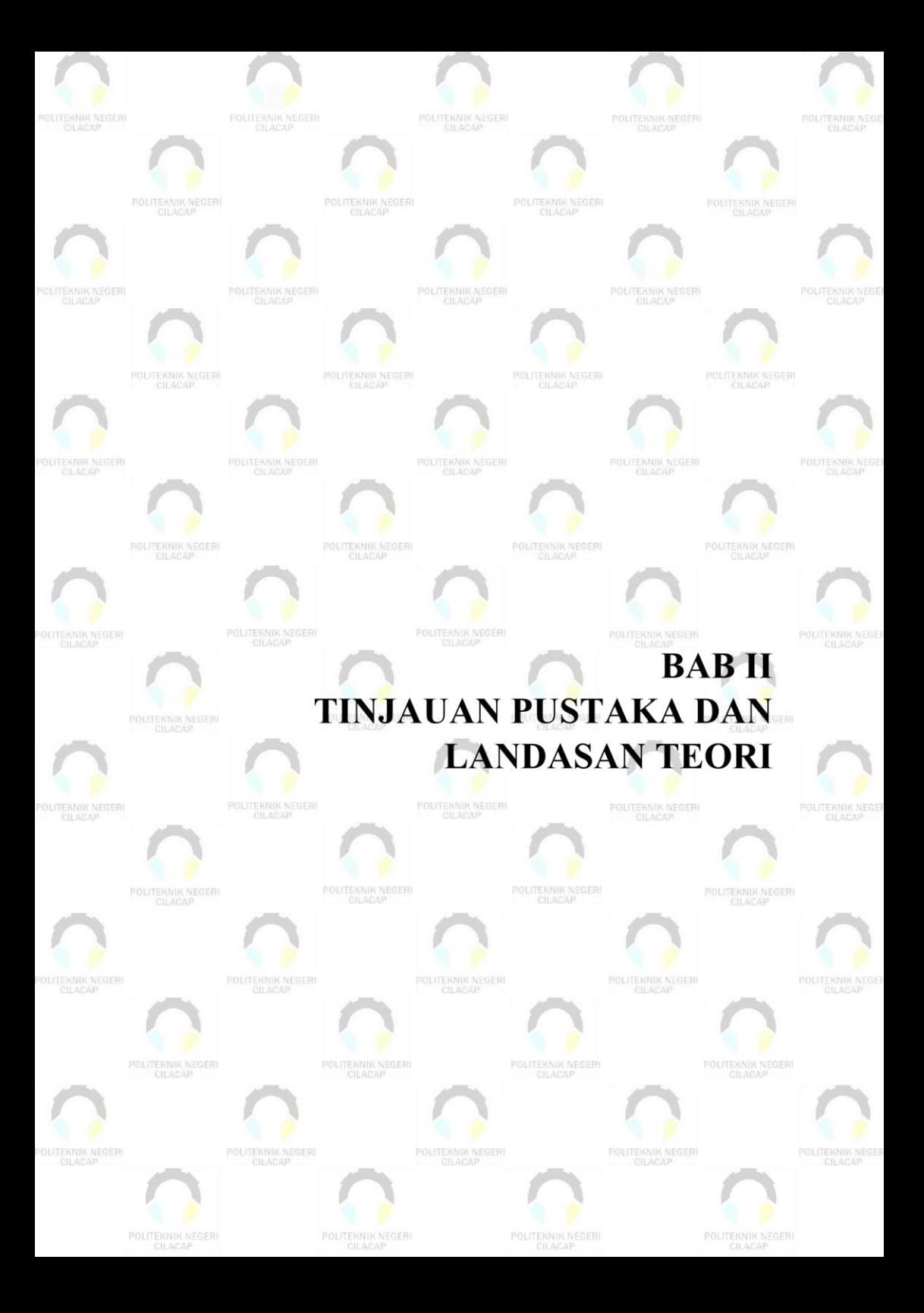

# **BAB II TINJAUAN PUSTAKA DAN LANDASAN TEORI**

#### **2.1 Tinjauan Pustaka**

Berdasarkan penelitian yang saya baca dari jurnal Fuad, H., Budiman, A., & Kurniasari, D. pad tahun 2018 mengenai Perancangan Sistem Informasi Pemesanan Paket Pernikahan Berbasis Web *Study* Kasus Di *Wedding Organizer* PJ Management. Penulis menuliskan beberapa masalah yang dialami pada PJ management diantaranya ialah konsumen yang akan memesan diharuskan datang ke tempat tersebut, kemudian untuk media promosi hanya dilakukan dari mulut ke mulut sehingga masyarakat yang mengenal PJ Management belum banyak. Hasil penelitian ini adalah membuat sebuah sistem informasi pemesanan berbasis web yang dapat digunaka oleh dua aktor yaitu admin dan member. Tools yang digunakan untuk membuat sistem tersebut berupa *XAMPP*, *PHP*, dan *Adobe Dreamweaver*. Sistem ini diharapkan dapat menghemat waktu dalam melakukan pemesanan, dan dapat menjadi media promosi [2].

Penelitian kedua yang saya baca dari Deti, N. pada tahun 2018. Sistem Informasi *Wedding Organizer* Berbasis Web (*Study* Kasus: Cv. Yakin Group), sistem informasi ini dibuat dengan tujuan mempermudah para member melakukan pemesanan dibuat menggunakan metode prototype dengan kelebihan adanya komunikasi yang efektif antara pengembang dan *user* atau pengguna.sistem ini dibuat oleh penulis berlatar belakang karena pencatatan pemesanan pada cv tersebut masih sangat sederhana yaitu menggunakan buku besar dan ditulis menggunakan tangan, kemudian data- data yang ada masi belum terorganisir. Dengan adanya masalah keadaan yang seperti itu mengakibatkan tingkat kesalahan untuk pencatatan pemesanan relatif besar, dan laporan yang belum terorganisir dan masih ditulis menggunakan kertas, suatu saat dapat mengakibatkan data hilang. Hasil dari penelitian ini adalah penulis membuat sistem informasi *Wedding Organizer* berbasis web yang digunakan untuk memmbuat data laporan pemesanan terorganisir, sistem ini dibuat oleh penulis dengan menggunakan

bahasa *PHP* dan *MySQL*, dan pengujian sistem yang digunakan adalah *GUI*. Sistem ini dapat digunakan oleh 3 aktor yaitu konsumen, admin, dan pemilik [3].

Penelitian selanjutnya yang penulis baca dari Lusti, H., & Masya, F. (2020). Analisa Perancangan Sistem Informasi Pemesanan Pada *Wedding Organizer* Berbasis Web.Penelitian yang dilakukan oleh penulis berlatar belakang dari masalah konsumen yang sulit untuk menemui pemilik jasa *Wedding Organizer* tersebut karena si pemilik tidak selalu berada dirumah. Kemudian masalah lain yaitu para calon pengantin atau konsumen, jika ingin mencari informasi tentang layanan jasa tersebut harus datang ke lokasi. Sehingga penulis membuat sistem ini dengan harapan agar pemesanan layanan jasa tersebut lebih hemat waktu dan tenaga, serta dapat membantu pemilik untuk mendapatkan pelanggan baru dan mempermudah komunikasi antar pelanggan mengenai jasa yang akan dipesan.Sistem ini digunakan oleh 2 *user* yaitu *user* calon pengantin dan *user owner*. Calon pengantin dapat melakukan pendaftarn, melihat informasi paket, dan melakukan pemesanan. Owner dapat melakukan upload Informasi paket pernikahan, mengelola pemesanan dan membuat laporan pemesanan[4] .

Penelitian lain yang saya baca ialah dari penelitian yang hampir serupa oleh Cindy Rizky Syafrina tentang Sistem booking online pada Anisa Salon berbasis web. Hasil penelitian ini adalah mempunyai 2 pengguna yaitu Admin dan *user*. Sistem yang dibuat hanya digunakan untuk penyewaan jasa *Wedding Organizer* pada Anisa salon, pembayaran dilakukan secara tunai, serta sistem tidak membahas tentang penggajian karyawan. Sistem ini menggunakan metode pengembangan sistem *waterfall*, dan menggunakan metode pengujian sistem *blackbox*. Alat penelitian yang digunakan untuk penerapan coding menggunakan *Visual Studio Code*, dan menggunakan MySQL 5.5.2 7 untuk mengelola *database* [5] .

Berdasarkan beberapa penelitian yang sudah penulis baca, maka penulis akan mengembangkan sistem informasi pemesanan *Wedding Organizer* dengan metode *waterfall*, dengan menggunakan bahasa *PHP* dan *database MYSQL*untuk membuat sistem yang dapat digunakan oleh admin, member vendor, keuangan, dan pemilik yang mencangkup pengelolaan pemesanan jasa *Wedding Organizer* organizer, pengelolaan produk dan jasa yang ditawarkan, pengelolaan akun member/pelanggan dan vendor,dan pengelolaan laporan transaksi penyewaan. Sistem yang akan dibangun diharapkan akan membantu pelanggan pada saat pemesanan agar menghemat waktu dan tenaga, dan membantu pemilik untuk mengelola bisnis yang sudah berjalan sebelumnya menjadi terorganisir dan terkomputerisasi

## **2.2 Landasan Teori**

Guna menunjang proses penelitian dibutuhkan teori-teori yang mendasar. Teori yang digunakan dalam penelitian ini adalah:

#### **2.2.1 Sistem Informasi**

Sistem informasi adalah suatu proses kombinasi antara perangkat lunak, perangkat keras dan manusia yang dilakukan untuk mengolah data menjadi informasi yang digunakan untuk mendukung pengambilan keputusan dan kendali dalam suatu organisasi [6].

#### **2.2.2 Pemesanan**

Pemesanan adalah sebuah perjanjian yang dilakukan oleh kedua belah pihak atau lebih untuk memberikan jasa atau produk dan untuk memakai jasa atau produk yang ditawarkan pada periode tertentu guna memenuhi kebutuhannya. Lanjutan dari pemesanan adalah pengiriman produk (produk) agar sampai ke tangan konsumen, atau melakukan tindakan berupa jasa secara langsung kepada konsumen [7].

## **2.2.3 WhatsApp**

WhatsApp merupakan sebuah aplikasi yang digunakan para user untuk mengirimkan pesan berupa text, foto, video, dokumen secara cepat dan aman. WhasApp bersifat cross platfrom yang berarti meskipun user WhasApp dari bermacam jenis ponsel , WhatsApp tetap dapat terhubung antar user [8].

## **2.2.4 Notifikasi**

Notifikasi menurut KBBI adalah pemberitahuan atau kabar tentang penawaran produk dan sebagainya. Notifikasi yang berhubungan dengan sistem dapat diartikan sebagai penyampaian pemberitahuan yang diberikan oleh sistem kepada pengguna [9].

#### **2.2.5 Website**

Website adalah suatu halaman yang saling terhubung melalui jaringan internet, website merupakan layanan yang disediakan oleh

internet yang paling banyak digunakan karena memiliki kelebihan mampu menyajikan informasi berupa gambar, teks maupun video. Adapun kegunaan website adalah sebagai media penyedia informasi, sebagai media promosi, maupun sebagai media peningkatan pendapatan bagi perusahaan[10] .

## **2.2.6 Rekayasa Perangkat Lunak**

Rekayasa perangkat lunak (RPL) adalah disiplin ilmu yang membahas semua aspek produksi perangkat lunak, mulai dari tahapan kebutuhan pengguna, menentukan spesifikasi kebutuhan pengguna, desain, pengkodean, pengujian hingga pemeliharaan setelah sistem digunakan tujuan dari rekayasa perangkat lunak adalah menciptakan perangkat lunak yang dapat memenuhi kebutuhan pengguna secara efektif dan efisien [11].

## **2.2.7 Metode Pengembangan Sistem**

Untuk mengembangkan sistem penulis menggunakan metode *waterfall*. Keuntungan menggunakan metode ini adalah tahapannya terstruktur sehingga kualitas perangkat lunak yang dibuat baik karena proses pengerjannya mendetail dan terperinci sehingga meminimalisir potensi kesalahan yang akan dilakukan. Model *Waterfall* adalah sebuah metode pengembangan sistem dengan pendekatan alur hidup perangkat lunak sekuensial atau secara berurutan. Dalam proses implementasi model *Waterfall* ini, sebuah langkah akan diselesaikan terlebih dahulu dari tahapan yang pertama sebelum melanjutkan ke tahapan yang berikutnya .Tahapan dari metode *waterfall* adalah sebagai berikut[1]:

#### **1.** *Requirement Definition*

Tahap ini merupakan tahap awal yang dilakukan untuk menentukan batasan, dan tujuan sistem yang ditentukan melalui konsultasi dengan *user* sistem. Persayaratan tersebut kemudian didefinisikan secara rinci yang digunakan sebagai spesifikasi sistem.

#### **2.** *System and Software Design*

Pada tahap ini dilakukan untuk menentukan arsitektur sistem secara keseluruhan dengan melakukan perancangan desain sistem perangkat keras, dan perangkat lunak.

#### **3.** *Implementation and Unit Testing*

Pada tahap ini, design yang sudah dibuat kemudian di implementasikan ke dalam kode yang bisa dibaca oleh komputer. Pembuatan sistem ini menggunakan bahasa pemrograman PHP dan menggunakan database MySQL

#### **4.** *Integration and System Testing*

Tahap ini adalah tahap integrasi dan pengujian sistem, agar sistem yang telah dibuat menjamin bahwa persyaratan sistem telah dipenuhi dan memberikan hasil yang diharapkan.

#### **5.** *Operation and Maintenance*

Selanjutnya adalah tahap pemeliharaan,mungkin akan ada kesalahan yang tidak terdeteksi pada tahap terdahulu maka dilakukan pembaharuan atau perbaikan terhadap sistem tersebut.

#### **2.3 Metode Pengujian Sistem**

Pengujian sistem ini menggunakan metode *black box*, metode *black box* adalah pengujian yang yang dilakukan hanya dengan mengamati hasil eksekusi melalui data uji dalam memeriksa fungsi sistem[12]. Metode *black box* dapat menemukan kesalahan dalam kategori beriku:

- **1.** Fungsi yang tidak benar atau hilang.
- **2.** Kesalahan interface
- **3.** Kesalahan dalam struktur data atau akses basisdata eksternal
- **4.** Inisialisasi dan kesalahan terminasi
- **5.** Validitas fungsional
- **6.** Kesensitifan sistem terhadap nilai input tertentu
- **7.** Batasan dari suatu data

## **2.3.1** Flowchart

*Flowchart* merupakan *Diagram* alir yang berbentuk simbol simbol tertentu yang mudah dipahami dan digunakan untuk menjelaskan tahapan penyelesaian masalah. *Flowchart* bertujuan untuk menggambarkan suatu prosedur penyelesaian msalah secara tertata dan sederhana [13]. Berikut adalah simbolsimbol *Flowchart* beserta fungsinya.

### **Tabel 2. 1** *Flowchart*

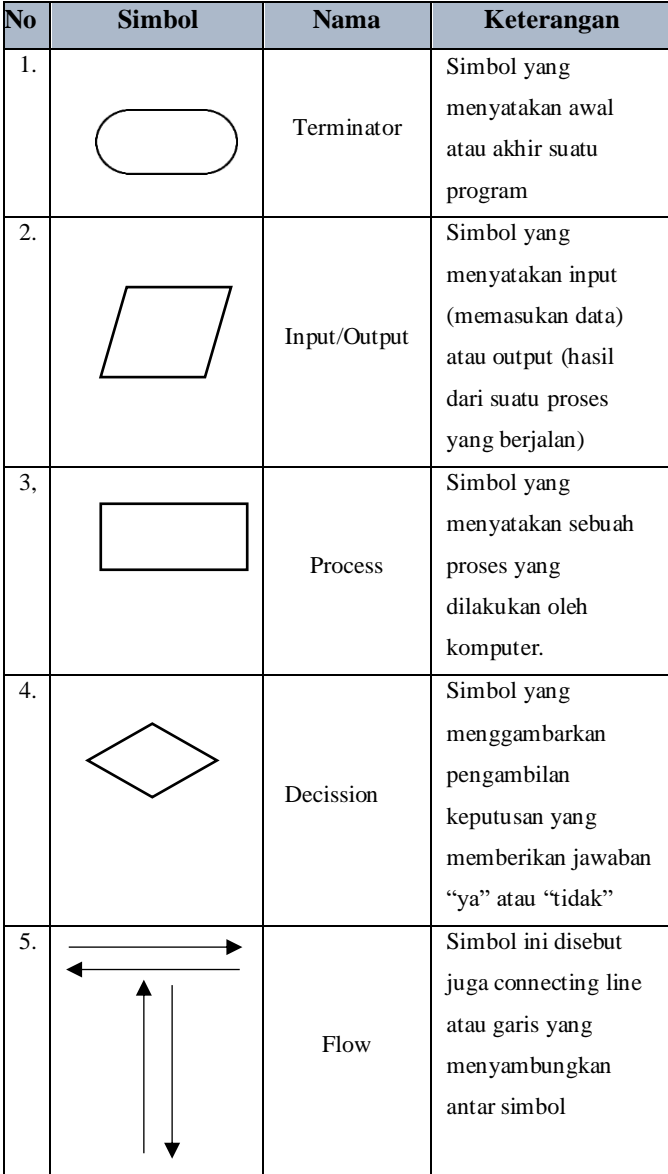

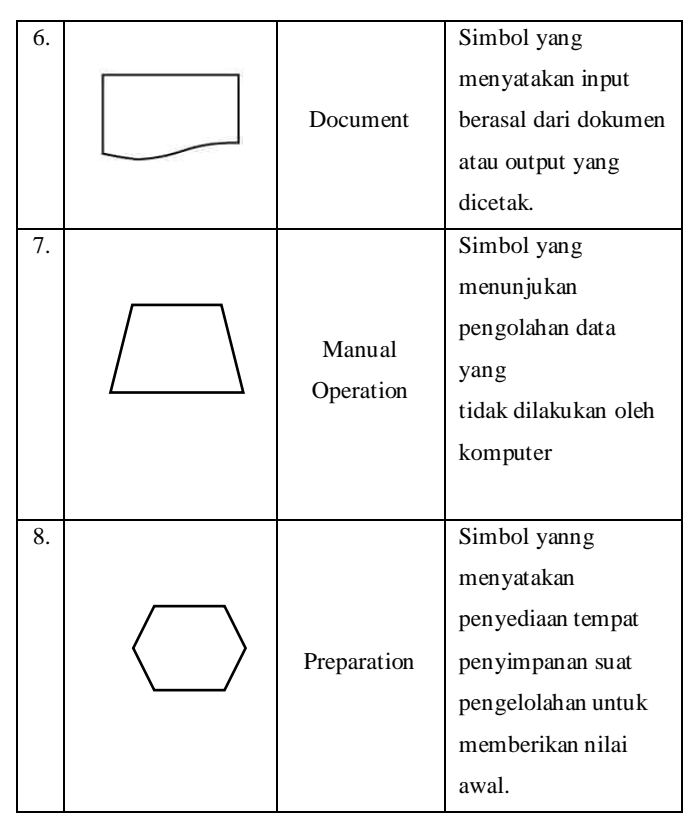

## **2.3.2 UML ( Unified Modelling Languange)**

UML (Unified Modelling Language) adalah salah satu standar bahasa yang dapat digunakan di dunia industri untuk mendefinisikan requirement, membuat analisis dan desain, serta menggambarkan arsitektur dalam pemrograman berorientasi objek UML adalah sebuah bahasa pemodelan yang berdasarkan *Diagram* atau grafik dengan sistem pengembangan perangkat lunak berbasis OOP(*Object Oriented Programming*) [14].

#### a. *Usecase Diagram*

Use Case *Diagram* adalah gambaran dari sistem yang akan dibuat melalui sebuah interaksi antara satu aktor atau lebih. Setiap aktor mmeiliki tugasnya masing-masing dan saling berkaitan satu

sama lain [15]. Simbol-simbol yang digunakan dalam *Usecase Diagram* tertera pada **Tabel 2.1** dibawah ini:

| No | Simbol                    | Nama                     | Keterangan                                                                                                    |
|----|---------------------------|--------------------------|----------------------------------------------------------------------------------------------------|
| 1. | Actor                     | Aktor                    | Mewakili peran orang yang<br>berhubungan langsung<br>dengan Usecase dan<br>berinteraksi denagn sistem.                                                        |
| 2. | Use<br>Case               | Use Case                 | fungsionalitas yang<br>berfungsi sebagai tempar<br>pertuaran pesan antara unit<br>dengan actor yang biasanya<br>dinyatakan dengan<br>menggunnakan kata kerja. |
| 3. |                           | Asosiasi/<br>Association | Sebagai pemghubung<br>antara aktor dan Usecase.                                                                                                    |
| 4. | $<<$ extend $>>$          | Extend                   | Sebagai relasi use case<br>tambahan yang bisa berdiri<br>sendiri.                                                                                             |
| 5. | < <include>&gt;</include> | Include                  | Sebagai relasi use case<br>tambahan                                                                                                    |
| 6. |                           | Generalization           | Hubungan umum khusus<br>antar dua buah Usecase,<br>dimana arah panah<br>mengarah pada usescase<br>yang umum.                                                  |

**Tabel 2. 2** Use Case *Diagram*

#### b. *Sequence Diagram*

*Sequence Diagram* merupakan *Diagram* yang menggambarkan interaksi antar objek dalam sistem (termasuk pengguna, *display/form*) berupa pesan yang digambarkan terhadap waktu . *Sequence Diagram* biasa digunakan untuk menggambarkan suatu langkah langkah untuk menghasilkan sebuah output [16]. Simbol-simbol yang terdapat dalam *Sequence Diagram* ditunjukan pada **Tabel 2.2** dibawah ini:

#### **Tabel 2. 3** *Sequence Diagram*

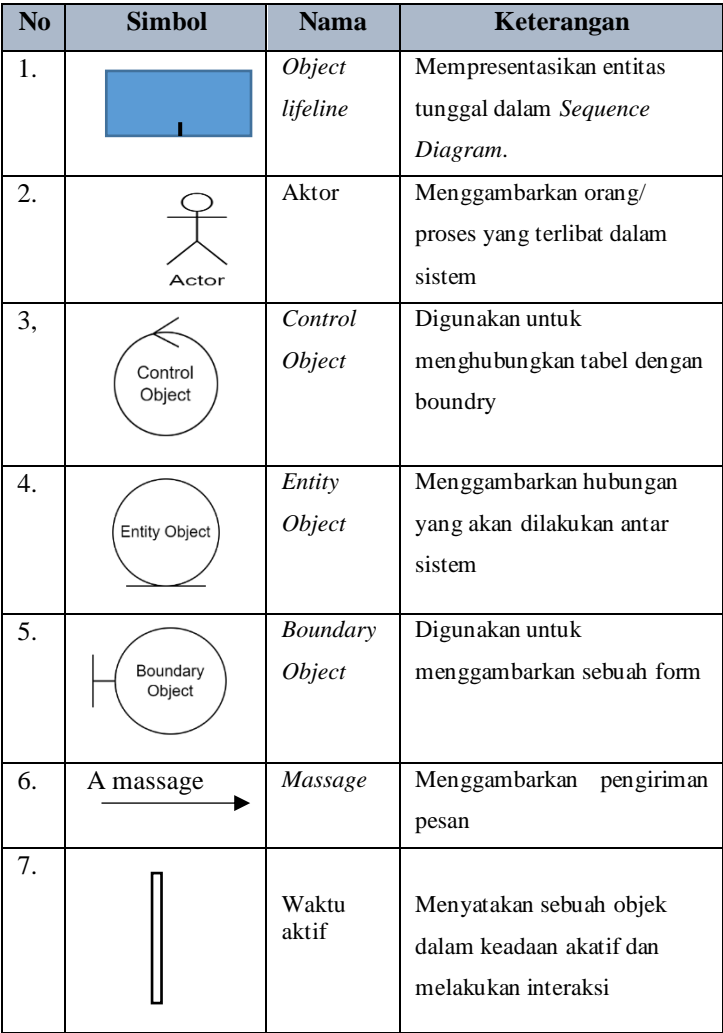

# **2.3.3 Pengertian Basis Data**

Basis data adalah sekumpulan data yang terintegrasi dan teroganisir yang umumnya diakses dan disimpan dari suatu komputer secara elektronik. Pada saat pangkalan data semakin kompleks, maka pangkalan data akan dikembangkan menjadi teknik perancangan dan pemodelan secara formal [17].

Basis data diolah dengan meggunakan perngkat lunak yang biasa disebut *database* manajemen sistem (DBMS) . DBMS adalah perangkat lunak yang dirancang untuk melakukan pengaturan dan pengelolaan data secara lebih mudah. Salah satu jenis DBMS yang berhubungan antar tabel adalah *Relationship database* manajemen sistem (RDBMS), contohnya seperti *Oracle*, *MySQL, Ms SQL Server* dan *Ms Access* [17].

MySQL adalah *database* server yang bebas di akses dengan lisensi GNU *General Public License* (GPL) yang dapat dipakai untuk keperluan komersial maupun keperluan pribadi. MySQL merupakan *server database* yang mendukung bahasa *database* SQL sebagai bahasa yang interaktif dalam mengelola data [17].

Untuk dapat mengakses dan mengolah data base, pengguna harus mengguakan DDL dan DML, adapun pengertian dari keduanya adalah sebagai berikut:

## **1.** DDL *( Data Definition Language*)

DDL digunakan untuk mengubah, mendefinisikan serta menghapus datase objek objek yang ada dalam data base. Perintah dari DDL seperti: *DROP, CREATE, ALTER*.

#### **2.** DML (*Data Manipulation Language*)

DML digunakan untuk memasukan, memperbaharui ataupun menghapus data dalam suatu tabel, perintah dari DML yaitu:

#### **2.3.4 Entity Relationship Diagram (ERD)**

*Entity Relationship Diagram* adalah model data yang dikembangkan berdasarkan objek untuk menjelaskan secara logis hubungan antar basis data kepada pengguna. *ERD* dapat membantu perncang dalam menganalisis dan perancangan basis data karena dapat memberikan gambaran data yang dibutuhkan dan keselarasan antar data [18]. Adapun simbol-simbol yang digunakan untuk membuat *ERD* ditunjukan pada tabel 2.3 dibawah ini:

**Tabel 2. 4** ERD

| N <sub>o</sub>   | Simbol | Nama    | Keterangan                                                                                      |
|------------------|--------|---------|-------------------------------------------------------------------------------------------------|
| 1.               |        | Entitas | Simbol yang<br>menyatakan kumpulan<br>objek yang dapat<br>diidentifikasikan<br>secara unik.     |
| 2.               |        | Relasi  | Simbol yang<br>menggambarka<br>hubungan yang trjadi<br>antara salah satu atau<br>lebih entitas. |
| 3,               |        | Atribut | Simbol yang<br>menyatakan<br>penjelasan detail dari<br>entitas.                                 |
| $\overline{4}$ . |        | Link    | Penghubung antara<br>himpunan relasi<br>dengan himpunan<br>entitas dengan atribut<br>lainnya.   |

LEMBAR INI SENGAJA DIKOSONGKAN

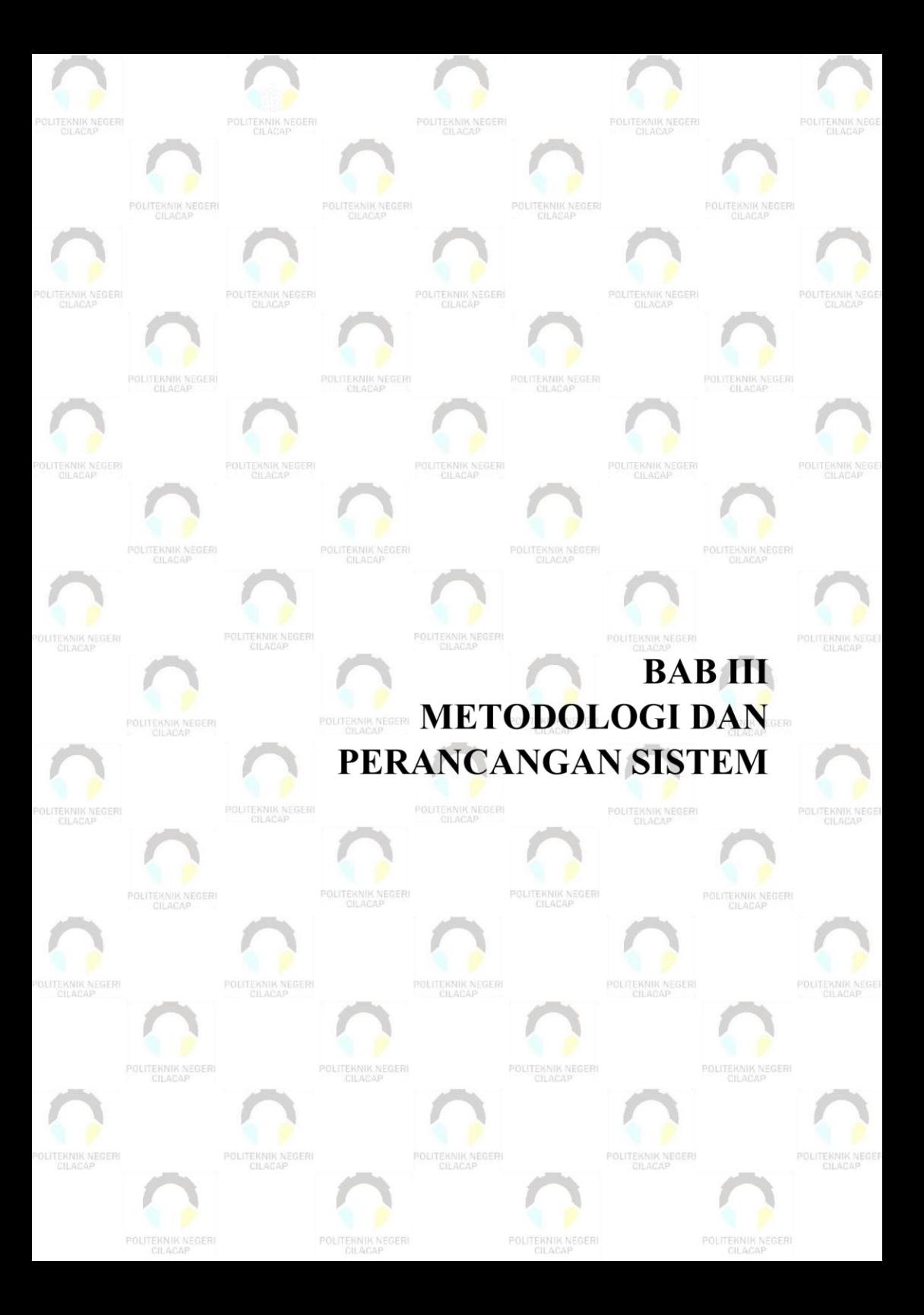

# **BAB III METODOLOGI DAN PERANCANGAN SISTEM**

#### **3.1 Metodologi**

Proses pembuatan sistem yang dilakukan oleh penulis menggunakan metode *waterfall* karena metode ini memfokuskan mempermudah interaksi antara member dan pengembang yang dapat berfungsi mengatasi ketidak selarasan antara pengembang dan pennguna sistem. Berikut adalah alat, bahan dan jalan penelitian dalam pembuatan Sistem Informasi Pemesanan Jasa *Wedding Organizer* Berbasis Web Dengan Menggunakan Notifikasi Whatsapp Di Indah Permata Rias.

#### **3.1.1 Bahan Penelitian**

Bahan penelitian yang digunakan dalam pembangunan Sistem Informasi Pemesanan Jasa *Wedding Organizer* Berbasis Web Dengan Menggunakan Notifikasi Whatsapp Di Indah Permata Rias diagi menjadi dua data yaitu data primer dan data sekunder. Data data tersebut meliputi:

**1.** Data Primer

Data primer merupakan data yang diperoleh secara langsung dari narasumber. Data primer yang dibutuhkan dalam pembangunan sistem ini yaitu data produk/jasa dan data alur pemesanan

**2.** Data Sekunder

Data sekunder merupakan data yang diperoleh secara tidak langsung. Data sekunder yang dibutuhkan dalam pembangunan sistem ini meliputi jurnal penelitian, kajia pustaka berupa buku, serta artikel internet.

## **3.1.2 Alat Penelitian**

Dalam pembuatan sistem ini, penulis menggunakan alat penelitian yang berupa beberapa aplikasi dan perangkat keras komputer.Adapun alat pembuatan Sistem Informasi Pemesanan Jasa *Wedding Organizer* Berbasis Web Dengan Menggunakan Notifikasi Whatsapp Di Indah Permata Rias ditunjukan pada **Tabel 3.1**

| No | Kebutuhan<br>Perangkat<br>Lunak     | Keterangan                                                                                                    |  |
|----|-------------------------------------|----------------------------------------------------------------------------------------------------|--|
| 1. | Windows<br>$1064 - bit$             | Sistem operasi pada kpmputer yang<br>digunakan ebagai sarana pengembangan                                                                              |  |
|    |                                     | sistem                                                                                                    |  |
| 2. | Sublim<br>text 3                    | Perangkat lunak yang berupa text Editor<br>yang digunakan untuk menerapkan Coding                                                                      |  |
|    |                                     | untuk membuat Sistem Informasi<br>Pemesanan Jasa Wedding Organizer<br>Berbasis Web Dengan Menggunakan<br>Notifikasi Whatsapp Di Indah Permata<br>Rias. |  |
| 3. | Microsoft<br>Office<br>Word<br>2016 | Perangkat lunak yang digunakan untuk<br>menyusun laporan secara rinci mengenai<br>tugas akhir yang dibuat.                                             |  |

**Tabel 3. 1** Alat Penelitian

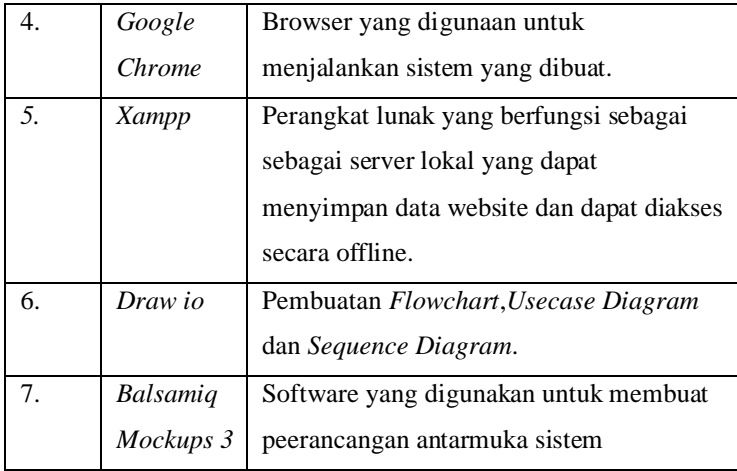

# **3.1.3 Analisa Kebutuhan Pengguna**

Bagian ini berisi secara rinci kebutuhan pengguna dari masing masing aktor au pengguna yang terlibat dalam sistem. Kebutuhan pengguna dapat dilihat pada **Tabel 3.2**

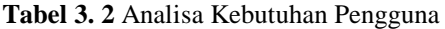

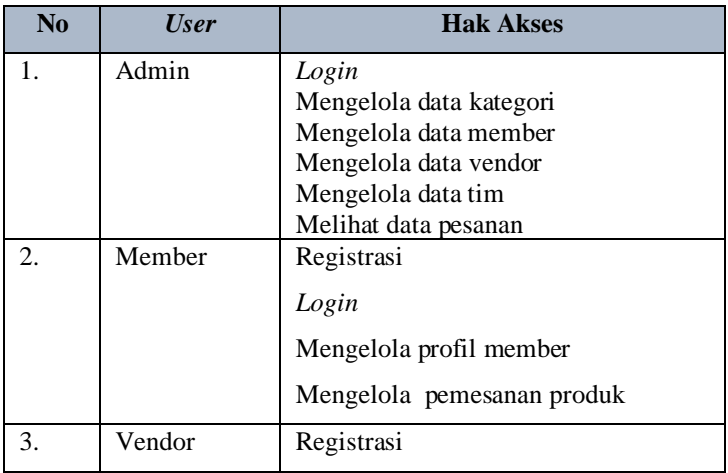

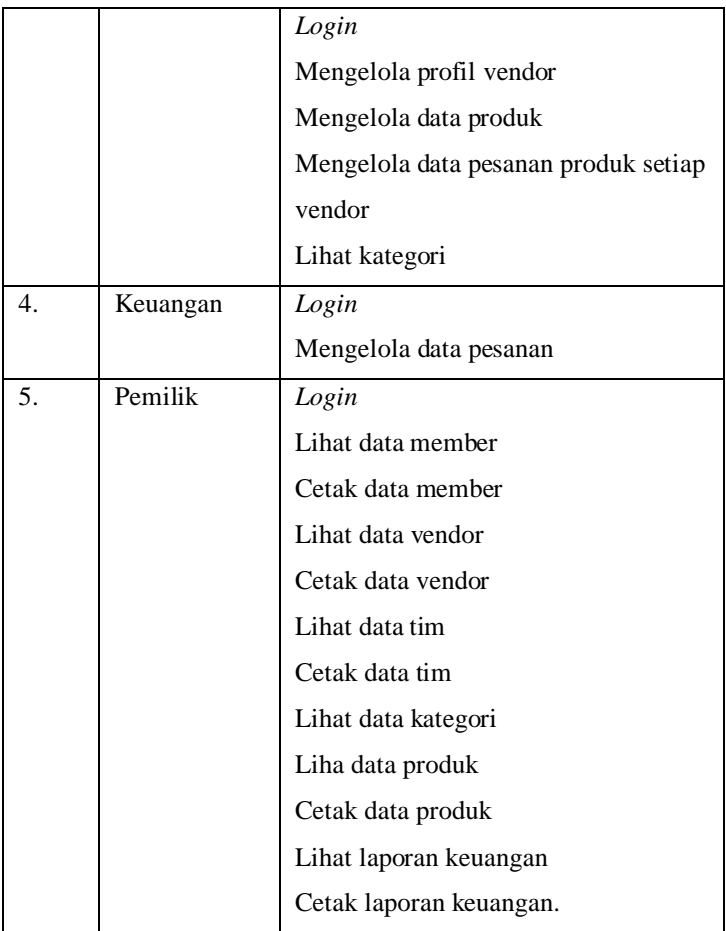

## **3.1.4 Analisa Kebutuhan Eksternal**

## **A. Analisa Kebutuhan Antarmuka Perangkat Lunak**

Analisa kebutuhan antarmuka perangkat lunak digunakan untuk merancang, mengembangkan, menjalankan serta untuk mendokumentasi pembangunan Sistem Informasi Pemesanan Jasa *Wedding Organizer* Berbasis Web Dengan Menggunakan

Notifikasi Whatsapp Di Indah Permata Rias. Analisa kebutuhan perangkat lunak yang digunakan dapat dilihat pada **Tabel 3.3** dan

| N <sub>o</sub> | Kebutuhan            | Keterangan                 |
|----------------|----------------------|----------------------------|
|                | Perangkat Lunak      |                            |
| 1.             |                      | Sistem operasi komputer    |
|                | Windows 10           | yang digunakan untuk       |
|                |                      | pengembangan sistem        |
| 2.             |                      | Perangkat lunak yan        |
|                | MySQL                | digunakan untuk pengelolan |
|                |                      | database                   |
| $\mathcal{F}$  | Google Chrome        | Browser yang digunakan     |
|                |                      | untuk menjalankan sistem   |
|                |                      | yang dibuat                |
| 4.             | <b>Sublim Text 3</b> | Perangkat lunak yang       |
|                |                      | digunakan untuk            |
|                |                      | implementasi codding dalam |
|                |                      | pembuatan sistem           |

**Tabel 3. 3** Analisa kebutuhan Perangkat Lunak

## **B. Analisa Kebutuhan Perangkat Keras**

Kebutuhan perangkat keras dalam pembangunan Sistem Informasi Pemesanan Jasa *Wedding Organizer* Berbasis Web Dengan Menggunakan Notifikasi Whatsapp Di Indah Permata Rias adalah perangkat keras komputer dengan spesifikasi yang cukup atau lebih baik. Kebutuhan perangkat keras dapat dilihat pada **Table 3.4** dibawah ini:

**Tabel 3. 4** Analisa kebutuhan perangkat keras

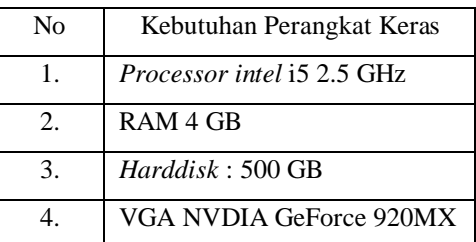

**C. Analisis Kebutuhan Antarmuka Jaringan**

Analis kebutuhan antarmuka jaringan digunakan untuk menganalisa jaringan yang digunakan untuk menjalankan Sistem Informasi Pemesanan Jasa *Wedding Organizer* Berbasis Web Dengan Menggunakan Notifikasi Whatsapp Di Indah Permata Rias. Untuk mengkses data pada server dan dalam transmisi data mengggunakan media internet. Pengguna dapat mengakses sistem dengan menggunakan perangkat smarthphone , laptop dan komputer. Analisa kebutuhan antarmuka jaringan dapat dilihat pada **Gambar3.1** dibawah ini:

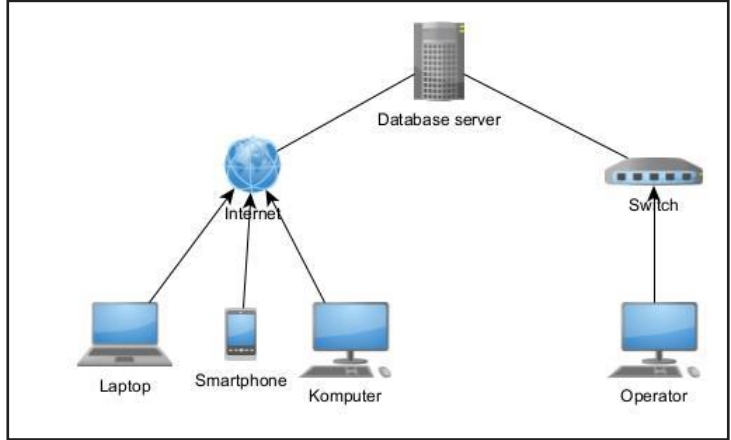

## **Gambar 3. 1** Kebutuhan Antarmuka Jaringan

## **3.1.5 Jalan Penelitian**

Jalan penelitian adalah tahapan yang digunakan dalam pengembangan Informasi Pemesanan Jasa *Wedding Organizer* Berbasis Web Dengan Notifikasi Menggunakan Whatsapp Di Indah Permata Rias dengan menggunakan metode *waterfall*. Tahapan dari metode *waterfall* dapat dilihat pada **Gambar 3.2**

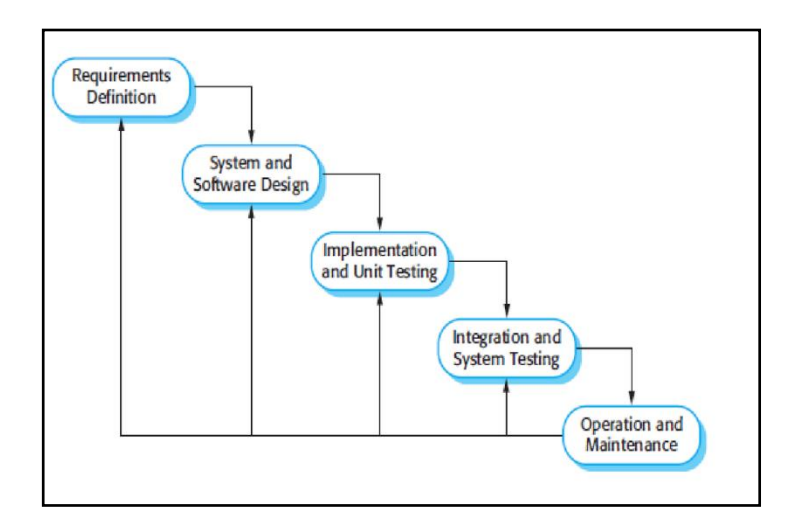

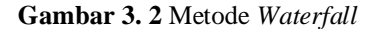

#### 1. *Requirement Definition*

Tahap ini merupakan tahap analisa kebutuhan sistem yang akan dikembangkan. Pada tahap ini penulis mengumpulkan informasi tentang sistem yang sedang berjalan dengan melakukan observasi dan wawancara kepada pemilik Indah Permata Rias mengenai proses bisnis yang sedang berjalan. Tahapan ini mencakup analisis kebutuhan pengguna, analisis kebutuhan perangkat lunak, kebutuhan perangkat keras

## 2. *System and Software Design*

Pada tahap ini dilakukan kegiatan pembuatan desain antarmuka pengguna dan perancangan database. Proses Perancangan dimulai dengan pembuatan *Flowchart,usecase Diagram,Sequence Diagram,*  dan *entity relationship Diagram* yang bertujuan untuk membantu memberikan gambaran dan proses dalam pembangunan Sistem Informasi Pemesanan Jasa *Wedding Organizer* Berbasis Web Dengan Notifikasi Menggunakan WhatsApp di Indah Permata Rias 3. *Implementation and Unit Testing*

Pada tahap ini, design yang sudah dibuat kemudian di implementasikan ke dalam kode yang bisa dibaca oleh komputer. Pembuatan Sistem Informasi Pemesanan Jasa *Wedding Organizer* Berbasis Web Dengan Notifikasi Menggunakan WhatsApp di Indah Permata Rias ini menggunakan bahasa pemrograman PHP dan menggunakan *database MySQL*

4. *Integration and Unit Testing*

Tahap ini adalah tahap pengujian Sistem Informasi Pemesanan Jasa *Wedding Organizer* Berbasis Web Dengan Notifikasi Menggunakan WhatsApp di Indah Permata Rias yang berfokus pada bagian internal perangkat lunak secara logis yang digunakan untuk memastikan setiap pernyataan telah diuji dan pada bagian fungsi ekternal dilakukan pengujian untuk menemukan kesalahan (*error)* dan memastikan *input* akan memberikan hasil yang diharapkan.Tahapan pengujian pada sistem ini menggunakan metode pengujian *black-box testing.*

5. *Operation and Maintenance*

Selanjutnya adalah tahap penggunaan sistem, pengujian dan pemeliharaan sistem yang telah dibuat. Tahap ini dilakukan oleh *user* untuk mengoperasikan sistem apabila sistem dinilai perlu ditambahkan fitur baru dan memiliki permasalahan maka peneliti akan melakukan pemeliharaan atau perbaikan sistem.

#### **3.2 Perancangan Sistem**

#### **3.2.1 Analisis Sistem yang sedang berjalan**

Proses pemesanan jasa *Wedding Organizer* pada Indah Permata Rias yang sedang berjalan digambarkan pada *Diagram* alir dibawah ini yang ditunjukan pada **Gambar 3.3**

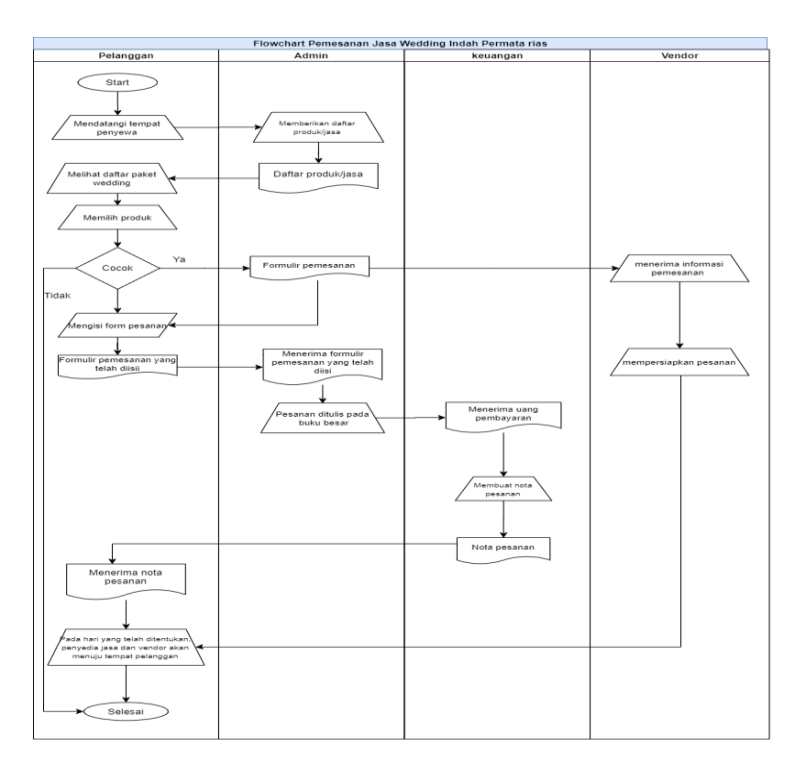

**Gambar 3. 3** Analisa sitem yang sedang berjalan

Proses pemesanan yang sedang di Indah Permata Rias dimulai dari pelanggan mendatangi tempat penyewa untuk menanyakan mengenai produk apa saja yang ditawarkan, kemudian admin memberikan informasi produk kepada pelanggan. Pelanggan memilih produk/jasa yang tersedia, jika pelanggan merasa cocok selanjutnya pelanggan akan mengisi formulir pemesanan, lalu admin akan mencatat pemesanan pada buku besar, dan memberikan informasi kepada vendor mengenai produk yang dipesan. Setelah menerima informasi vendor akan melakukan persiapan pesanan. Setelah itu pelanggan harus melakukan pembayaran ke bagian keuangan ,setelah bagian keuangan menerima uang, maka pelanggan akan diberi nota pesanan. Kemudian penyedia jasa dan tim vendor

akan menuju tempat pelanggan yang telah memesan pada hari yang telah ditentukan.

## **3.2.2 Rancangan sistem yang akan dibangun**

A. Gambaran alur sistem pemesanan produk/jasa yang diusulkan ditunjukan pada **Gambar 3.4**

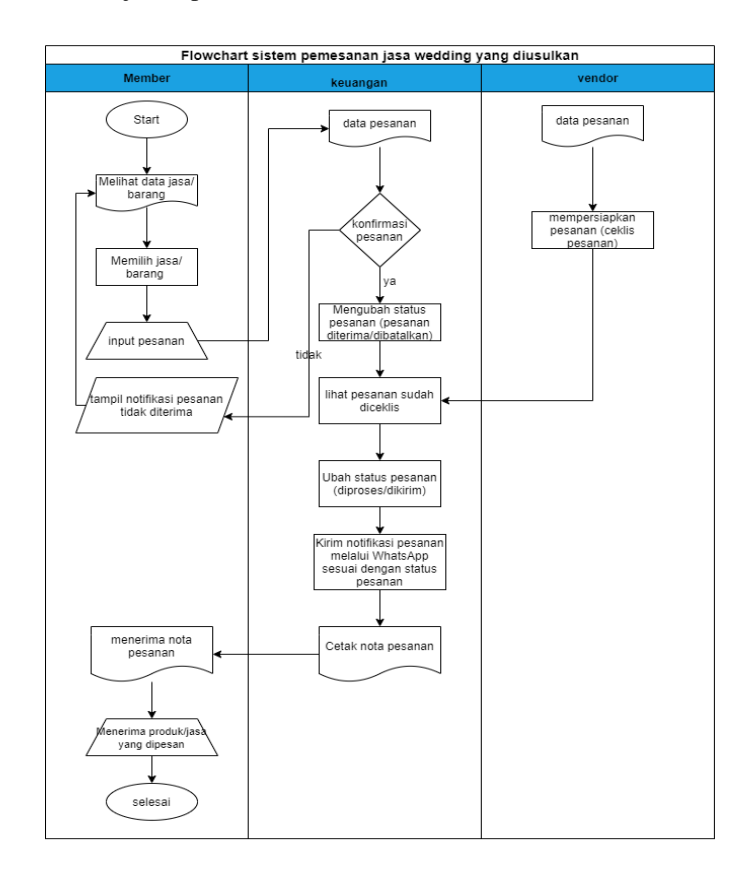

**Gambar 3. 4** *Flowchart* sistem pemesanan jasa *Wedding Organizer* yang akan diusulkan

## Alur yang digunakan dalam sistem pemesanan yang diajukan adalah:

- **1.** Member melihat data produk dan jasa yang ditawarkan
- **2.** Member memilih produk/jasa yang ditawarkan
- **3.** Member menginputkan pesanan
- **4.** Data pesanan akan di lihat oleh keuangan, dan akan dikonfirmasi, jika pesanan tidak di terima maka keuangan akan mengubah status pesanan diterima. jika tidak diterima keuangan akan mengubah status pesanan dibatalkan.
- **5.** Pesanan yang masuk akan masuk pada menu pesanan tiap vendor.
- **6.** Venndor melakukan ceklis produk jika produk sudah disiapkan
- **7.** Jika produk sudah siap, maka keuangan akan mengubah status pesanan menjadi diproses/ dikirm.
- **8.** Notifikasi pesanan akan dikirim oleh keuangan sesuai dengan status pesanan melalui WhatsApp
- **9.** Keuangan mencetak nota pesanan
- **10.** Member menerima nota pesanan dan menerima produk/jasa yang telah dipesan
- **11.** Selesai

B. Gambaran alur pembayaran pada sistem jasa *Wedding Organizer* yang akan diusulkan ditunjukan pada **Gambar 3.5** dibawah ini

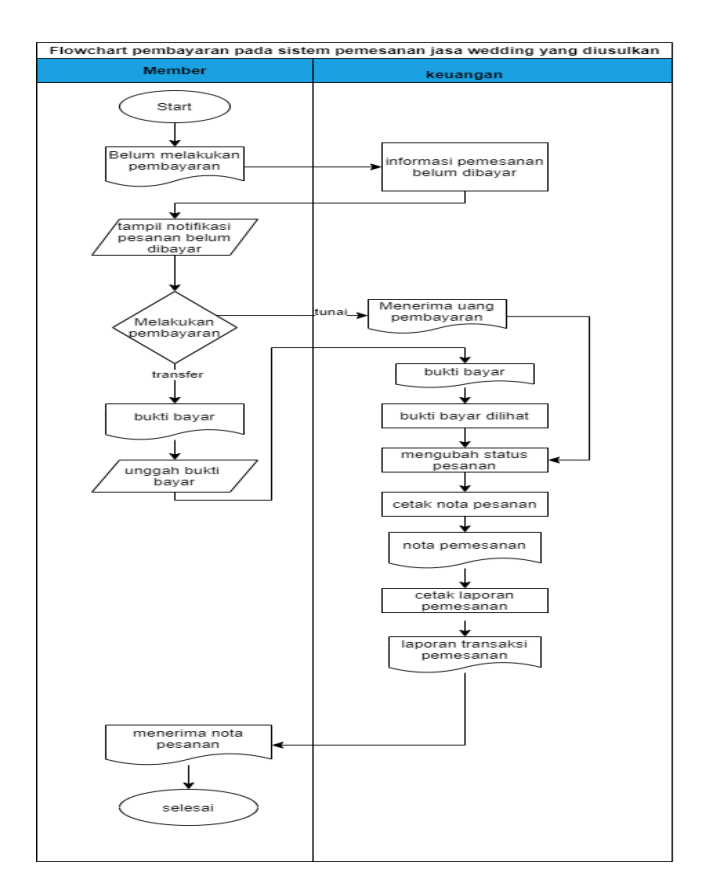

**Gambar 3. 5** *Sequence* pembayaran sistem yang diusulkan

Alur pembayaran dalam sistem pemesanan jasa *Wedding Organizer* yang diajukan adalah:

- 1. tampil data member yang belum melakukan pembayaran
- 2. keuangan akan mengirimkan notifikasi kepada member yang belum melakukan pembayaran.
- 3. Member memilih akan melakukan pembayaran menggunakan transfer atau tunai, jika seacara tuani maka member akan menemui bagian keuangan untuk membayar.
- 4. Member yang memilih pembayaran secara transfer harus mengunggah bukti bayar.
- 5. Kemudian bukti bayar akan di lihat terlebih dahulu oleh keuangan
- 6. Jika pembayaran telah dilakukan,maka keuangan akan mengubah status pemesanan
- 7. Bagian keuangan dapat mencetak nota pesanan dan mencetak laporan pemesanan
- 8. Pada hari yang telah ditentukan, member akan menerima nota pesanan
- 9. Selesai.
- C. Gambaran alur laporan transaksi pada sistem sistem jasa *Wedding Organizer* yang akan diusulkan ditunjukan pada **Gambar 3.6** dibawah ini

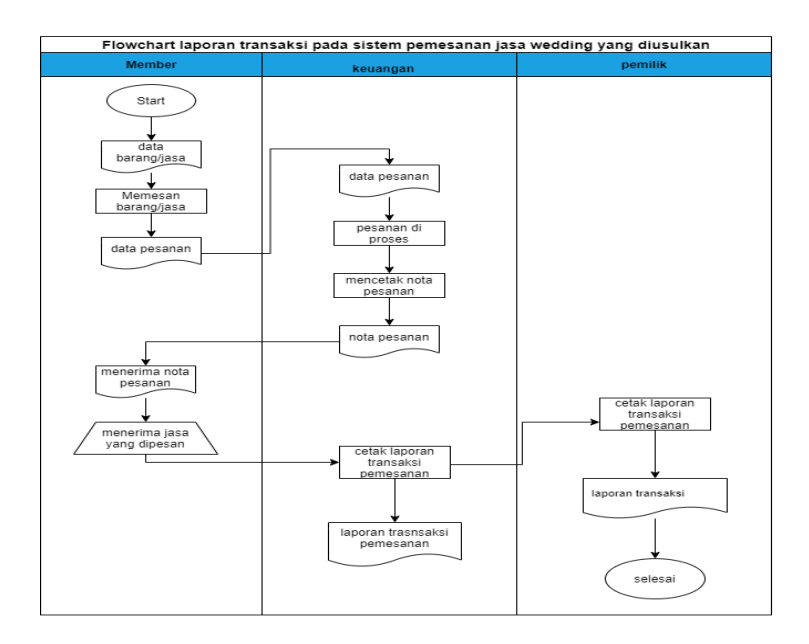

**Gambar 3. 6** *Flowchart* laporan transasksi yang diusulkan

Alur laporan transaksi dalam sistem yang diusulkan adalah:

- 1. Member memesan produk/ jasa
- 2. Member melakukan pembayaran
- 3. keunagan memproses pesanan
- 4. keuangan mencetak nota pesanan
- 5. member menerima nota pesanan dan menerima pesanan
- 6. keuangan dan pemilik dapat melakukan cetak lepaoran transaksi pemesanan, sesuai data yang diinginkan.
- 7. selesai

# **3.2.3 Aliran Informasi**

A. *Usecase Diagram*

*Usecase Diagram* mengenai Sistem Informasi Pemesanan Jasa *Wedding Organizer* Berbasis Web Dengan Menggunakan Notifikasi Whatsapp Di Indah Permata Rias ditunjukan pada **Gambar 3.5**

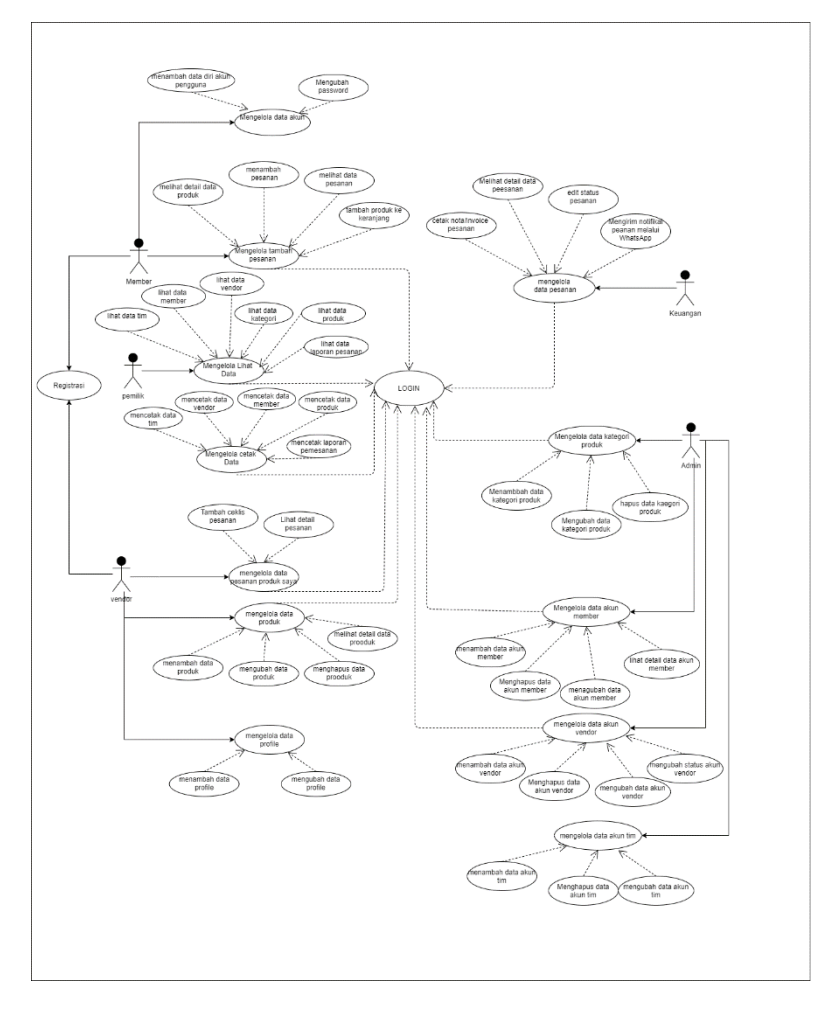

**Gambar 3. 7** *Usecase* perancangan Sistem Informasi Pemesanan Jasa *Wedding Organizer* Berbasis Web Dengan Menggunakan Notifikasi Whatsapp Di Indah Permata Rias

Pada **Gambar 3.7** menjelaskan bahwa Sistem Informasi Pemesanan Jasa *Wedding Organizer* Berbasis Web Dengan Menggunakan Notifikasi Whatsapp Di Indah Permata Rias mempunyai 5 aktor yaitu member, admin, vendor, pemilik dan keuangan. Member dapat melakukan *Login*, registrasi, mengelola profil pengguna yang terdiri dari menambah data diri pengguna dan mengubah data diri pengguna, member juga dapat melakukan olah data tambah pesanan yang berupa melihat data produk/jasa, menambah pesanan, melihat data pesanan dan menambah pesanan ke dalam keranjang, selanjutnya terdapat aktor pemilik yang dapat melakukan *Login* , mengelola lihat data yang berupa lihat data tim, lihat data member, lihat data vendor, lihat data kategori,lihat ata produk, dan lihat data laporan transaksi pemesanan.Pemilik juga dapat mengelola cetak data yang meliputi cetak data tim, cetak data member, cetak data vendor dan cetak laporan transakasi pemesanan. Kemudian ada aktor vendor yang dapat melakukan *Login* dan registrasi dapat mengelola pesanan produk saya yang berupa tambah ceklis dan lihat detail pesanan, vendor juga dapat mengelola data produk yang berupa menambah data produk, mengubah data produk, menghapus data produk, serta melihat detail data produk. Aktor vendor juga dapat melakukan olah data profile yang terdiri dari tambah data profile dan ubah data profile.Selanjutnya terdapat aktor keuangan yang dapat melakukan *Login* dan dapat mengelola data pemesanan yang beruppa lihat detail data pesanan, ubah status pesanan, mengirim notifikasi pesanan melalui WhasApp dan mencetak nota pesanan. Lalu yang terakhir terdapat aktor Admin yang dapat melakukan *Login*, mengelola data kategori produk yang berupa menambah data kategori produk, mengubah kategori produk, dan menghapus kategori produk. Admin dapat mengelola data member yang berupa tambah data member, ubah data member, hapus data member,dan lihat detail data member.Selain itu, admin dapa mengelola data vendor yang meliputi tambah data vendor,hapus data vendor, ubah data vendor, dan mengubah status vendor. Data tim juga dikelola oleh admin yang emeliputi tambah akun tim, hapus akun tim, dan ubah akun tim.

**B.** *Sequence Diagram*

#### **1. Sequnece** *Diagram* **registrasi Member**

Rancangan proses registrasi member dimulai dari member memasukan data nama, *email*, dan *password* kedalam form registrasi, kemudian data yang telah dimasukan akan dikirim ke control data, kemudian *controllers* akun akan menyimpan data tersebut kedalam tb\_member. Jika data berhasil tersimpan maka member akan diarahkan ke halaman beranda. Tetapi jika validasi salah maka akan kembali ke form registrasi. Rancangan proses registrasi member di tunjukan pada **Gambar 3.8**

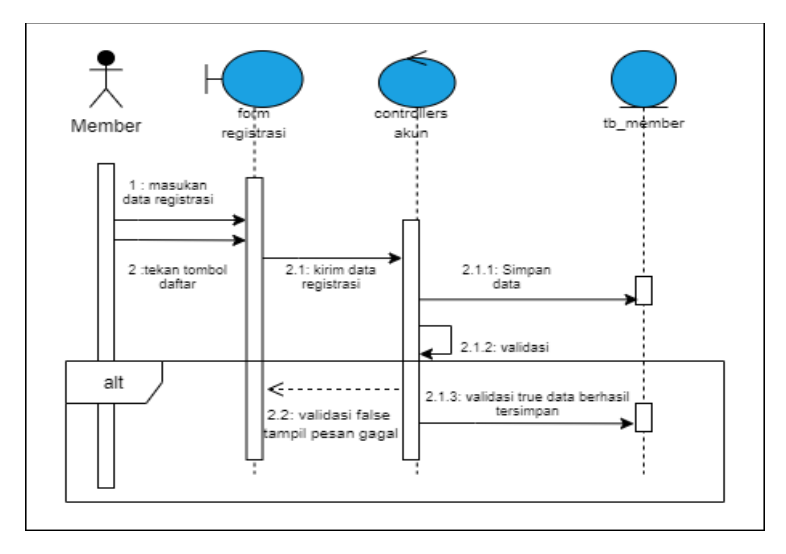

**Gambar 3. 8** *Sequence Diagram* Registrasi Member

## **2.** *Sequence* **Registrasi Vendor**

Rancangan proses registrasi vendor dimulai dari vendor memasukan data vendor, *email*, dan *password* kedalam form registrasi, kemudian data yang elah dimasukan akan dikirim ke *control data*, kemudian *controllers welcome* akanmenyimpan data tersebut kedalam tb\_vendor. Jika data berhasil tersimpan maka venor akan diarahkan ke halaman beranda. Tetapi jika validasi salah maka akan kembali ke form registrasi. Rancangan proses registrasi vendor di tunjukan pada **Gambar 3.9**

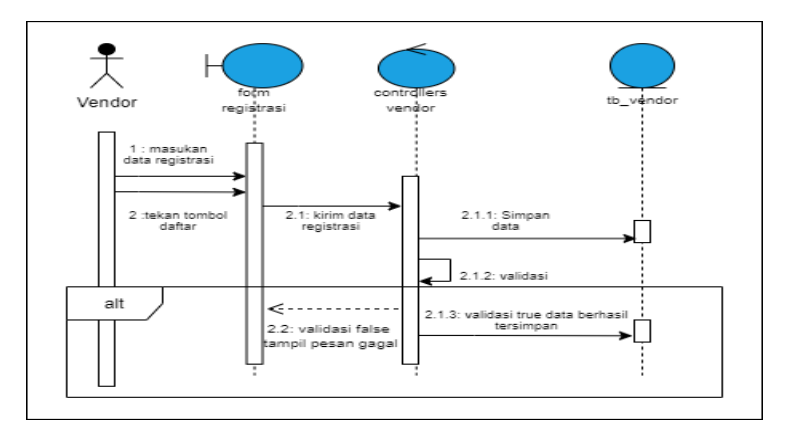

**Gambar 3. 9** *Sequence Diagram* Registrasi Vendor

# **3.** *Sequence Diagram Login* **Member**

Rancangan proses *login* yang digunakan oleh member dimulai dengan member memasukan *username* dan *password* ke dalam form *login*. Lalu, data yang telah dimasukan akan di kirim ke *controllers*  akun*,* lalu data akan dicocokan dengan tb\_member , jika data tersebut belum terdaftar maka akan muncul psan gagal /*error.* Apabila *username* dan *password* sudah terdaftar maka *login* controller akan melakukan proses *login* ke halaman beranda . Rancangan proses *login* member digambarkan pada **Gambar 3.10**

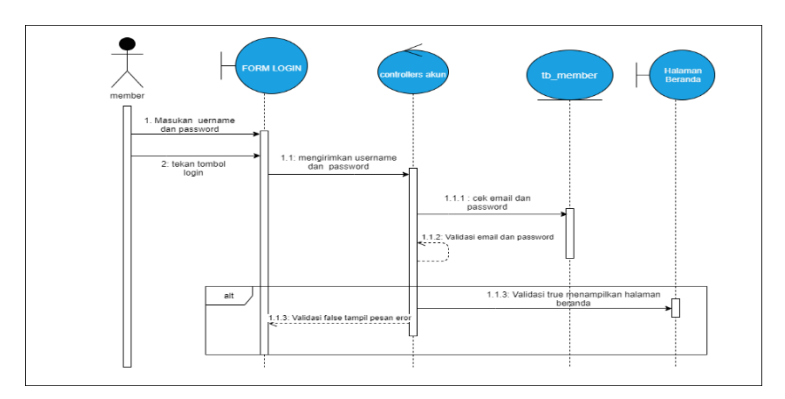

**Gambar 3. 10** *Sequence Login* Member

## **4.** *Sequence Diagram Login* **Vendor**

Rancangan proses *login* yang digunakan oleh vendor dimulai dengan *user* memasukan *username* dan *password* ke dalam form *login*. Lalu, data yang telah dimasukan akan di kirim ke *controllers*  welcome*,* lalu data akan dicocokan dengan tb\_vendor, jika data tersebut belum terdaftar maka akan muncul psan gagal /*error.*  Apabila *username* dan *password* sudah terdaftar maka *login* controller akan melakukan proses *login* ke halaman beranda. Rancangan proses *login* vendor digambarkan pada **Gambar 3.11**

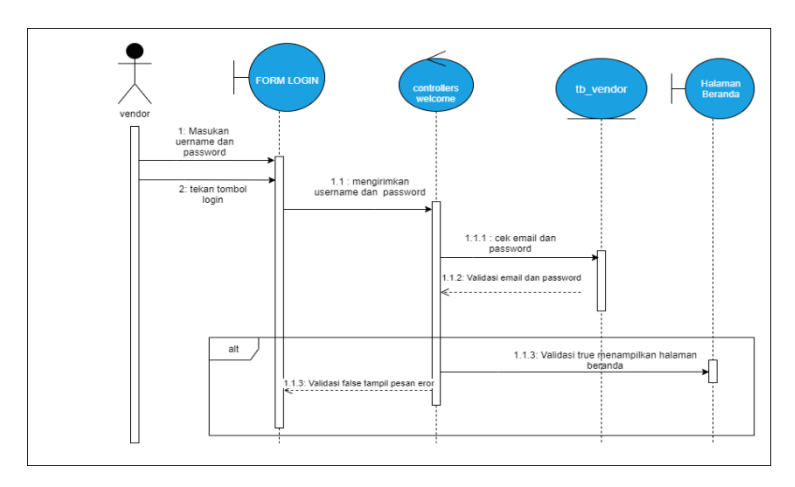

**Gambar 3. 11** *Sequence Diagram Login* Vendor

## **5.** *Sequence Diagram Login* **Tim (admin,keuangan, dan pemilik)**

Rancangan proses *login* yang digunakan oleh admin,keuangan dan pemilik dimulai dengan *user* memasukan *username* dan *password* ke dalam form *login*. Lalu, data yang telah dimasukan akan di kirim ke *controllers* welcome*,* lalu data akan dicocokan dengan tb\_admin, jika data tersebut belum terdaftar maka akan muncul pesan gagal /*error.* Apabila *username* dan *password* sudah terdaftar maka *login* controller akan melakukan proses *login* ke halaman beranda masing-masing aktor. Rancangan proses *login* vendor digambarkan pada **Gambar 3.12**

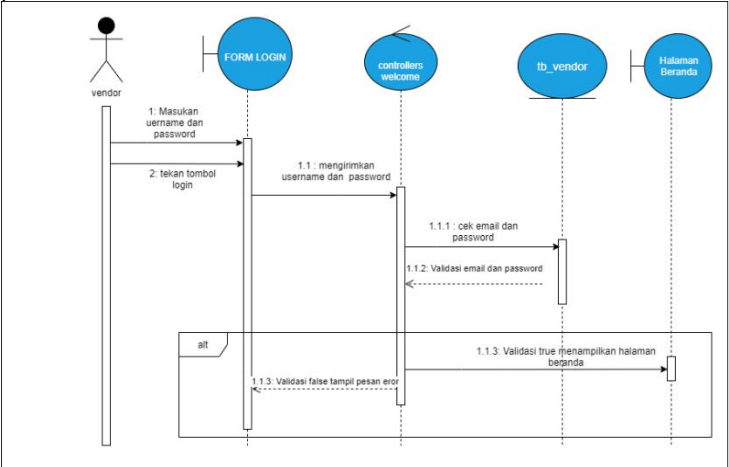

**Gambar 3. 12** *Sequence Diagram Login* Admin,Keuangan, dan Pemilik

## **6.** *Sequence Diagram* **Vendor Menambah Data Produk**

Rancangan proses menambah data produk yang dilakukan oleh vendor diawali dengan vendor menginputkka data produk pada halaman produk dan menekan tombol simpan data, kemudian UI produk akan memanggil data kategori dari tabel kategori untuk ditampilkan pada form input produk. V endor akan memilih kategori produk yang diinput, dan memasukan gambar produk . *Controllers* produk akan mengirimkan data yang dikirim untuk dilakukan validasi, jika *true* maka data produk akan disimpan ke dalam tb produk dan akan muncul pesan data berhasil diinput, tetapi jika *false* maka data produk tidak tersimpan dan akan dikembalikan pada halaman *input* data produk dan akan menampilkan pesan data gagal disimpan. *Sequence Diagram* menambah data produk yang dilakukan oleh vendor ditunjukan pada **Gambar 3.13**

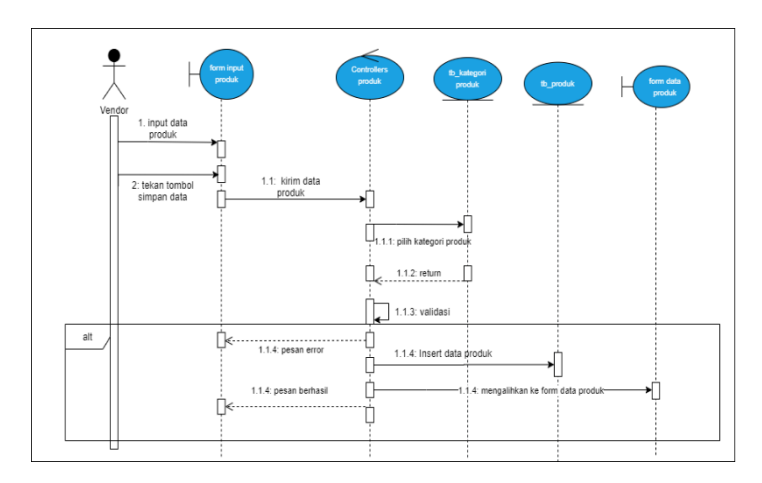

**Gambar 3. 13** *Sequence Diagram* tambah produk

#### **7.** *Sequence Diagram* **Vendor Mengubah Data Produk**

Rancangan proses mengubah data produk yang dilakukan oleh vendor diawali dengan vendor memilih data produk yang akan diubah, lalu data akan disampaikan ke *controllers* produk dan memanggil kategori produk pada *database* tb\_kategori, dan memanggil data produk untuk ditampilkan pada form *edit* produk. Kemudian, data yang di panggil akan muncul dan vendor dapat melakukan pengubahan data, dengan memasukan data produk yang baru. Data produk baru akan divalidasi oleh *controllers* jika *true* maka data produk yang baru akan disimpan ke dalam tb produk tetapi jika *false* maka data poduk tidak tersimpan dan akan menampilkan pesan gagal. *Sequence Diagram* mengubah data produk yang dilakukan oleh vendor ditunjukan pada **Gambar 3.14**

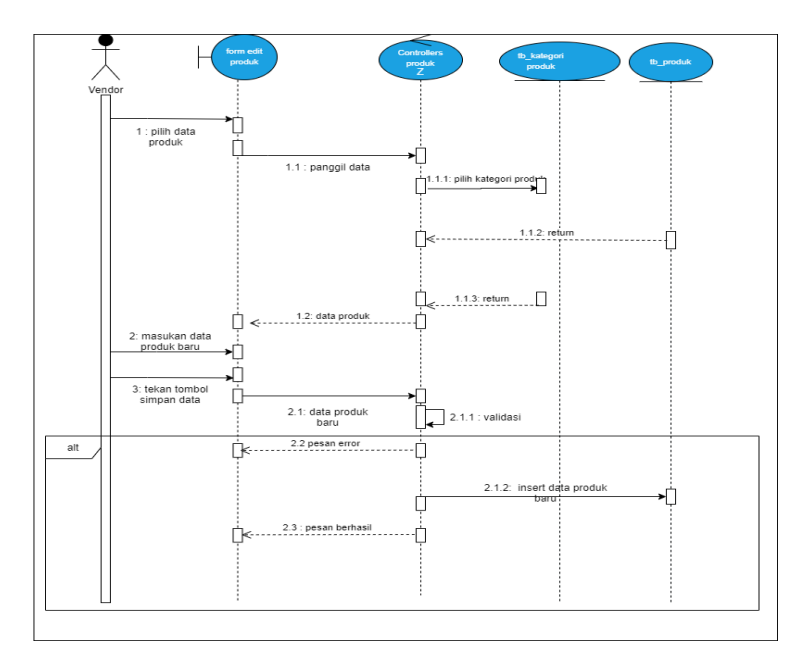

**Gambar 3. 14** *Sequence Diagram* ubah data produk

### **8.** *Sequence Diagram* **Hapus Data Produk Pada Vendor**

Rancangan proses menghapus data produk yang dilakukan oleh vendor diawali dengan vendor memilih data produk yang akan dihapus, lalu data akan dikirimkan ke *controller*, kemudian *controller* mengirimkan konfirmasi hapus data *by* '*id*'. Jika vendor mengkonfirmasi penghapusan data akan di validasi oleh controller produk Setelah itu, data produk yang sudah dipilih akan dihapus dan akan dikembalikan pada halaman data produk dan akan menampilkan pesan data berhasil dihapus. *Sequence Diagram* menghapus data produk yang dilakukan oleh vendor ditunjukan pada **Gambar 3.15**
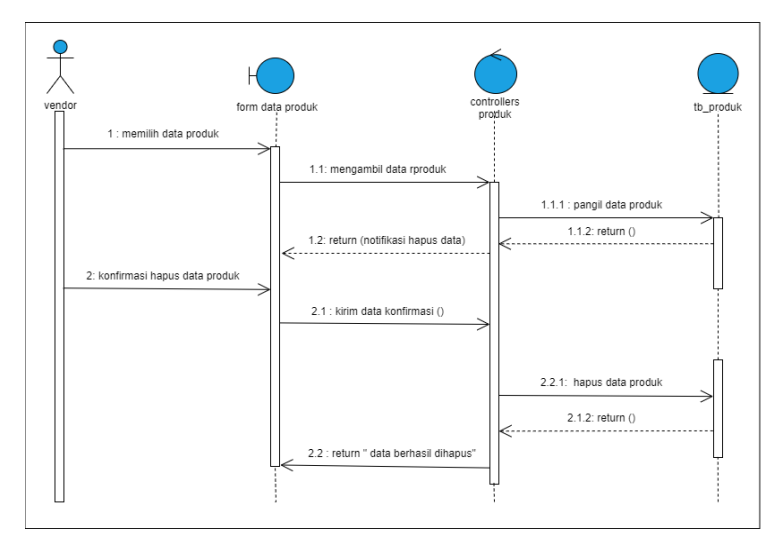

**Gambar 3. 15** *Sequence Diagram* Menghapus Data Produk

## **9.** *Sequence Diagram* **Melihat Data Produk**

Rancangan proses melihat data produk yang dilakukan oleh vendor diawali dengan vendor memilih data produk yang akan dilihat, lalu *controlle*r akan memanggil data produk pada tabel produk. Lalu data akan ditampilkan pada form data produk. *Sequence Diagram* melihat data produk yang dilakukan oleh vendor ditunjukan pada **Gambar 3.16**

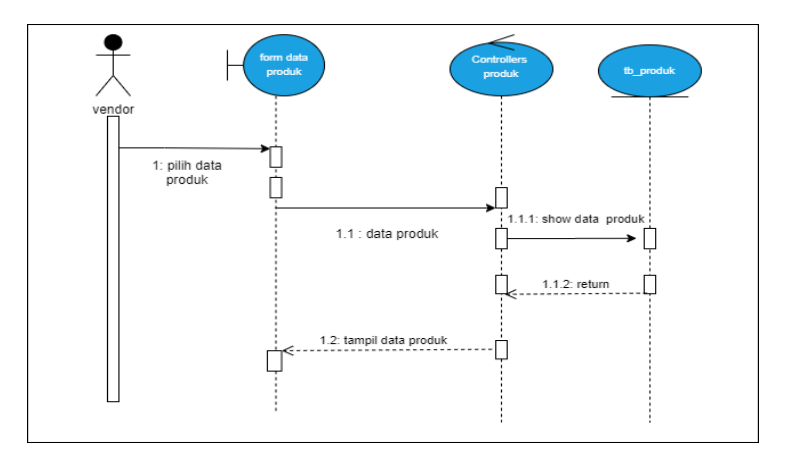

**Gambar 3. 16** *Sequence Diagram* Melihat Data Produk

#### **10.** *Sequence Diagram* **Vendor Melihat Data Pemesanan**

Rancangan proses untuk vendor melihat data data pemesanan adalah dimulai dari vendor melihat form pesanan kemudian akan diolah pada *controllers* pesanan, kemudian *controllers* akan memanggil data *invoice* pada tb\_*Invoice*, dan memanggil data produk pada tb\_produk, kemudian akan dilakukan validasi jika berhasil maka data order akan muncul pada halaman pesanan, tetapi jika gagal maka akan tampil pesan gagal/*error.Sequence Diagram* melihat riwayat pesanan ditunjukan pada **Gambar 3.17**

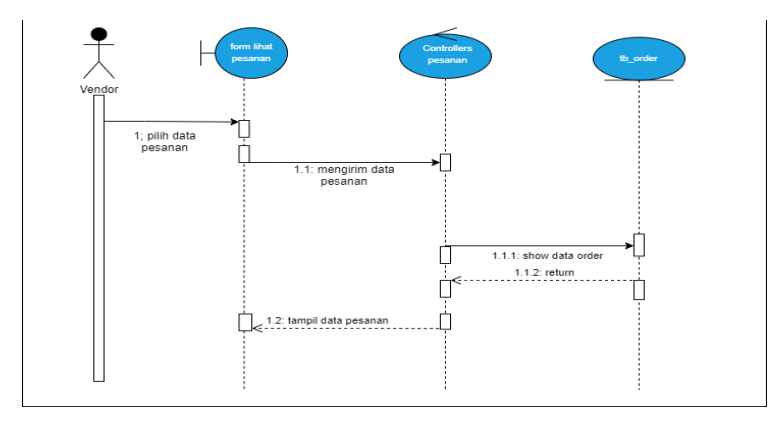

**Gambar 3. 17** Sequnce *Diagram* Vendor Melihat Data Pemesanan

### **11.** *Sequence Diagram* **Member Melihat Data Produk**

Rancangan proses melihat data produk yang dilakukan oleh member diawali dengan vendor memilih data produk yang akan dilihat, lalu *controlle*r akan memanggil data kategori dari tb\_kategori dan data gambar produk pada tb\_gambar\_produk. Lalu data akan ditampilkan pada form data produk. *Sequence Diagram* melihat data produk yang dilakukan oleh member ditunjukan pada **Gambar 3.18**

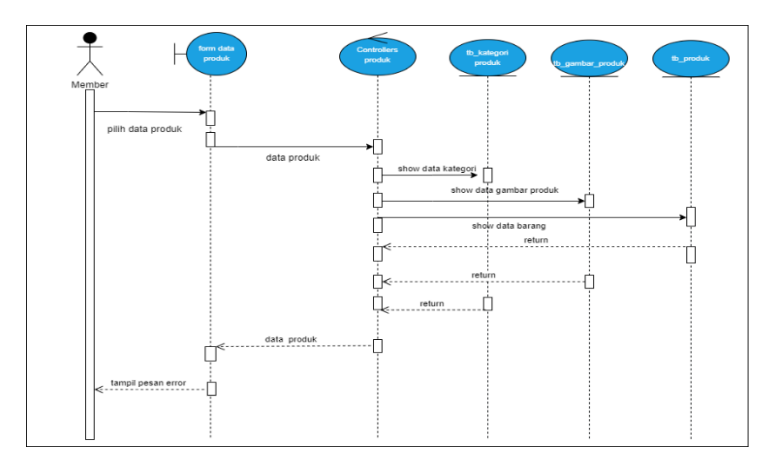

**Gambar 3. 18** *Sequence Diagram* Member Melihat Data Produk

## **12.** *Sequence Diagram* **Member Menambah Pesanan**

Rancangan proses menambah pesanan produk yang dilakukan oleh member diawali dengan member menginput data pesanan pada form pemesanan,lalu data produk akan pada tabel produk akan dipanggil dan ditampilkan pada halaman input pemesanan. Member dapat memilih produk yang akan dipesan lalu data pesanan tersebut akan dikirimkan ke *controllers chekout* kemudian oleh *controllers chekout* akan diproses, apabila true maka data akan disimpan pada tb\_order. *Sequence Diagram* memesan produk yang dilakukan oleh member ditunjukan pada **Gambar 3.19**

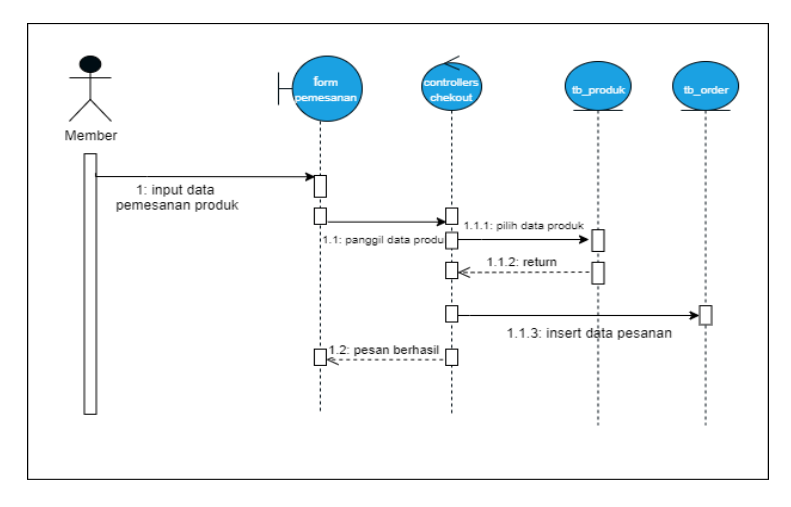

**Gambar 3. 19** *Sequence Diagram* Member Menambah Pesanan

## **13.** *Sequence Diagram* **Member Melihat Data Pesanan**

Rancangan proses untuk member melihat data data pemesanan adalah dimulai dari member melihat form pesanan kemudian akan diolah pada *controllers* order, kemudian *controllers* akan memanggil data *Invoice* pada tabel *Invoice*, dan memanggil data produk pada tabel produk, kemudian akan dilakukan validasi jika berhasil maka data order akan muncul pada halaman pesanan, tetapi jika gagal maka akan tampil pesan gagal.*Sequence Diagram* melihat riwayat pesanan ditunjukan pada **Gambar 3.20**

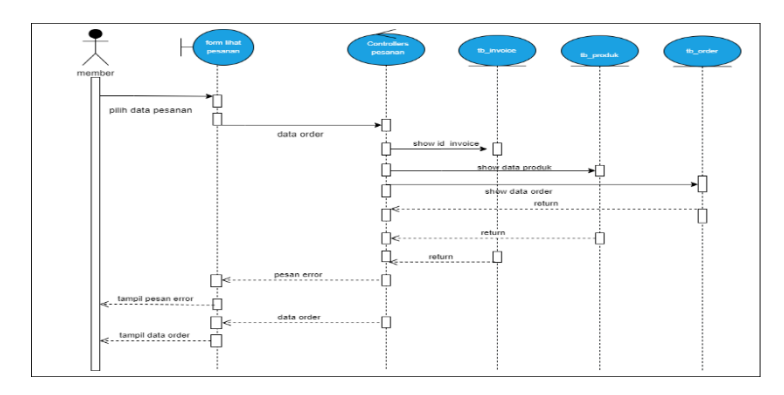

**Gambar 3. 20** *Sequence Diagram* Member Melihat Data Pesanan

### **14.** *Sequence Diagram* **Admin Melihat data pesanan**

Rancangan proses untuk admin melihat data data pemesanan adalah dimulai dari member melihat form pesanan kemudian akan diolah pada *controllers* pesanan, kemudian *controllers* akan memanggil data *invoice* pada tabel *invoice*, dan memanggil data produk pada tabel produk, kemudian akan dilakukan validasi jika berhasil maka data order akan muncul pada halaman pesanan, tetapi jika gagal maka akan tampil pesan gagal.*Sequence Diagram* melihat data pesanan yang dilakukan oleh admin ditunjukan pada **Gambar 3.19**

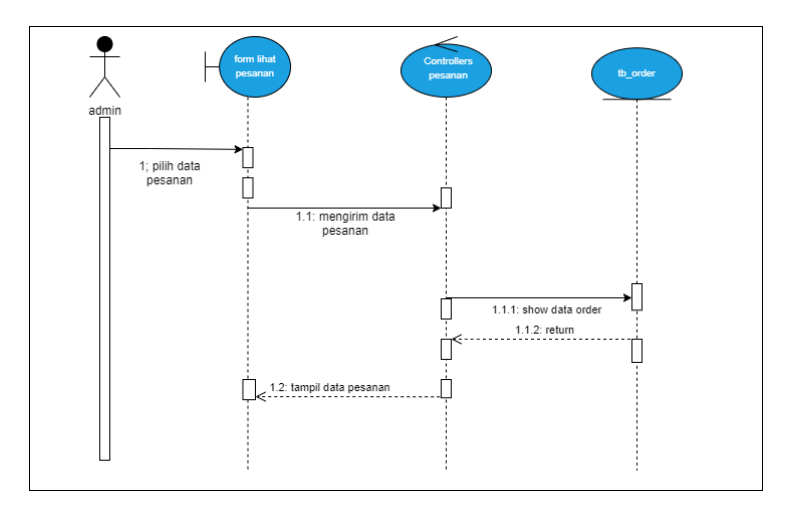

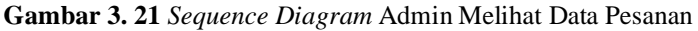

## **15.** *Sequence Diagram* **Admin Input Data Member**

Proses input data member yang dilakukan oleh Admin , dimulai dari admin melakukan input datapada form input data member, kemudian data dikirimkan ke *controller* member untuk dilakukan validasi, jika data gagal ditambah atau data tidak sesuai dan kurang lengkap maka akan muncul pesan error, jika berhasil maka data akan disimpan pada tb\_member dan akan muncul data berhasil disimpan. *Sequence Diagram* menambah data member yang dilakukan oleh admin ditunjukan pada **Gambar 3.20**

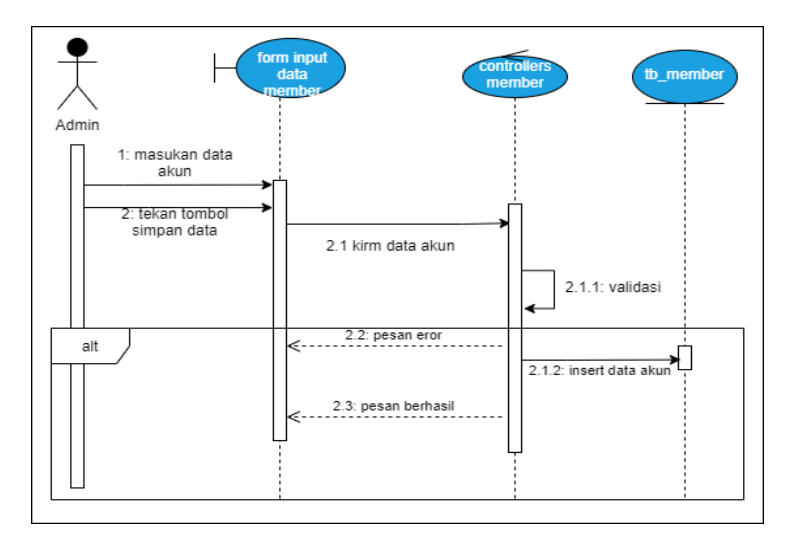

**Gambar 3. 22** *Sequence Diagram* Admin Menambah Data Member

## **16.** *Sequence Diagram* **Admin** *Edit* **Data Member**

Proses *Edit* data member yang dilakukan oleh Admin , dimulai dari admin memilih data akun yang akan di*Edit* pada form *Edit* data member, kemudian data dikirimkan ke *controllers* member, lalu *controllers* memanggil data member melalui 'id' dari tb member. Lalu data akan muncul dan admin dapat melakukan input data yang baru. Data yang baru akan di validasi pada *controller* jika data gagal d*Edit* maka akan muncul pesan gagal/*error* kepada admin namun jika data benar atau valid maka *controller* akan meng-*insert* data baru pada *database* dan *controller* akan memberikan pesan berhasil, Gambaran alur *Edit* data member yang dilakukan oleh admin ditunjukan pada **Gambar 3.23**

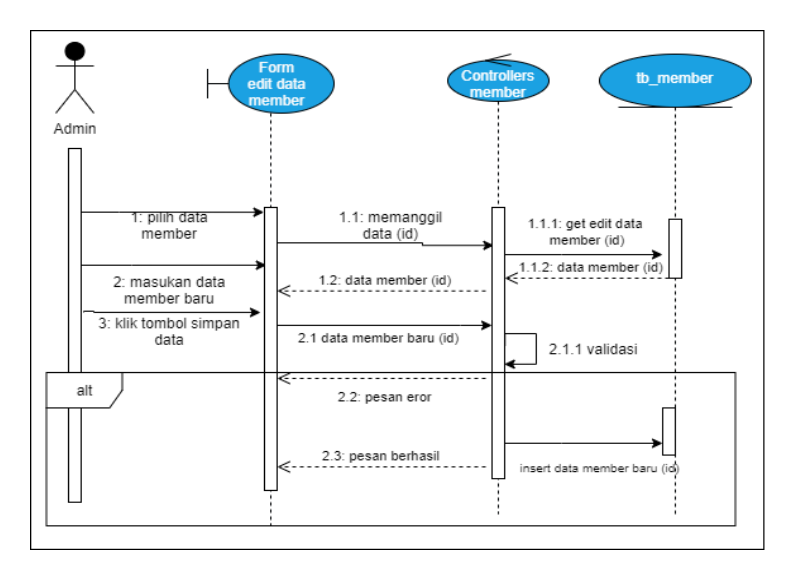

**Gambar 3. 23** *Sequence Diagram* Admin *Edit* Data Member

## **17.** *Sequence Diagram* **Admin Hapus Data Member**

Proses hapus data member yang dilakukan oleh Admin diawali dengan admin memilih data member yang akan dihapus pada halaman data member , krmudian data akan dikirimkan ke *controllers*  member*,* lalu *controllers* akan mengirimkan konfirmasi penghapusan data *by 'id'* , jika Admin menerima maka data yang dipilih akan dihapus pada *database*, tetapi jika validasi tidak diterima maka data gagal dihapus, dan menampilkan notfikasi data gagal dihapus. *Sequence Diagram* menghapus data member yang dilakukan oleh admin ditunjukan pada **Gambar 3.24**

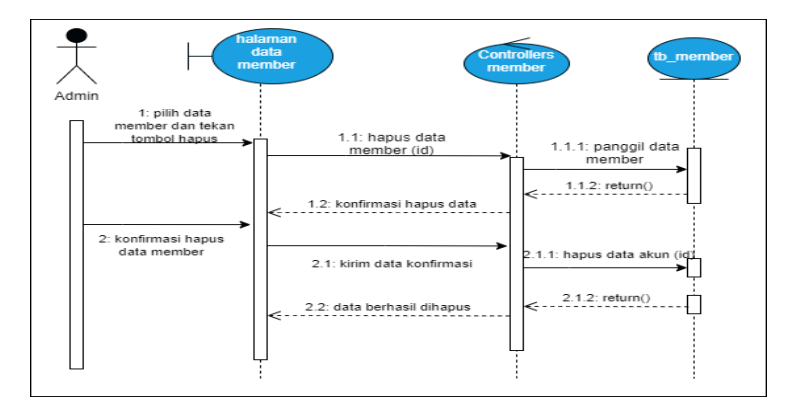

**Gambar 3. 24** *Sequence Diagram* Admin Hapus Data Member

## **18.** *Sequence Diagram* **Admin Input Data Vendor**

Proses input data vendor yang dilakukan oleh Admin , dimulai dari admin melakukan input datapada form input data member, kemudian data dikirimkan ke *controller* vendor untuk dilakukan validasi, jika data gagal ditambah atau data tidak sesuai dan kurang lengkap maka akan muncul pesan error, jika berhasil maka data akan disimpan pada tb\_vendor dan akan muncul data berhasil disimpan. *Sequence Diagram* menambah data vendor yang dilakukan oleh admin ditunjukan pada **Gambar 3.25**

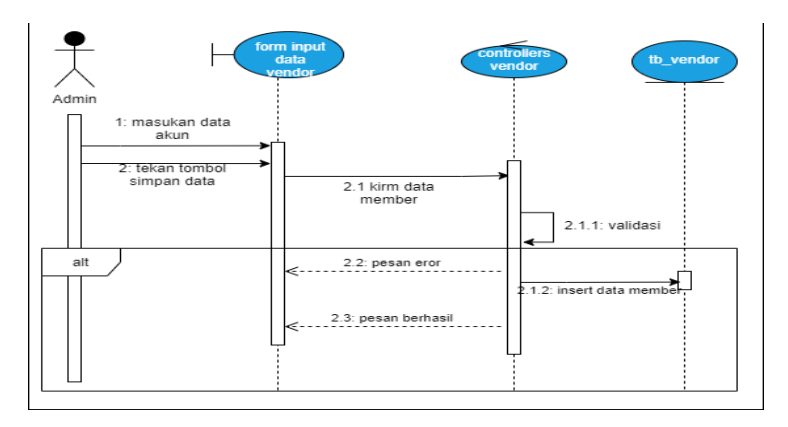

**Gambar 3. 25** *Sequence Diagram* Tambah Data Vendor

#### **19.** *Sequence Diagram* **Admin** *Edit* **Data Vendor**

Proses *Edit* data vendor yang dilakukan oleh Admin , dimulai dari admin memilih data vendor yang akan di*Edit* pada form *Edit* data vendor, kemudian data dikirimkan ke *controllers* vendor, lalu *controllers* memanggil data akun melalui 'id' dari tb\_vendor. Lalu data akan muncul dan admin dapat melakukan input data yang baru. Data yang baru akan di validasi pada *controller* jika data gagal d*Edit* maka akan muncul pesan gagal/*error* kepada admin namun jika data benar atau valid maka *controller* akan meng-*insert* data baru pada *database* dan *controller* akan memberikan pesan berhasil, Gambaran alur *Edit* data vendor yang dilakukan oleh admin ditunjukan pada **Gambar 3.26**

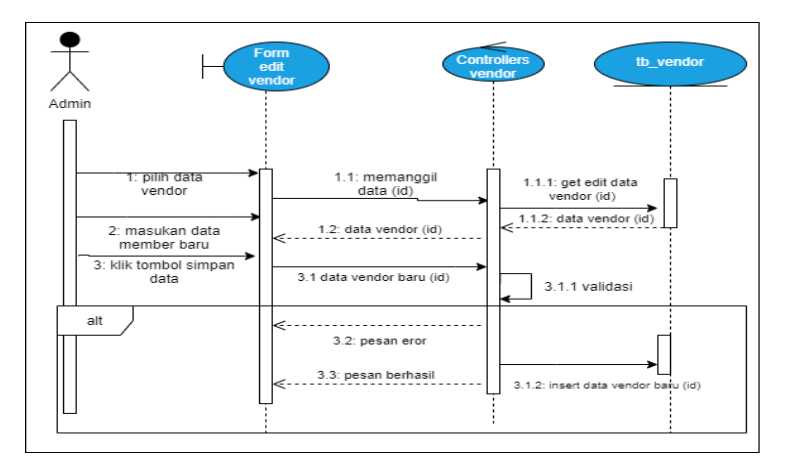

**Gambar 3. 26** *Sequence Diagram* Ubah Data Vendor

#### **20.** *Sequence Diagram* **Admin Hapus Data Vendor**

Proses hapus data member yang dilakukan oleh Admin diawali dengan admin memilih data vendor yang akan dihapus pada halaman data member , krmudian data akan dikirimkan ke *controllers* vendor*,*  lalu *controllers* akan mengirimkan konfirmasi penghapusan data *by 'id'* , jika Admin menerima maka data yang dipilih akan dihapus pada *database*, tetapi jika validasi tidak diterima maka data gagal dihapus, dan menampilkan notfikasi data gagal dihapus. *Sequence Diagram*

menghapus data vendor yang dilakukan oleh admin ditunjukan pada **Gambar 3.27**

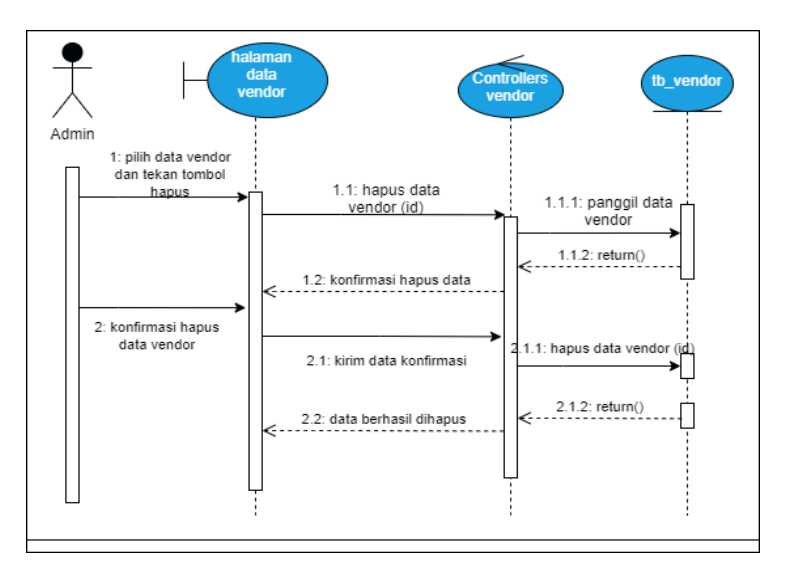

**Gambar 3. 27** *Sequence Diagram* Hapus Data Vendor

## **21. Sequnce** *Diagram* **Keuangan** *Update* **Status Pesanan**

Rancangan proses mengupdate status pesanan yang dilakukan oleh keuangan diawali dengan keuangan memilih data pesanan yang akan diubah statusnya, lalu data akan disampaikan ke *controllers*  pesanan dan memanggil data pesanan pada tabel *order*, ditampilkan pada form *Edit* status *Invoice*. Kemudian, data yang di panggil akan muncul dan admin dapat melakukan pengubahan ststus pesanan. Satus pesanan yang baru akan divalidasi oleh *controllers* jika *true* maka pesanan yang dipilih berhasil diubah statusnya dan data akan disimpan ke dalam *database* tb *order*. *Sequence Diagram* melakukan update status pesanan yang dilakukan oleh keuangan ditunjukan pada **Gambar 3.28**

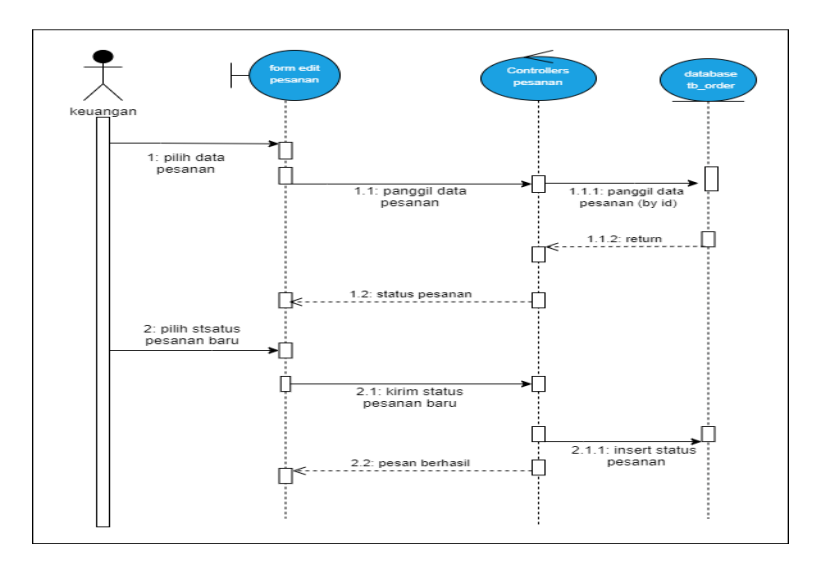

**Gambar 3. 28** *Sequence Diagram* Keuangan Update Status Pesanan

## **22.** *Sequence Diagram* **Admin Hapus Data Pesanan**

Proses hapus data akun yang dilakukan oleh Admin diawali dengan admin memilih data pesanan yang akan dihapus pada form pesanan, kemudian data akan dikirimkan ke *controllers* pesanan*,* lalu *controllers* akan mengirimkan konfirmasi penghapusan data *by 'id'* , jika admin menerima maka data yang dipilih akan dihapus pada *database* tabel *order*, tetapi jika validasi tidak diterima maka data gagal dihapus, dan menampilkan notfikasi data gagal dihapus. *Sequence Diagram* menghapus data pesanan yang dilakukan oleh admin ditunjukan pada **Gambar 3.29**

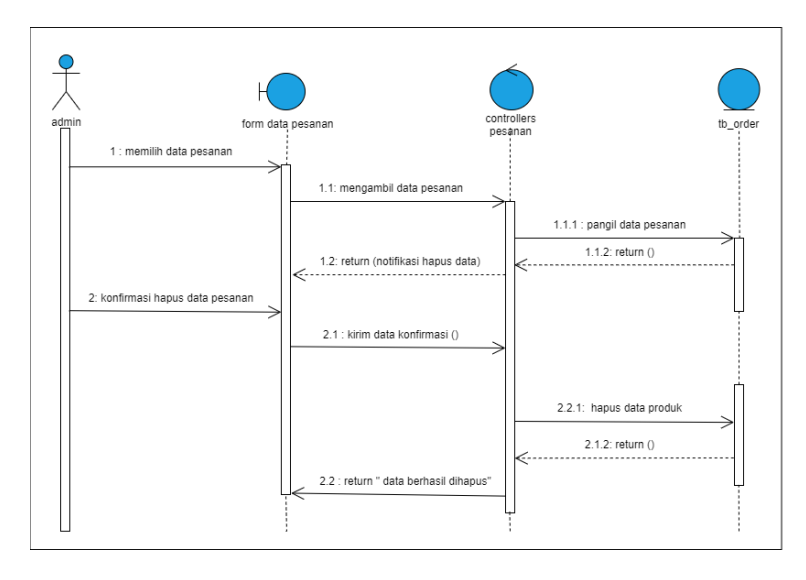

**Gambar 3. 29** *Sequence Diagram* Admin Hapus Data Pesanan

## **23.** *Sequence Diagram* **Admin Tambah Data Kategori**

Proses admin menambahkan data dimulai dari admin memasukan data kategori produk pada form input kategori, kemudian oleh *controllers* kategori produk, data akan diolah dan dilakukan validasi, jika data yang dimasukan lengkap dan sesuai maka data akan tersimpan pada tabel kategori produk, dan admin akan dialihkan untuk melihat data yang diinput pada menu kategori produk. *Sequence Diagram* menambah data kategori produk yang dilakukan oleh admin ditunjukan pada **Gambar 3.30**

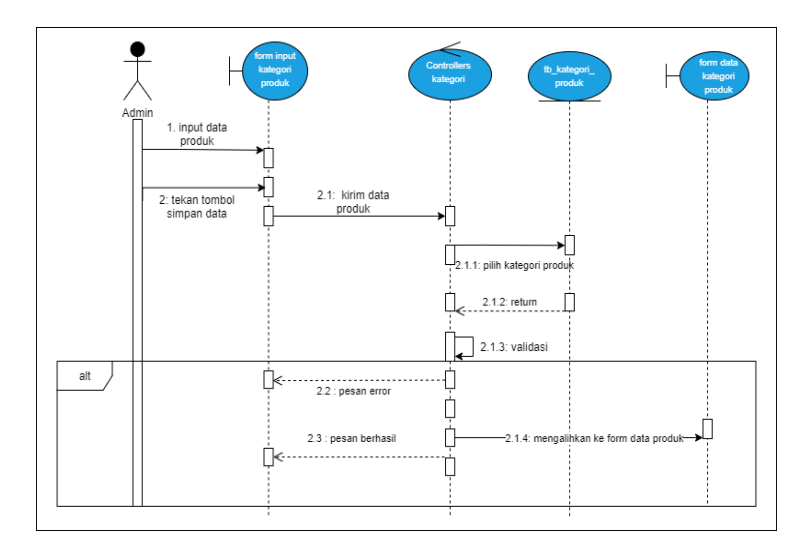

**Gambar 3. 30** *Sequence Diagram* Tambah Data Kategori Produk

## **24.** *Sequence* **Digram** *Edit* **Data Kategori Produk**

Proses *Edit* data katagori produk yang dilakukan oleh admin, dimulai dari admin memilih data kategori lalu menekan tombol *Edit*, setelah itu *controllers* akan melaukan panggil data dari tabel kategori produk, dan akan ditampilkan pada form *Edit* data. Kemudian, admin akan memasukan data kategori produk yang baru dan akan dilakukan validasi oleh *conrollers* kategori produk, jika data yang dimasukan valid maka data baru akan didimpan kedalam tabel kategori produk dan akan menampilkan pesan berhasil, tetapi jika data tidak valid maka data tbaru tidak tersimpan dan sistem akan menampilkan pesan *error*/gagal. *Sequence Diagram* ubah data kategori produk dapat dilihat pada **Gambar3.31**

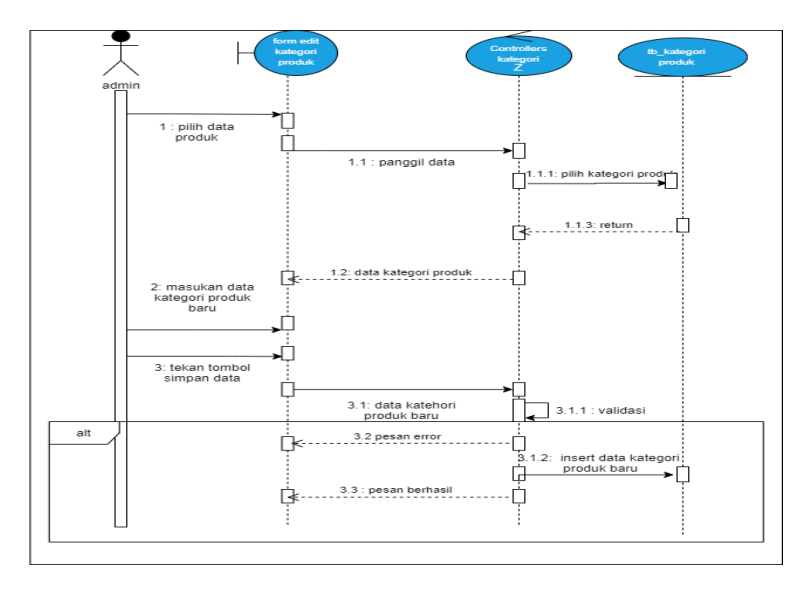

**Gambar 3. 31** *Sequence Diagram Edit* Data Kategori Produk

## **25.** *Sequence* **Digram Hapus Data Kategori Produk**

Proses hapus data kategori produk yang dilakukan oleh admin dumulai dari admin memilih data yang akan dihapus pada haaman kategori produk, kemudian pada *controllers* akan memproses dengan mengirimkan konfirmasi hapus data, jika pesan dikonfirmasi maka akan melakukan penghapusan data. Jika sistem berhasil maka data pada databse akan terhapus,dan akan menampilkan pesan berhasil, tetapi jika sistem gagal maka data yang dipilih gagal terhapus pada tabel kategori produk dan akan menampilkan pesan gagal. *Sequence Diagram* hapus data kategori dapat dilihat pada **Gambar3.32**

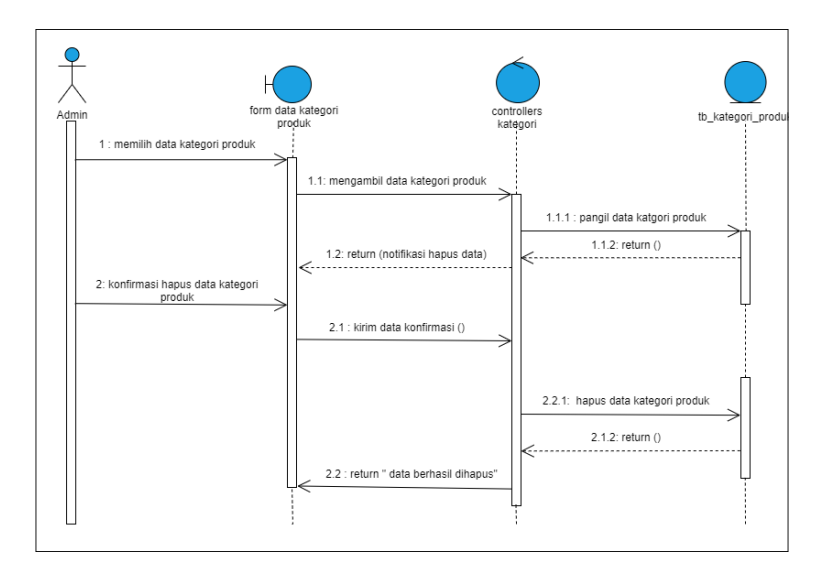

**Gambar 3. 32** *Sequence Diagram* Hapus Data Kategori Produk

## **26.** *Sequence Diagram* **Admin Cetak** *Invoice* **Pemesanan**

Proses mencetk laporan pemesana yang dilakukan oleh Admin dimulai dari admin memilih menu pesanan, maka pada sistem akan menampilkan data tersebut, kemudian admin menekan tombol print dan pada *controller* akan melakukan validasi sesuai dengan tabel *Invoice*, jika berhasil maka *Invoice* pemesanan akan berhasil dicetak. *Sequence Diagram* mencetak laporan pesanan yang dilakukan oleh admin ditunjukan pada **Gambar 3.33**

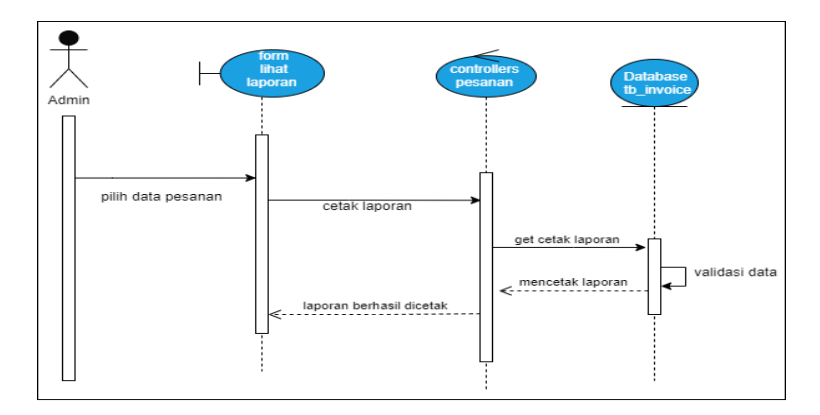

**Gambar 3. 33** *Sequence Diagram* Admin Mencetak *Invoice* pesanan

## **27.** *Sequence Diagram* **pemilik dan Keuangan Lihat Data Pesanan**

Rancangan proses untuk pemilik dan keuangan untuk melihat data pemesanan adalah dimulai dari member melihat form pesanan kemudian akan diolah pada *controllers* pesanan, kemudian *controllers* akan memanggil data *Invoice* pada tabel *Invoice*, dan memanggil data produk pada tabel produk, kemudian akan dilakukan validasi jika berhasil maka data order akan muncul pada halaman pesanan, tetapi jika gagal maka akan tampil pesan gagal.*Sequence Diagram* melihat data pesanan yang dilakukan oleh admin ditunjukan pada **Gambar 3.34**

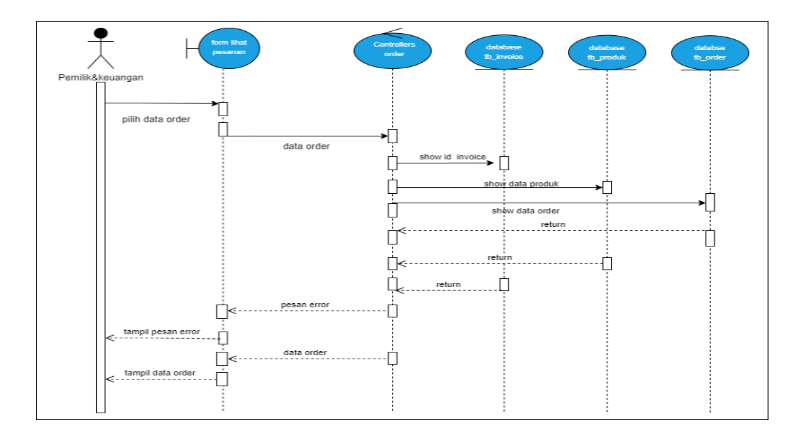

**Gambar 3. 34** *Sequence Diagram* Pemilik dan Keuangan Lihat Data Pesanan

## **28.** *Sequence Diagram* **Pemilik dan Keuangan Cetak Invvoice**

Proses mencetak laporan pemesana yang dilakukan oleh pemilik dan keuangan dimulai dari admin memilih menu pesanan, maka pada sistem akan menampilkan data tersebut, kemudian admin menekan tombol print dan pada *controller* akan melakukan validasi sesuai dengan tabel *Invoice*, lalu jika berhasil maka *Invoice* pemesanan akan berhasil dicetak. *Sequence Diagram* mencetak laporan pesanan yang dilakukan oleh admin ditunjukan pada **Gambar 3.35**

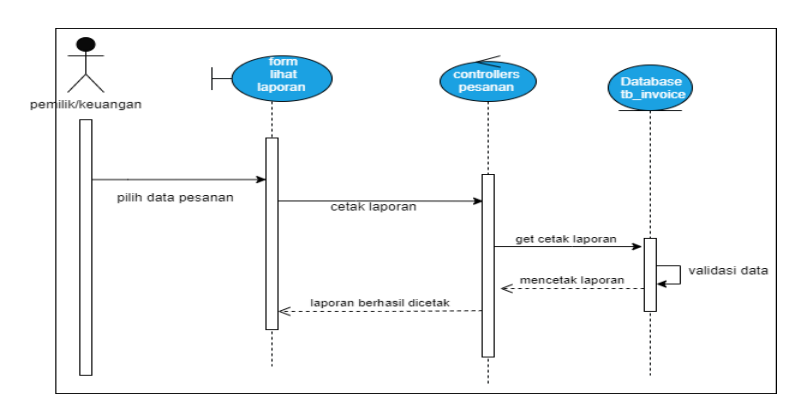

## **Gambar 3. 35** *Sequence Diagram* Cetak *Invoice* Pemesanan

### **29.** *Sequence Diagram* **Vendor Tambah Video Produk**

Proses menambah video produk yang dilakukan oleh vendor dimulai dari vendor menambahkan video produk pada form *upload*  video produk, kemudian data akan dikirimkan ke *controllers*  produk\_video dan akan dilakukan penyimpanan ke dalam tbvideo\_produk. Jika data yang dimasukan benar maka data akan tersimpan dan vendor akan dialihkan ke halaman data produk. *Sequence Diagram* mencetak laporan pesanan yang dilakukan oleh admin ditunjukan pada **Gambar 3.36**

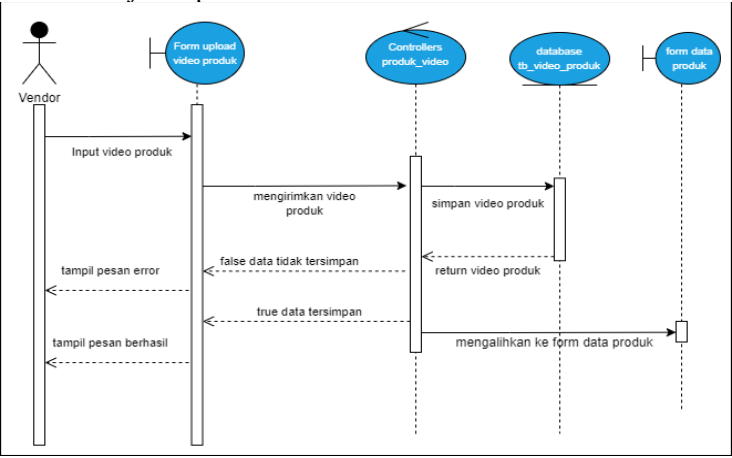

**Gambar 3. 36** *Sequence Diagram* Tambah Video

## **C. Entitiy Relationship** *Diagram*

Erd atau *Entitiy Relationship Diagram*merupakan *Diagram* struktural yang digunakan dalam membuat desain *database*. Erd Pada sistem yang diusulkan terdiri dari member yang dapat melakukan order, kemudian data riwayat order akan mempunyai *Invoice* yang dapat di akses oleh admin.Produk yang di kelola oleh vendor mempunyai katageori produk, gambar produk, dan video produk. Gambaran ERD yang diancang dapat dilihat pada **Gambar3.37**

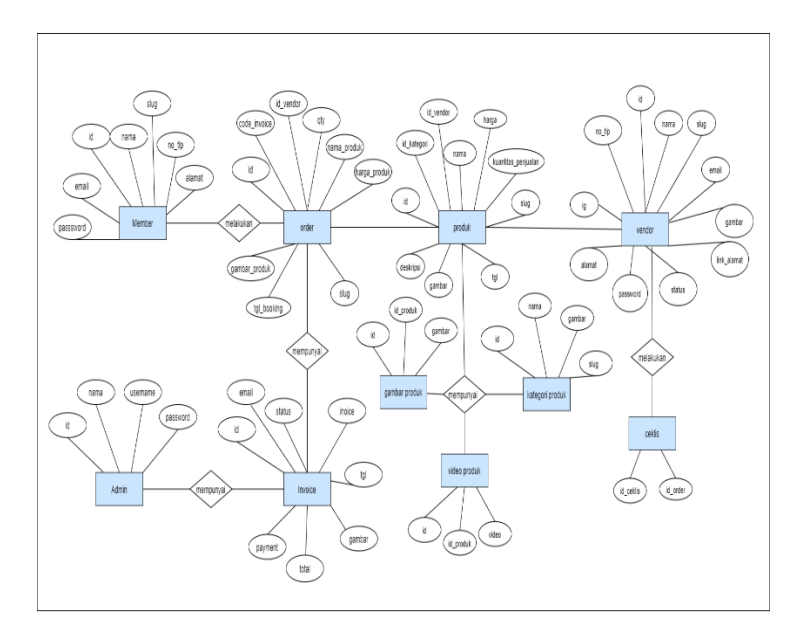

**Gambar 3. 37** ERD Sistem Informasi Pemesanan Jasa *Wedding Organizer* Berbasis Web Dengan Menggunakan Notifikasi Whatsapp Di Indah Permata Rias

Perancangan *database* pada Sistem Informasi Pemesanan Jasa *Wedding Organizer* Berbasis Web Dengan Menggunakan Notifikasi Whatsapp Di Indah Permata Rias memiliki beberapa tabael yang terdiri atas tabel member, tabel order, tabel produk, tabel vendor, tabel admin, tabel *Invoice*, tabel ketegori, tabel gambar produk dan tabel video produk Adapun struktur dari masing-masing tabel adalah sebagai berikut:

1. Tabel Admin

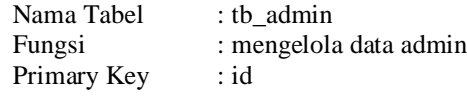

**Tabel 3. 5** Tabel Admin

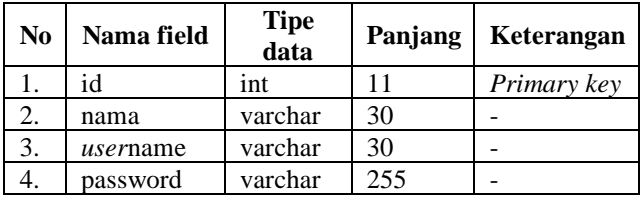

2. Tabel Member

| Nama Tabel  | : tb member             |
|-------------|-------------------------|
| Fungsi      | : mengelola data member |
| Primary Key | : id                    |

**Tabel 3. 6** Tabel Member

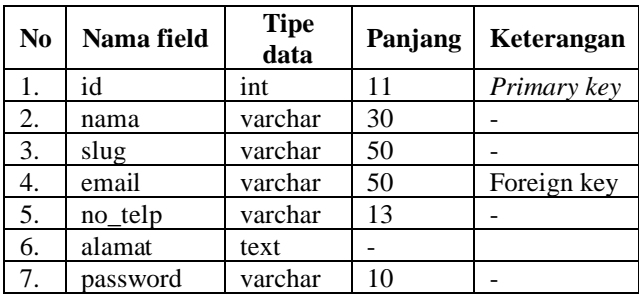

3. Tabel vendor

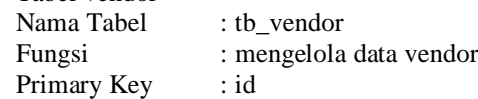

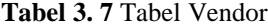

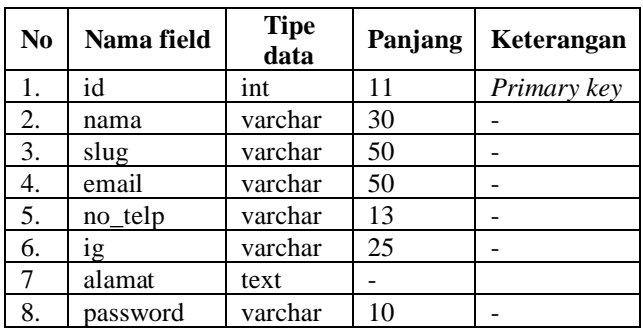

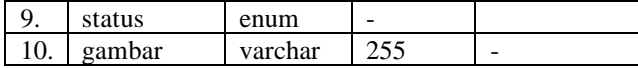

4. Tabel produk

| Nama Tabel  | $:$ tb_produk           |
|-------------|-------------------------|
| Fungsi      | : mengelola data produk |
| Primary Key | : id                    |

**Tabel 3. 8** Tabel Produk

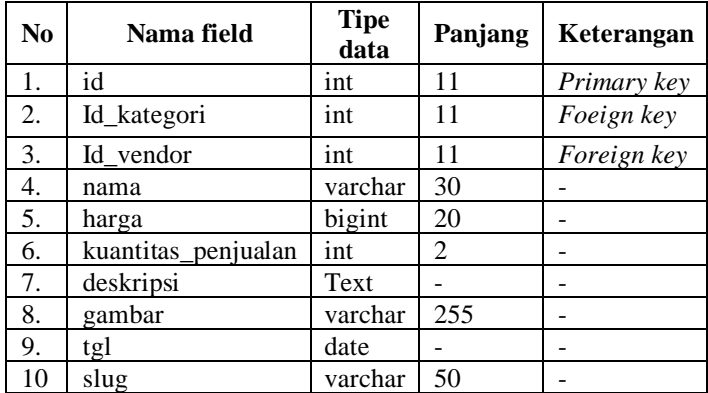

5. Tabel orders

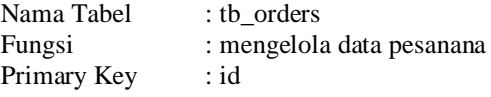

## **Tabel 3. 9** Tabel Order

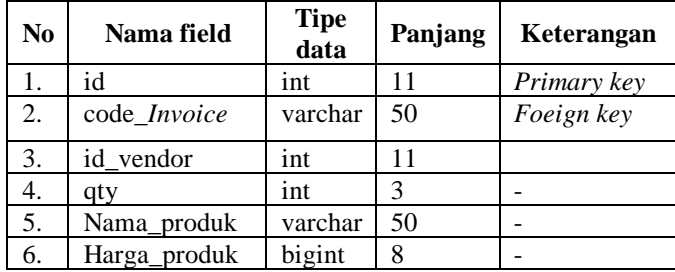

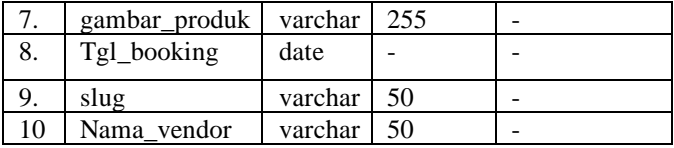

6. Tabel kategori produk

| Nama Tabel  | : tb_kategori_produk    |
|-------------|-------------------------|
| Fungsi      | : mengelola data produk |
| Primary Key | : id                    |

**Tabel 3. 10** Tabel Kategori Produk

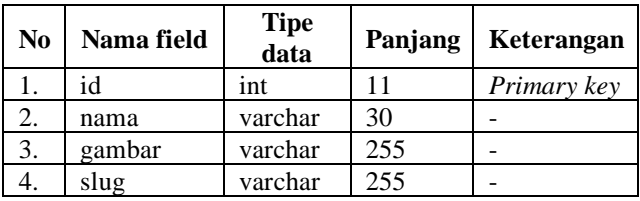

7. Tabel *Invoice*

| Nama Tabel  | : tb <i>Invoice</i>              |
|-------------|----------------------------------|
| Fungsi      | : mengelola data riwayat pesanan |
| Primary Key | : id                             |

**Tabel 3. 11** Tabel *Invoice*

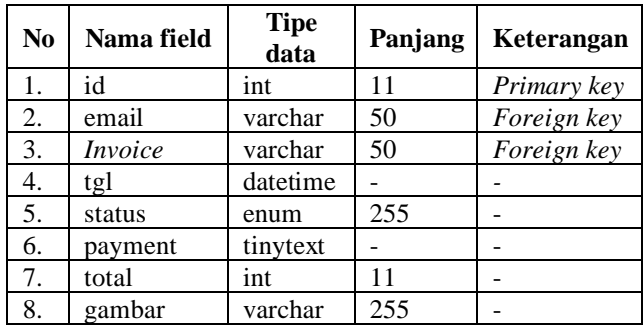

8. Tabel Gambar Produk Nama Tabel : tb\_*Invoice*

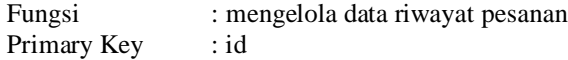

| No | <b>Tipe</b><br>Nama field<br>data |         | Panjang | Keterangan  |
|----|-----------------------------------|---------|---------|-------------|
|    | id                                | ınt     |         | Primary key |
|    | Id produk                         | int     |         | Foreign key |
|    | gambar                            | varchar | 255     |             |

**Tabel 3. 12** Tabel Gambar Produk

9. Tabel Ceklis

| Nama Tabel  | : tb ceklis                  |
|-------------|------------------------------|
| Fungsi      | : mengelola persiapan produk |
| Primary Key | : id                         |

**Tabel 3. 13** Tabel Ceklis

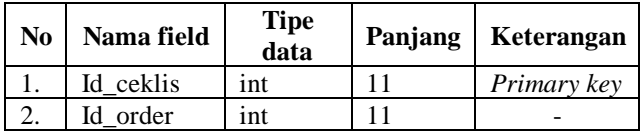

## **3.2.4 Perancangan Antarmuka**

Berikut merupakan perancangan antar muka yang akan digunakan dalam pengembangan Sistem Informasi Pemesanan Jasa *Wedding Organizer* Berbasis Web Dengan Menggunakan Notifikasi Whatsapp Di Indah Permata Rias :

1. Rancangan Antarmuka Halaman *Login* member

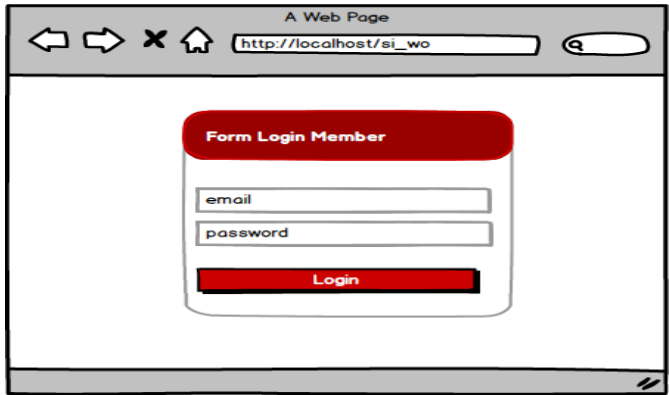

**Gambar 3. 38** Rancangan Halaman *Login* Member

Rancangan Antarmuka yang tertera pada **Gambar 3.38** menjelaskan tentang gambaran halaman *Login* pada sistem yang akan dibuat. Pada halaman *Login* terdapat sebuah *form* yang terdiri dari *email* dan *password* yaang harus diisi sebelum masuk ke halaman website

2. Rancangan Antarmuka Registrasi member

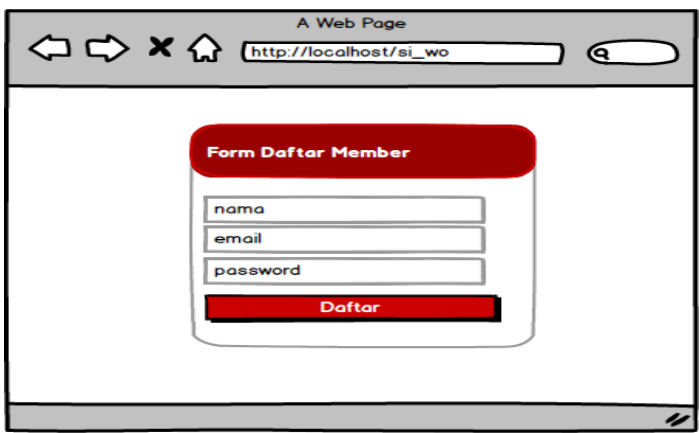

**Gambar 3. 39** Rancangan Halaman Regitrasi Member

Rancangan Antarmuka yang tertera pada **Gambar 3.39** menjelaskan tentang gambaran halaman registrasi pada sistem yang akan dibuat. Pada halaman rgistrasi terdapat sebuah *form* yang terdiri dari nama,*email,* dan *password* yaang harus diisi.

3. Rancangan Antarmuka halaman beranda *user*/pengguna

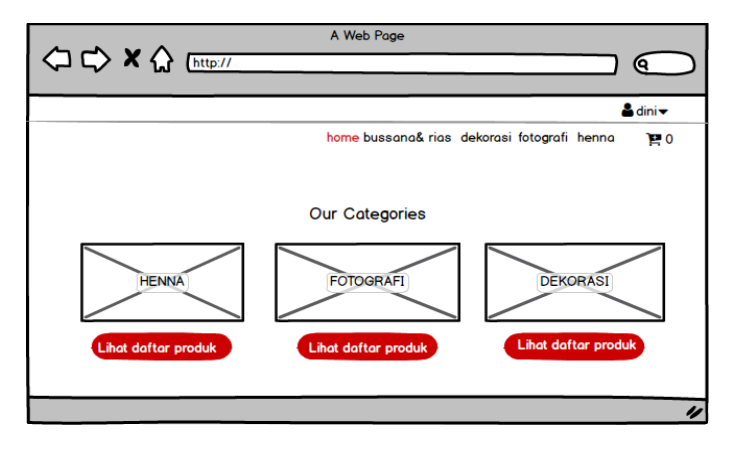

**Gambar 3. 40** Rancangan Beranda Member

Rancangan Antarmuka yang tertera pada **Gambar 3.40** menjelaskan tentang gambaran halaman beranda member yang berisi gambar mengenai kategori produk dan jasa yang ditawarkan. Pada halaman ini juga terdapat keranjang belanja yang digunakan untuk menampung produk yang akan dipesan oleh member.

4. Rancangan Antarmuka Halaman Produk Pada Member

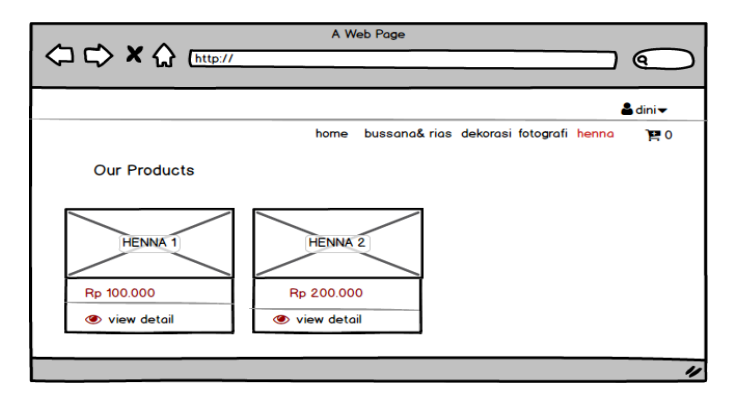

**Gambar 3. 41** Rancangan Halaman Kategori

Rancangan Antarmuka yang tertera pada **Gambar 3.41** menjelaskan tentang gambaran halaman lihat produk yang dapat dilihat oleh member . halaman ini berisi foto produk dan harga berdasarkan kategori yang dipilih. Untuk melihat detail produk maka member harus menekan tombol *view detail.*

5. Rancangan Antarmuka Halaman Lihat Detail Produk

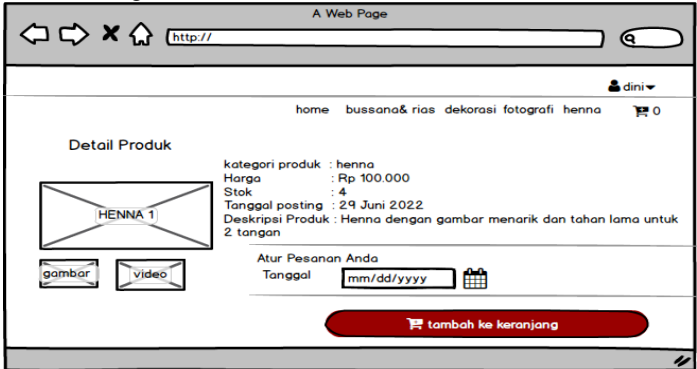

**Gambar 3. 42** Perancangan Halaman Lihat Produk

Rancangan antarmuka halaman lihat detail produk yang tertera pada **Gambar 3.42** berisi mengenai detail produk secara rinci mulai dari kategori produk, harga, stok, tanggal produk

diposting, dan deskripsi produk. Pada halaman ini juga terdapat tombol tambah ke keranjang yang digunakan untuk menambahkan produk tersebut ke keranjang sebelum dilakukan pemesanan, sebelum menambahkan produk ke keranjang member diharuskan mengisi tanggal pemesanan terlebih dahulu.

6. Ranjangan Antarmuka Halaman Keranjang Pada Member

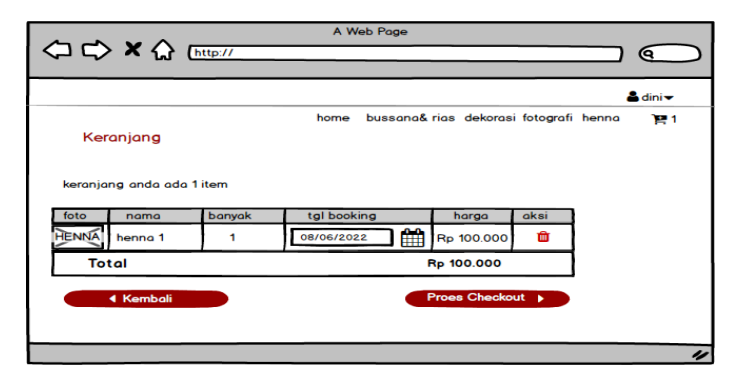

**Gambar 3. 43** Perancangan Halaman Keranjang

Rancangan Antarmuka yang tertera pada **Gambar 3.43** menjelaskan tentang gambaran halaman keranjang yang berisi tabel dengan kolom foto, nama produk,tanggal booking, harga dan aksi hapus yang digunakan untuk menghapus produk yang terdapat dalam keranjang. Pada halaman ini terdapat tombol kembali yang digunakan oleh member jika belum ingin melakukan pemesanan, dan tombol proses chekout yang digunakan untuk melakukan proses pesanan.

7. Rancangan Antarmuka Halaman Pilih Pembayaran

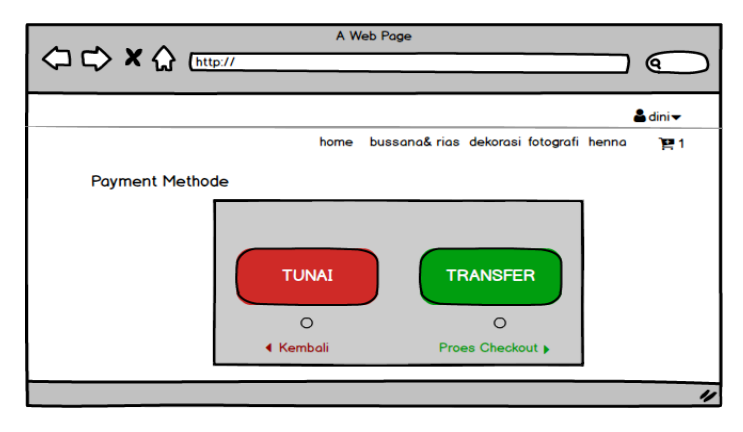

**Gambar 3. 44** Perancangan Halaman Pilih Pembayaran

Rancangan Antarmuka yang tertera pada **Gambar 3.44** menjelaskan tentang halaman pilih pembayaran. Member bisa memilih pembayaran yang akan dilakukan dengan cara tunai atau transfer dengan mengeklik tombol radio yang ada. Kemudian untuk melanjutkan pesanan maka member harus memilih tombol proses pesanan, tetapi jika tidak ingin melanjutkan proses pesanan member dapat menekan ombol kembali.

8. Rancangan Antarmuka Halaman Konfirmasi Pesanan

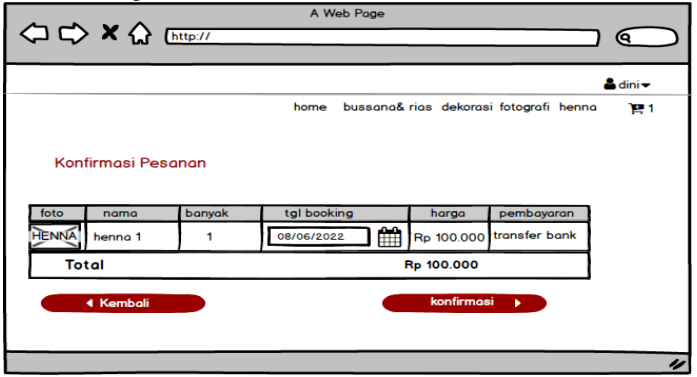

**Gambar 3. 45** Perancangan Konfirmasi Pesanan

Rancangan Antarmuka yang tertera pada **Gambar 3.45** menjelaskan tentang gambaran halaman konfirmasi pesanan yang berisi tabel dengan kolom foto, nama produk,tanggal booking, harga,pembayaran dan total harga pesanan. Pada halaman ini terdapat tombol kembali yang digunakan oleh member jika belum ingin melakukan konfirmmasi pemesanan, dan tombol konfirmasi yang digunakan untuk mengkonfirmasi pesanan.

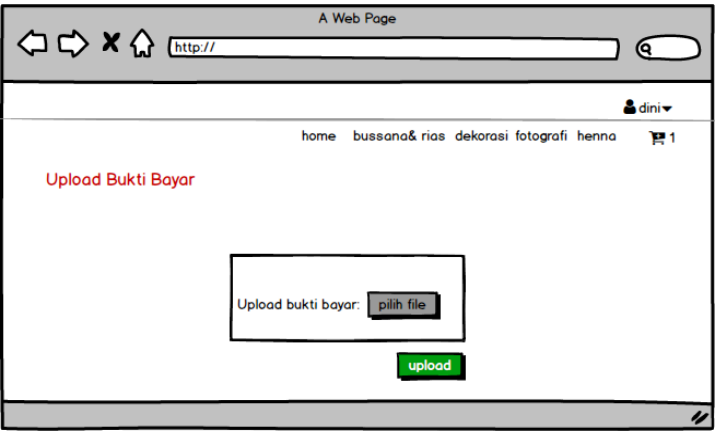

## 9. Halaman *Upload* Bukti Pembayaran

**Gambar 3. 46** Perancangan Halaman *Upload* Bukti Pembayaran

Rancangan Antarmuka yang tertera pada **Gambar 3.46** menjelaskan tentang halaman pilih pembayaran. Member bisa memilih pembayaran yang akan dilakukan dengan cara tunai atau transfer dengan mengeklik tombol yang ada.

10. Rancangan Antarmuka Halaman Riwayat Pesanan

| A Web Page<br>○ ☆ × ☆ [http://<br>ິດ |                        |            |            |                                        |              |                          |  |  |  |
|--------------------------------------|------------------------|------------|------------|----------------------------------------|--------------|--------------------------|--|--|--|
|                                      |                        |            |            |                                        |              |                          |  |  |  |
| & dini~                              |                        |            |            |                                        |              |                          |  |  |  |
|                                      |                        |            | home       | bussana& rias dekorasi fotografi henna |              | 141                      |  |  |  |
|                                      | <b>Riwayat Pesanan</b> |            |            |                                        |              |                          |  |  |  |
|                                      | show                   |            |            |                                        |              |                          |  |  |  |
|                                      | 3   ≑                  |            |            |                                        |              |                          |  |  |  |
| no                                   | inoice order           | tgl order  | total      | status                                 | aksi         |                          |  |  |  |
|                                      | HMP-3007220002         | 2022/07/08 | Rp 100.000 | menunggu pembayaran                    | <b>Oview</b> |                          |  |  |  |
| $\overline{2}$                       | HMP-3007220001         | 2022/09/08 | Rp 200.000 | diproset                               | Oview        |                          |  |  |  |
|                                      |                        |            |            |                                        |              |                          |  |  |  |
|                                      |                        |            |            |                                        |              |                          |  |  |  |
|                                      |                        |            |            |                                        |              |                          |  |  |  |
|                                      |                        |            |            |                                        |              | $\overline{\mathscr{L}}$ |  |  |  |

**Gambar 3. 47** Perancangan Halaman Riwayat Pesanan

Rancangan Antarmuka yang tertera pada **Gambar 3.47** menjelaskan tentang halaman lihat riwayat pesanan yang berbentuk tabel.Pada halaman ini terdapat status pesanan yang dapat dilihat oleh member, dan pada tabel riwayat pesanan terdapat aksi *view* yang digunakan untuk melihat detail data pesanan.

11. Rancangan Antarmuka Halaman *Login* Tim (admin,keuangan, da pemilik)

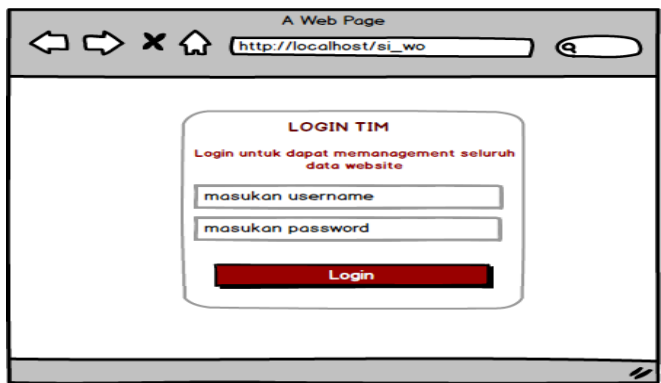

**Gambar 3. 48** Perancangan Antarmuka *Login* Tim

Rancangan Antarmuka yang tertera pada **Gambar 3.48** menjelaskan tentang gambaran halaman *login* yang digunakan oleh tim yaitu admin,keuangan,dan. Pada halaman ini terdapat sebuah *form* yang terdiri dari *username* dan *password* yaang harus diisi dan terdapat tombol *login* yang digunakan untuk masuk kedalam sistem.

12. Rancangan Antarmuka Halaman Lihat Data Pesanan Pada Keuangan

|   | A Web Page<br><b>△ ☆ × △</b> http://<br>0                                   |  |   |                             |                           |                  |            |                     |            |                |          |
|---|-----------------------------------------------------------------------------|--|---|-----------------------------|---------------------------|------------------|------------|---------------------|------------|----------------|----------|
|   | <b>Indah Permata</b>                                                        |  | Ξ |                             |                           |                  |            |                     |            | keuangan       |          |
|   | <b>Rias</b><br>Data Pesanan Produk                                          |  |   |                             |                           |                  |            |                     |            |                |          |
| ⋒ | <b>Dashboard</b>                                                            |  |   | show $3 \rightleftharpoons$ |                           |                  |            |                     | Q search   |                |          |
|   |                                                                             |  |   | No No Invoice               | Email                     | <b>Tgl Peson</b> | pembayaran | status              | total      | action         |          |
| H | Pesanan                                                                     |  |   | HMP-30001                   | mem1@gmail.com            | 2022/09/20       | tf bank    | menunggu pembayaran | Rp 100.000 | u<br>$\bullet$ | $\Omega$ |
|   |                                                                             |  | 2 | HMP-30002                   | mem2@gmail.com 2022/10/20 |                  | tf bank    | selesai             | Rp 500.000 | B<br>$\bullet$ | $\Omega$ |
|   | HMP-30003<br>3<br>mem3@gmail.com 2022/10/29<br>cod<br>Rp 1.500.000<br>poses |  |   |                             |                           |                  |            |                     | a          | O              |          |
|   |                                                                             |  |   |                             |                           |                  |            |                     |            |                |          |
|   |                                                                             |  |   |                             |                           |                  |            |                     |            |                |          |
|   |                                                                             |  |   |                             |                           |                  |            |                     |            |                |          |
|   |                                                                             |  |   |                             |                           |                  |            |                     |            |                | IJ       |

**Gambar 3. 49** Perancangan Halaman Lihat Data Pesanan Pada Keuangan

Rancangan Antarmuka yang tertera pada **Gambar 3.49** menjelaskan mengenai halaman lihat data pesanan yang berupa tabel dengan kolom nomor, nomor *Invoice*, email, tanggal pesan,pembayaran, status, total dan aksi yang berupa lihat detail pesanan, *Edit* status pesanan, dan kirim notifikasi pesanan melalui WhatsApp kepada member.Pada halaman ini juga terdapat *search box* yang digunakan untuk mencari data yang diinginkan.

13. Rancangan Antarmuka Halaman Lihat Detail Pesanan Pada Keuangan

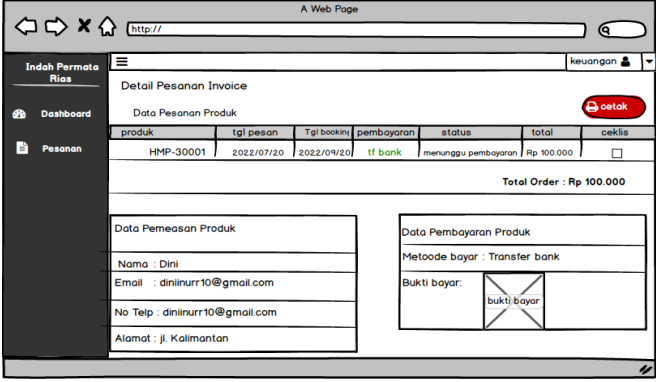

**Gambar 3. 50** Perancangan Lihat Detail Data Pesanan Pada Keuangan

Rancangan antar muka halaman yang tertera pada **Gambar3.50** menggambarkan mengenai detail pesanan yang dapat dilihat oleh aktor keuangan. Pada halaman ini terdapat tiga tabel yaitu tabel data pesanan produk, tabel data pemesan produk, dan tabel data pembayaran produk. Pada tabel data pesanan produk terdapat *checkbox* yang digunakan oleh vendor untuk menyiapkan pesanan, jika pada bagian tersebut sudah terdapat ceklis berarti vendor telah menyiapkan pesanan dan bagian keuangan dapat mengganti status pesanan.

14. Rancangan Antarmuka Ubah Status Pesanan Pada Keuangan

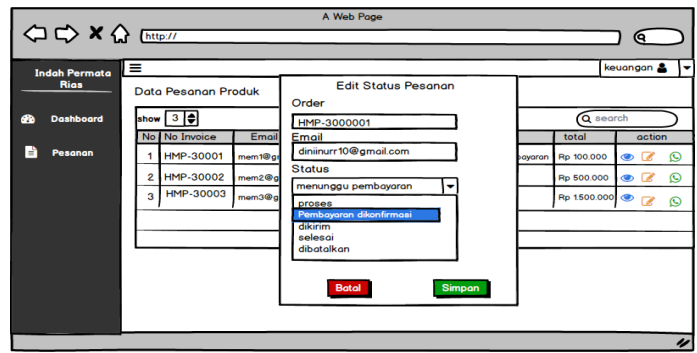

**Gambar 3. 51** Perancangan Ubah Status Pesanan Pada keuangan

Rancangan antar muka halaman yang tertera pada **Gambar3.51** menggambarkan mengenai halaman ubah status pesanan yang dapat dilakukan oleh aktor keuangan. Pada halaman ini terdapat form yang berisi no *Invoice*, emmail dan status.Bagian keuangan dapat mengatur status pesanan member sesuai dengan keadaan pesanan,tekan tombol simpan untuk menyimpan status pesanan yang baru, dan tekan tombol batal untuk membatalkan mengubah status pesanan.

# 15. Halaman Kirim Notifikasi Melalui WhatsApp

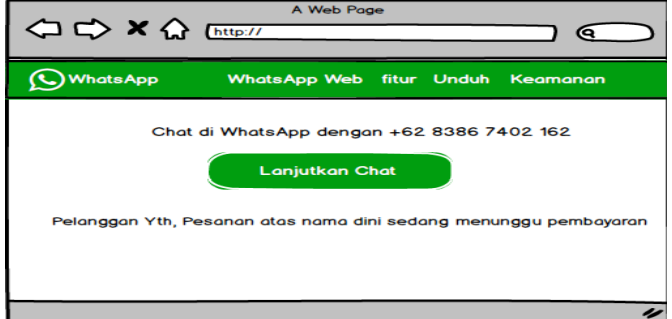

**Gambar 3. 52** Perancangan Halaman Kirim Notifikasi Pesanan Melalui WhatApp

Rancangan antar muka halaman yang tertera pada **Gambar3.52** menggambarkan mengenai halaman yang digunakan oleh keuangan untuk mengirimkan notifikasi pesanan sesuai dengan status pesanan melalui WhatsApp kepada member.

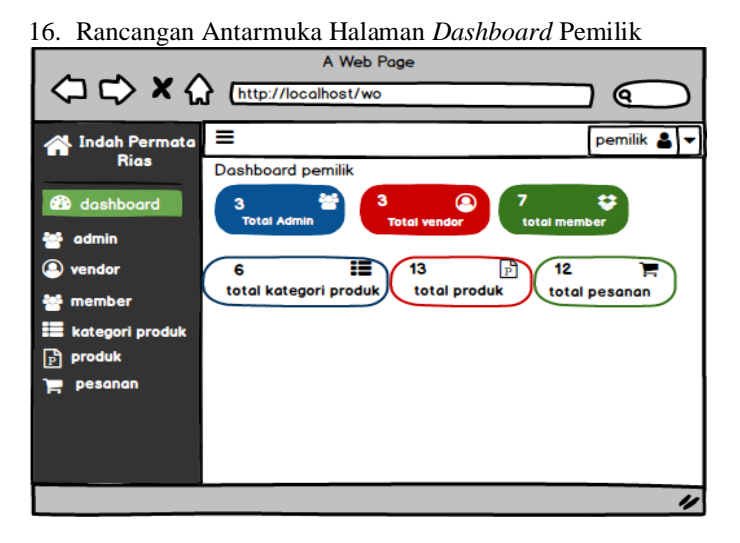

**Gambar 3. 53** Perancangan Halaman *Dashboard* Pemilik

Rancangan antar muka halaman yang tertera pada **Gambar3.53** menggambarkan mengenai halaman *Dashboard* atau halaman yang pertama kali dilihat oleh aktor pemilik ketika sudah berhasil *Login.*Pada halaman ini menampilkan data otal admin,total vendor, total member, total kategori produk, total produk, dan total pesanan.

17. Rancangan Antarmuka Halaman Admin Pada Pemilik

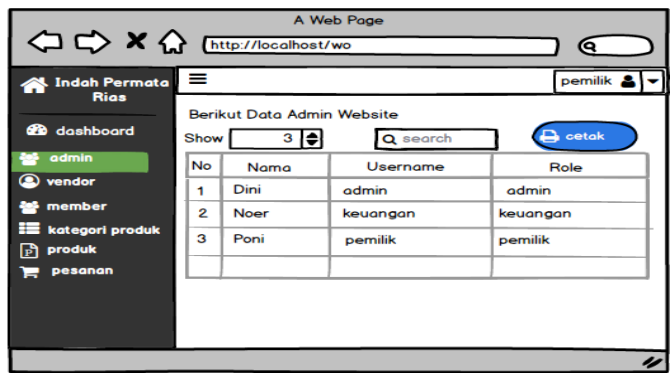

**Gambar 3. 54** Perancangan Halaman Data Admin Pada Pemilik

Rancangan antar muka halaman yang tertera pada **Gambar3.54** menggambarkan mengenai halaman data admin yang terdapat dalam tabel dengan kolom nomor, nama, *username,*dan *role*. Aktor pemilik dapat melakukan cetak data admin dengan menekan tombol cetak, dan dapat melakukan pencarian data pada *search box*.

18. Rancangan Antarmuka Halaman Vendor Pada Pemilik

| A Web Page<br>0                                              |                     |                                           |                      |                                 |                                    |                            |  |
|--------------------------------------------------------------|---------------------|-------------------------------------------|----------------------|---------------------------------|------------------------------------|----------------------------|--|
| <b>A</b> Indah Permata<br><b>Rias</b><br><b>28</b> dashboard | ≡<br>Show           | <b>Berikut Data Admin Website</b><br>3  ≑ | Q search             |                                 | pemilik                            | $\mathbf{B}$ cetak         |  |
| admin<br>◉<br>vendor                                         | <b>No</b><br>1      | Gambar                                    | nama vendor<br>Angga | email<br>angga@gmail.com        | <b>Status</b><br><b>Diterima</b>   | <b>Action</b><br>$\bullet$ |  |
| member<br><b>E</b> kategori produk<br>冎<br>produk            | $\overline{2}$<br>3 | $\overline{\mathsf{x}}$<br>X              | Vina<br>Ayu          | vina@gmail.com<br>ayu@gmail.com | <b>Diterima</b><br><b>Diterima</b> | $\bullet$<br>$\bullet$     |  |
| pesanan                                                      |                     |                                           |                      |                                 |                                    |                            |  |
|                                                              |                     |                                           |                      |                                 |                                    | $\overline{\nu}$           |  |

**Gambar 3. 55** Perancangan Halaman Data Vendor Pada Pemilik

Rancangan antar muka halaman yang tertera pada **Gambar 3.55** menggambarkan mengenai halaman data vendor yang terdapat dalam tabel dengan kolom nomor, nama vendor, *email,*status dan *action* lihat detail yang digunakan untuk melihat detail data vendor. Aktor pemilik dapat melakukan cetak data vendor dengan menekan tombol cetak, dan dapat melakukan pencarian data pada *search box.*

19. Rancangan Antarmuka Halaman Permintaan Vendor Pada Pemilik

| A Web Page<br>OCX & Inter//localhost/wo<br>О |           |                        |             |                 |               |  |
|----------------------------------------------|-----------|------------------------|-------------|-----------------|---------------|--|
| A Indah Permata<br><b>Rias</b>               | Ξ         | Data Permintaan Vendor |             |                 | pemilik       |  |
| <b>B</b> dashboard                           | Show      | 3   ♦                  |             |                 | Q search      |  |
| admin                                        | <b>No</b> | Gambar                 | nama vendor | email           | <b>Status</b> |  |
| vendor                                       | 1         | Х                      | Angga       | angga@gmail.com | menunggu      |  |
| member                                       | 2         |                        | Vina        | vina@gmail.com  | menunggu      |  |
| kategori produk<br>produk<br>同               | 3         |                        | Ayu         | ayu@gmail.com   | menunggu      |  |
| pesanan                                      |           |                        |             |                 |               |  |
|                                              |           |                        |             |                 |               |  |
|                                              |           |                        |             |                 |               |  |
|                                              |           |                        |             |                 | u             |  |

**Gambar 3. 56** Perancangan Halaman Permintaan Vendor Pada Pemilik

Rancangan antar muka halaman yang tertera pada **Gambar 3.56** menggambarkan mengenai halaman permintaan vendor yang terdapat dalam tabel dengan kolom nomor,gambar, nama vendor, *email,*dan status. Jika status masih menunggu maka vendor tersebut belum diterima oleh bagian admi, untuk dapat bergabung maka vendor harus diterima terlebih dahulu oleh bagian admin. Aktor pemilik dapat melakukan pencarian data pada *search box.*
20. Rancangan Antarmuka Halaman Lihat Detail Vendor Pada Pemilik

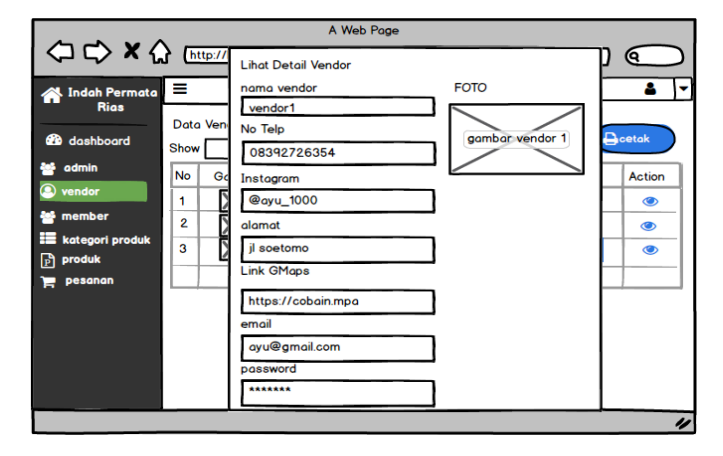

**Gambar 3. 57** Perancangan Halaman Lihat Detail Vendor Pada Pemilik

Rancangan antar muka halaman yang tertera pada **Gambar 3.57** menggambarkan mengenai halaman lihat detail data vendor yang dapat dilihat oleh aktor pemilik yang terdapat dalam sebuah form yang berisi nama vendor,nomor telephone, insatgram, alamat, *email, password*, dan gambar.

21. Rancangan Antarmuka Halaman Data Member Pada Pemilik

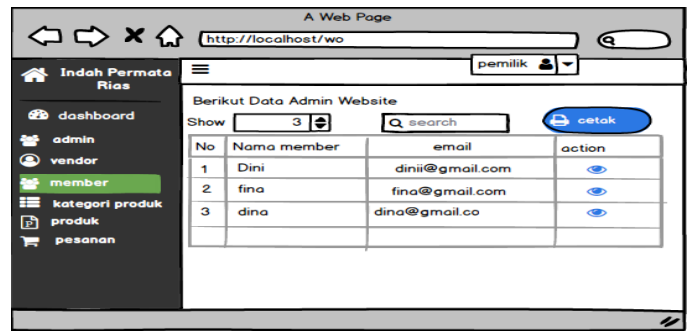

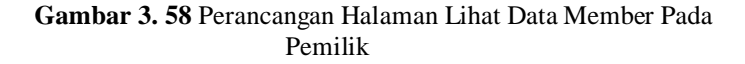

Rancangan antar muka halaman yang tertera pada **Gambar 3.58** menggambarkan mengenai halaman data member yang terdapat dalam tabel dengan kolom nomor, nama member, *email,* dan *action* lihat detail yang digunakan untuk melihat detail data member. Aktor pemilik dapat melakukan cetak data member dengan menekan tombol cetak, dan dapat melakukan pencarian data pada *search box.*

22. Rancangan Antarmuka Halaman Lihat Detail Data Member Pada Pemilik

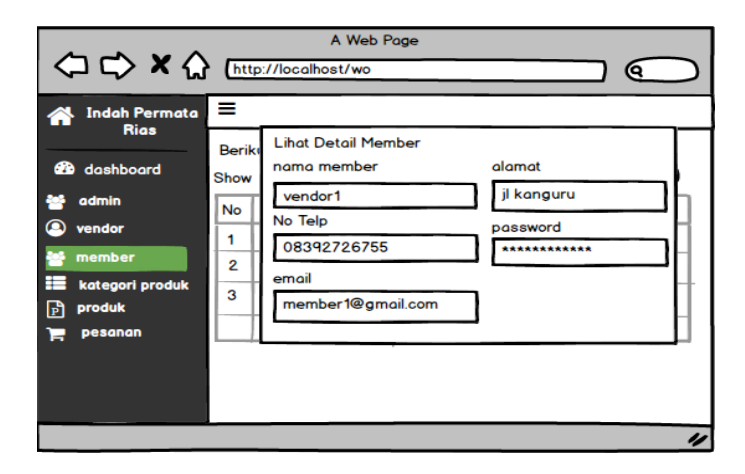

**Gambar 3. 59** Prancangan Halaman Lihat Detail Data Member Pada Pemillik

Rancangan antar muka halaman yang tertera pada **Gambar 3.59** menggambarkan mengenai halaman lihat detail data member yang dapat dilihat oleh aktor pemilik yang terdapat dalam sebuah form yang berisi nama member,nomor telephone, alamat, *email* dan *password*.

23. Rancangan Antarmuka Halaman Data Kategori Pada Pemilik

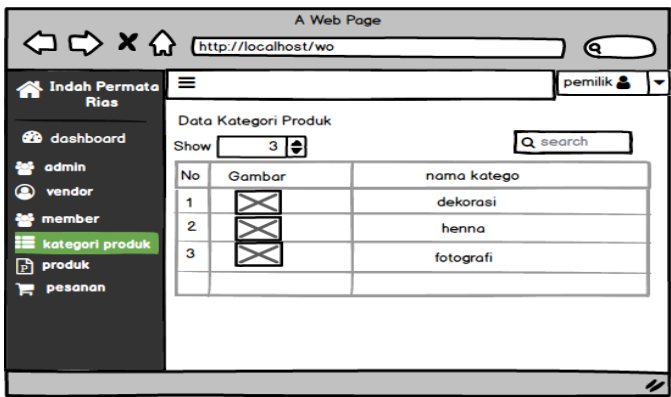

**Gambar 3. 60** Perancangan Halaman Kategori Pada Pemilik

Rancangan antar muka halaman yang tertera pada **Gambar 3.60** menggambarkan mengenai halaman kategori yang terdapat dalam tabel dengan kolom nomor, gambar, dan nama kategori. Aktor pemilik dapat pencarian data pada *search box.* 

24. Rancangan Antarmuka Halaman Data Produk Pada Pemilik

| A Web Page<br>$\left\langle \Box \rightrel \rightleftupset \right\rangle \mathbf{X} \left\langle \right\rangle \ \textcolor{red}{\underbrace{\text{http://localhost/wo}} }$ |                |                       |                         |                 |             |
|----------------------------------------------------------------------------------------------------|----------------|-----------------------|-------------------------|-----------------|-------------|
| Indah Permata<br><b>Rias</b>                                                                                                    | I≡             | Data Produk           |                         |                 | pemilik     |
| <b>B</b> dashboard                                                                                                    | Show           | $3$ $\bullet$         |                         |                 | Q search    |
| 鼞<br>admin                                                                                                    | No             | Gambar                | nama produk             | kategori produk | nama vendor |
| a vendor                                                                                                    | 1              | Х                     | henna 1                 | henna           | vendor 1    |
| <b>See member</b><br><b>E</b> kategori produk                                                                                                    | $\overline{2}$ | $\overline{\text{X}}$ | <b>Rias Tradisional</b> | Make up         | vendor 2    |
| $\boxed{\mathrm{p}}$ produk                                                                                                    | 3              |                       | Dekorasi mewah          | dekorasi        | vendor 3    |
| pesanan<br>е                                                                                                    |                |                       |                         |                 |             |
|                                                                                                    |                |                       |                         |                 |             |
|                                                                                                    |                |                       |                         |                 |             |
|                                                                                                    |                |                       |                         |                 | u           |

**Gambar 3. 61** Perancangan Halaman Data Produk Pada Pemilik

Rancangan antar muka halaman yang tertera pada **Gambar 3.61** menggambarkan mengenai halaman produk yang dapat dilihat oleh aktor pemilik yang terdapat dalam tabel dengan kolom nomor, gambar, nama pproduk,dan nama kategori. Aktor pemilik dapat pencarian data pada *search box.* 

#### 25. Rancangan Antarmuka Halaman Data Pesanan Pada Pemilik

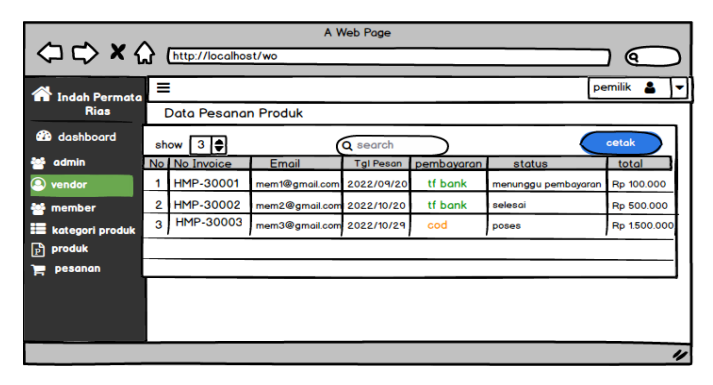

**Gambar 3. 62** Perancangan Halaman Data Pesanan Pada Pemilik

Rancangan Antarmuka yang tertera pada **Gambar 3.62** menjelaskan mengenai halaman lihat data pesanan yang berupa tabel dengan kolom nomor, nomor *Invoice*, email, tanggal pesan,pembayaran, status, dan total. Pada halaman ini pemilik dapat melakukan cetak laporan dengan menekan tombol cetak dan pada halaman ini terdapat *search box* yang digunakan untuk mencari data yang diinginkan.

26. Rancangan Antarmuka Halaman Registrasi Vendor

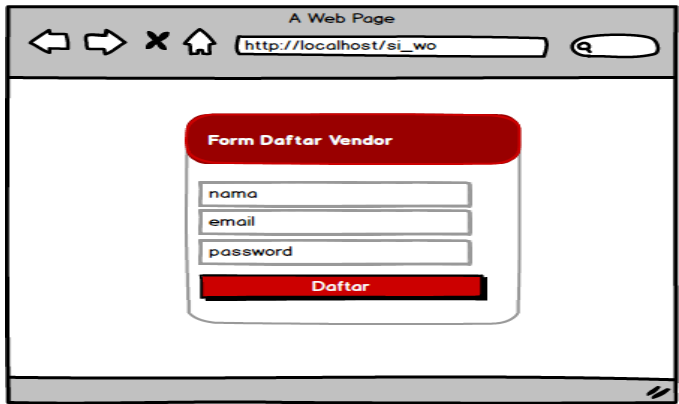

**Gambar 3. 63** Perancangan Halaman Registrasi Vendor

Rancangan Antarmuka yang tertera pada **Gambar 3.63** menjelaskan mengenai gambaran halaman registrasi pada sistem yang akan dibuat. Pada halaman rgistrasi terdapat sebuah *form* yang terdiri dari nama,*email,* dan *password* yang harus diisi.Tekan tombol daftar untuk menyimpan data.

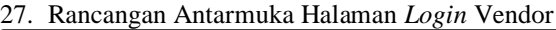

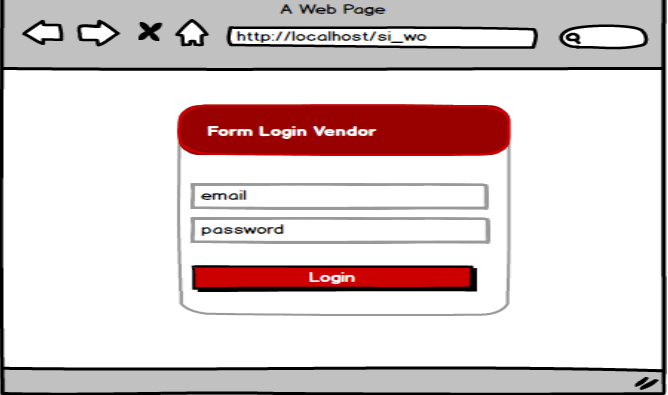

**Gambar 3. 64** Perancangan Halaman *Login* Vendor

Rancangan Antarmuka yang tertera pada **Gambar 3.64** menjelaskan mengenai gambaran halaman *Login* vendor pada sistem yang akan dibuat. Pada halaman *Login* terdapat sebuah *form* yang terdiri dari *email,* dan *password* yang harus diisi.Tekan tombol *Login* untuk dapat masuk kedalam sistem.

#### 28. Rancangan Antarmuka Halaman *Dashboard* Vendor

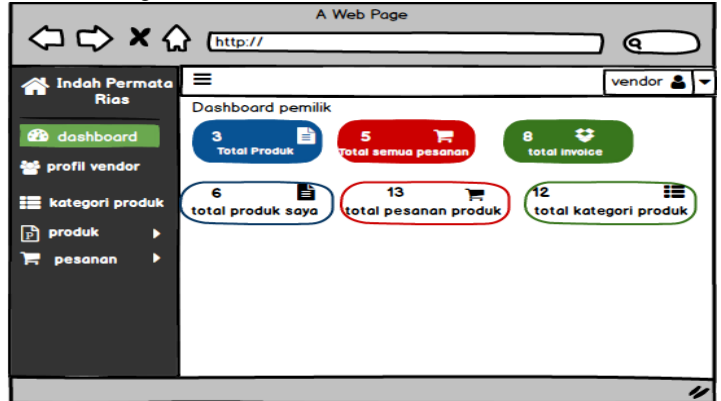

**Gambar 3. 65** Perancangan Halaman *Dashboard* Vendor

Rancangan antar muka halaman yang tertera pada **Gambar3.65** menggambarkan mengenai halaman *Dashboard* atau halaman yang pertama kali dilihat oleh aktor vendor ketika sudah berhasil *Login.*Pada halaman ini menampilkan data total semua produk, total semua pesanan, total *Invoice*, total produk saya,total pesanan produk saya, dan total kategori produk. Pada halaman ini juga terdapat menu yang dapat digunakan oleh cendor untuk mengelola data pesanan dan data produk.

29. Rancangan Antarmuka Halaman Profil Vendor

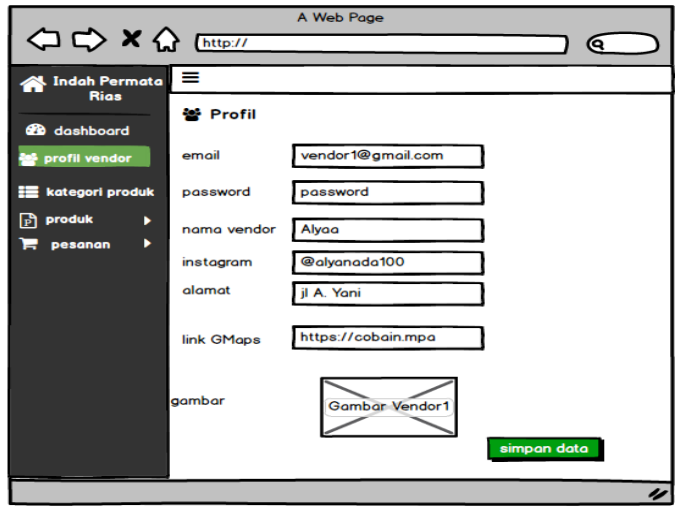

**Gambar 3. 66** Perancangan Halaman Profil Vendor

Rancangan antar muka halaman yang tertera pada **Gambar3.66** menggambarkan mengenai halaman profil vendor, haaman ini digunakan oleh vendor untuk menambah atau mengubah data profil yang terdiri dari nama vendor, instagram, alamat, serta gambar vendor. Sebelum mengubah atau menambah data profil, vendor harus memasukan password terlebih dahulu.

30. Rancangan Antarmuka Halaman Kategori Produk Pada Vendor

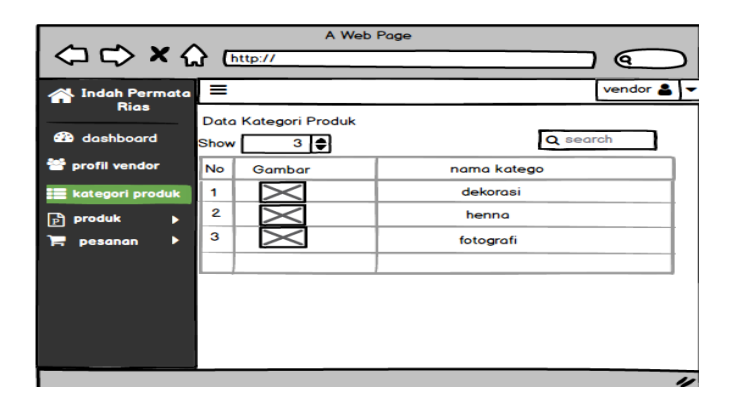

**Gambar 3. 67** Perancangan Halaman Kategori Produk Pada Vendor

Rancangan antar muka halaman yang tertera pada **Gambar 3.67** menggambarkan mengenai halaman kategori yang terdapat dalam tabel dengan kolom nomor, gambar, dan nama kategori. Aktor vendor dapat pencarian data pada *search box.* 

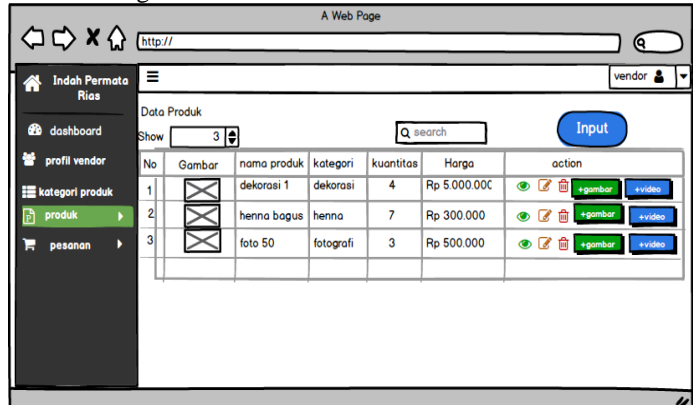

31. Rancangan Antarmuka Halaman Produk Pada Vendor

**Gambar 3. 68** Perancangan Halaman Produk Pada Vendor

Rancangan antar muka halaman yang tertera pada **Gambar 3.68** menggambarkan mengenai halaman produk yang terdapat dalam tabel dengan kolom nomor, gambar, dan nama produk, kategori, kuantitas, harga, dan aksi lihat detail,*Edit*, hapus dan tambah data pada tombol input. Aktor vendor dapat pencarian data pada *search box.* 

32. Rncangan Antarmuka Halaman Tambah Produk Pada Vendor

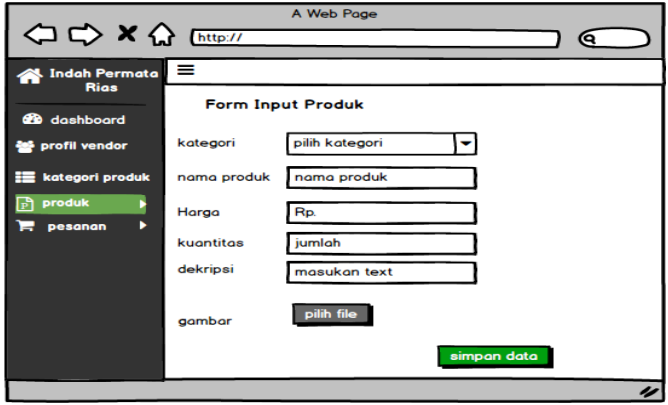

**Gambar 3. 69** Perancangan Halaman Tambah Data Produk

Rancangan antar muka halaman yang tertera pada **Gambar 3.69** menggambarkan mengenai halaman tambah data produk, untuk menambah data produk, vendor harus mengisi semua data yang ada pada form input produk, kemudian tekan simpan data untuk meyimpan data produk.

33. Rancangan Antarmuka Halaman Ubah Data Produk

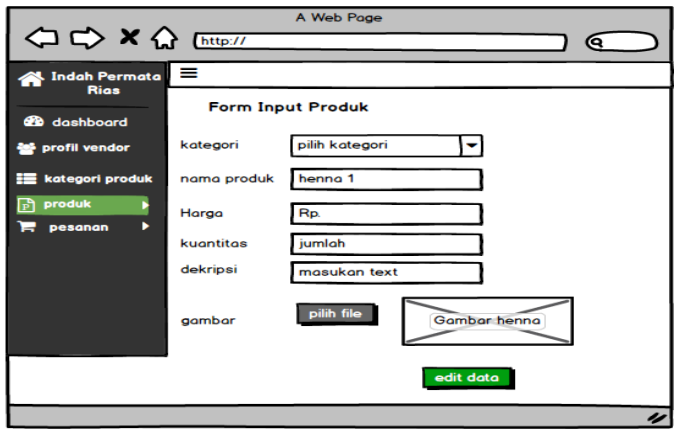

**Gambar 3. 70** Perancangan Halaman Ubah Data Produk

Rancangan antar muka halaman yang tertera pada **Gambar 3.70** menggambarkan mengenai halaman ubah data produk, untuk mengubah data produk, vendor harus mengisi semua data yang ada pada form *Edit* produk, kemudian tekan simpan data untuk meyimpan data produk yang baru.

34. Rancangan Antarmuka Halaman Lihat Data Pesanan

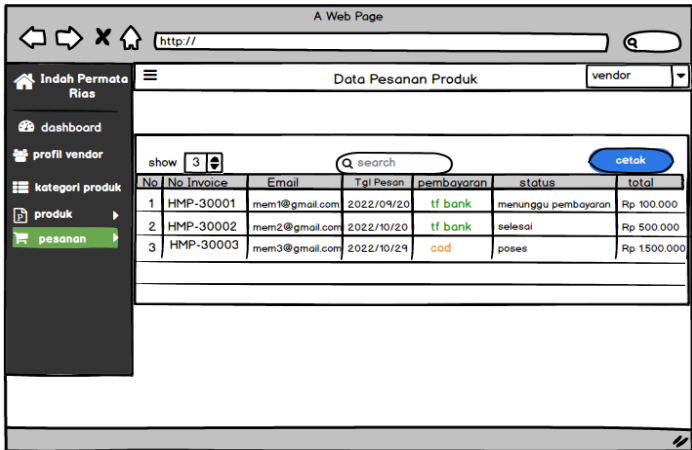

**Gambar 3. 71** Perancangan Antarmuka Halaman Lihat Data Pesanan Pada Vendor

Rancangan antar muka halaman yang tertera pada **Gambar 3.71** menggambarkan mengenai halaman lihat data pesanan yang terdapat dalam tabel dengan kolom nomor, nomor *Invoice*, email, tanggal pesan, pembayaran, status dan toal. Aktor vendor dapat melakukan cetak data pesanan dengan menakan tombol cetak dan dapat melakukan pencarian data pada *search box.* 

35. Halaman *Login* Tim (admin, keuangan dan pemilik)

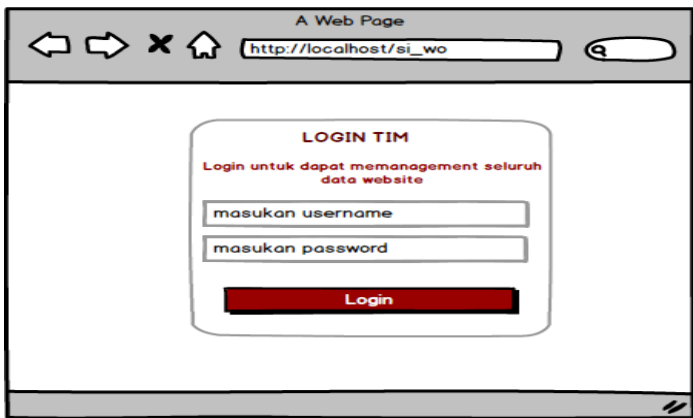

**Gambar 3. 72** Perancangan Halaman *Login* Tim

Rancangan antar muka halaman yang tertera pada **Gambar 3.72** menggambarkan mengenai halaman *login* yang digunakan oleh tim (admin,keuangan dan pemilik), Aktor tim harus memasukan *user*name dan password untuk dapat masuk kedalam sistem.

36. Rancangan Antarmuka Halaman *Dashboard* Pemilik

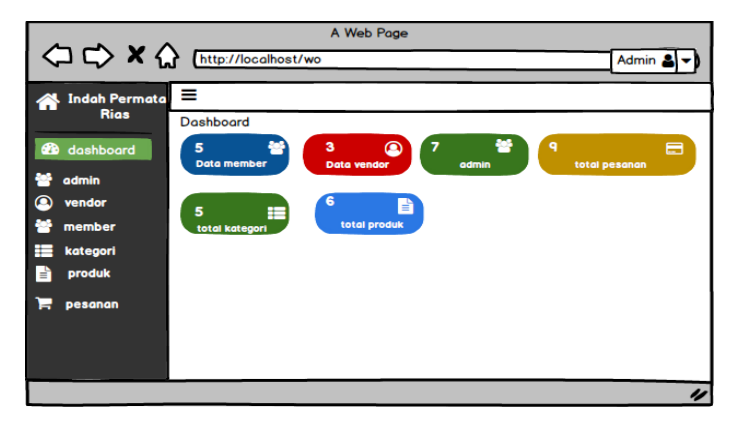

**Gambar 3. 73** Perancangan Halaman *Dashboard* Admin

Rancangan antar muka halaman yang tertera pada **Gambar3.73** menggambarkan mengenai halaman *Dashboard* atau halaman yang pertama kali dilihat oleh aktor pemilik ketika sudah berhasil *Login.*Pada halaman ini menampilkan data total semua produk, total semua pesanan, total *Invoice*,dan total kategori produk. Pada halaman ini juga terdapat menu yang digunakan untuk mengelola data member, tim, vendor, dan mengelola data kategori.

37. Rancangan Antarmuka Halaman Tim (admin, keuangan dan vendor)

| A Web Page<br>< C> X < Entrp://localhost/wo<br>Q  |           |                                               |          |          |            |     |
|---------------------------------------------------|-----------|-----------------------------------------------|----------|----------|------------|-----|
| ≡<br>admin<br><b>Indah Permata</b><br><b>Rias</b> |           |                                               |          |          |            |     |
| <b>20</b> dashboard                               | Show      | Berikut Data Admin Website<br>$3 \rightarrow$ | Q search |          | input data |     |
| admin                                             | <b>No</b> | Nama                                          | Username | Role     | action     |     |
| ◚<br>vendor                                       | 1         | Dini                                          | admin    | admin    | ø          | 面   |
| member                                            | 2         | Noer                                          | keuangan | keuangan | œ          | û û |
| ⊨<br>kategori produk<br>produk<br>ħ               | з         | Poni                                          | pemilik  | pemilik  | ☞          | 面   |
| pesanan                                           |           |                                               |          |          |            |     |
|                                                   |           |                                               |          |          |            |     |
|                                                   |           |                                               |          |          |            |     |
|                                                   |           |                                               |          |          |            | n   |

**Gambar 3. 74** Perancangan Halaman Tim

Rancangan antar muka halaman yang tertera pada **Gambar3.74** menggambarkan mengenai halaman data admin yang terdapat dalam tabel dengan kolom nomor, nama, *username,role*, dan aksi yang berupa aksi *edit*, data dan hapus data. Aktor admin dapat melakukan cetak data admin dengan menekan tombol cetak, dan dapat melakukan pencarian data pada *search box*.

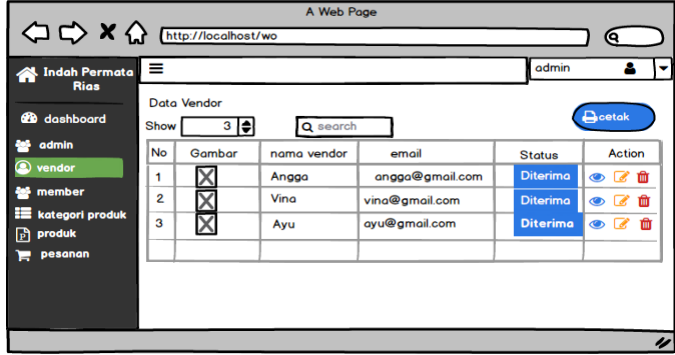

38. Rancangan Antarmuka Halaman Vendor

**Gambar 3. 75** Perancangan Halaman Vendor Pada Admin

Rancangan antar muka halaman yang tertera pada **Gambar 3.75** menggambarkan mengenai halaman vendor yang terdapat dalam tabel dengan kolom nomor,gambar, nama vendor, *email,*dan status. Admin dapat mengubah status pada vendor diterima atau ditolak. Admin juga dapat melakukan lihat detail data vendor, *Edit* data vendor dan hapus data vendor, selain itu admin juga dapat melakukan pencarian data pada *search box.*

39. Rancangan Antarmuka Halaman Permintaan Vendor

| $\left\langle \Box \right\rangle \times \left\langle \right\rangle$ [http://localhost/wo<br><b>Indah Permata</b><br><b>Rias</b> | $\equiv$       |                                         | A Web Page           |                          | admin                     |                             |
|----------------------------------------------------------------------------------------------------|----------------|-----------------------------------------|----------------------|--------------------------|---------------------------|-----------------------------|
| <b>28</b> dashboard                                                                                                    | Show           | Data Permintaan Vendor<br>$3 \mid \neq$ |                      | Q search                 |                           | cetak                       |
| admin<br>œ<br>vendor                                                                                                    | <b>No</b><br>1 | Gambar                                  | nama vendor<br>Angga | email<br>angga@gmail.com | <b>Status</b><br>menunggu | action<br>$\circ$ $\circ$ m |
| member                                                                                                    | 2              | х                                       | Vina                 | vina@gmail.com           | menunggu                  | 面<br>$\bullet$ $\alpha$     |
| kategori produk<br>produk<br>ГPI                                                                                                | 3              |                                         | Ayu                  | avu@amail.com            | menunggu                  | $\circ$ $\circ$ $\circ$     |
| pesanan                                                                                                    |                |                                         |                      |                          |                           |                             |
|                                                                                                    |                |                                         |                      |                          |                           |                             |
|                                                                                                    |                |                                         |                      |                          |                           | u                           |

**Gambar 3. 76** Perancangan Halaman Permintaan V endor Pada Admin

Rancangan antar muka halaman yang tertera pada **Gambar 3.76** menggambarkan mengenai halaman permintaan vendor yang terdapat dalam tabel dengan kolom nomor,gambar, nama vendor, *email,*dan status. Jika status masih menunggu maka vendor tersebut belum diterima,untuk dapat bergabung maka vendor harus diterima terlebih dahulu oleh bagian admin. Aktor admin dapat melaakukan uabah status vendor, hapus data, lihat detail vendor yang mendaftar, dan tambah data vendor. Admin juga dapat melakukan pencarian data pada *search box.*

| -0-<br>A Web Page<br><b>△ ← × △</b> [http://localhost/wo<br>О |      |                                   |                 |                                      |   |
|---------------------------------------------------------------|------|-----------------------------------|-----------------|--------------------------------------|---|
| <b>Indah Permata</b><br><b>Rias</b>                           | ≡    | <b>Berikut Data Admin Website</b> |                 | admin                                |   |
| ക<br>dashboard                                                | Show | 3  ≑                              | Q search        | tambah data                          |   |
| admin                                                         | No   | Nama member                       | email           | action                               |   |
| vendor                                                        | 1    | Dini                              | dinii@gmail.com | $\odot$ $\mathscr{C}$ $\mathfrak{m}$ |   |
| member                                                        | 2    | fina                              | fina@gmail.com  | $\odot$ $\alpha$ m                   |   |
| kategori produk<br>produk<br>Þ                                | 3    | dina                              | dina@gmail.co   | $\odot$ $\mathscr{C}$ in             |   |
| pesanan                                                       |      |                                   |                 |                                      |   |
|                                                               |      |                                   |                 |                                      |   |
|                                                               |      |                                   |                 |                                      |   |
|                                                               |      |                                   |                 |                                      | u |

40. Rancangan Antarmuka Halaman Member

**Gambar 3. 77** Perancangan Halaman Member Pada Admin

Rancangan antar muka halaman yang tertera pada **Gambar 3.77** menggambarkan mengenai halaman member yang telah melakukan pendaftaran. Admin dapat melakukan lihat detail data member, input data, hapus data dan ubah data serta dapat melakukan pencarian data pada *search box.*

41. Rancangan Antarmuka Halaman Kategori Produk

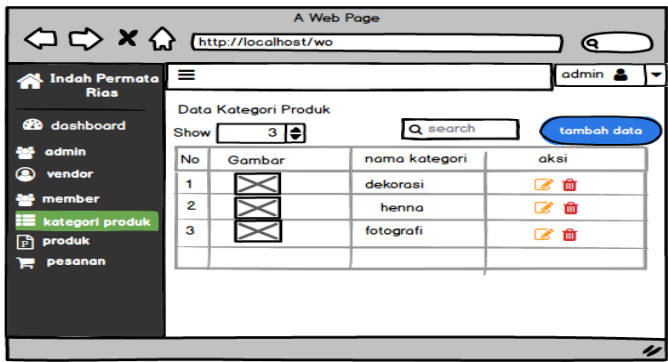

**Gambar 3. 78** Perancangan Halaman Kategori Produk Pada Admin

Rancangan antar muka halaman yang tertera pada **Gambar 3.78** menggambarkan mengenai halaman kategori produk, halaman ini digunakan oleh admin untuk mengelola data kategori produk yang meliputi tambah data, *Edit* data, dan hapus data. Pada halaman ini juga terdapat *searchbox* yang dapat digunakan untuk mencari data yang diinginkan.

| A Web Page<br>ю                         |                |                    |                         |                 |             |
|-----------------------------------------|----------------|--------------------|-------------------------|-----------------|-------------|
| <b>Indah Permata</b><br><b>Rias</b>     | $\equiv$       | <b>Data Produk</b> |                         |                 | admin       |
| <b>28</b> dashboard                     | Show           | 3  ≑               |                         |                 | Q search    |
| admin                                   | <b>No</b>      | Gambar             | nama produk             | kategori produk | nama vendor |
| ⋒<br>vendor                             | 1              |                    | henna 1                 | henna           | vendor 1    |
| member<br>₩                             | $\overline{2}$ |                    | <b>Rias Tradisional</b> | Make up         | vendor 2    |
| <b>E</b> kategori produk<br>produk<br>ħ | 3              | X                  | Dekorasi mewah          | dekorasi        | vendor 3    |
| pesanan                                 |                |                    |                         |                 |             |
|                                         |                |                    |                         |                 |             |
|                                         |                |                    |                         |                 |             |
|                                         |                |                    |                         |                 | u           |

42. Rancangan Antarmuka Halaman Produk

**Gambar 3. 79** Perancangan Halaman Produk

Rancangan antar muka halaman yang tertera pada **Gambar 3.79** menggambarkan mengenai halaman produk, halaman ini digunakan oleh admin untuk melihat produk yang telah diupload oleh vendor. Pada halaman ini juga terdapat *searchbox* yang dapat digunakan untuk mencari data yang diinginkan.

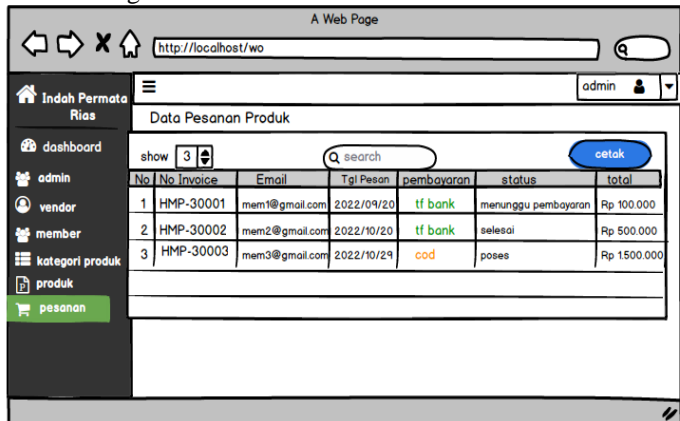

43. Rancangan Antarmuka Halaman Pesanan

**Gambar 3. 80** Perancangan Halaman Pesanan Pada Admin

Rancangan antar muka halaman yang tertera pada **Gambar 3.80** menggambarkan mengenai halaman pesanan yang berbentuk tabel, dengan kolom nomor, nomor *Invoice*, email, tanggal pesan,pemabayaran, status,dan total. Admin dapat melakukan cetak data laporan pesanan.Pada halaman ini juga terdapat *searchbox* yang dapat digunakan untuk mencari data yang diinginkan.

44. Rancangan Antarmuka Halaman Edit Data Vendor

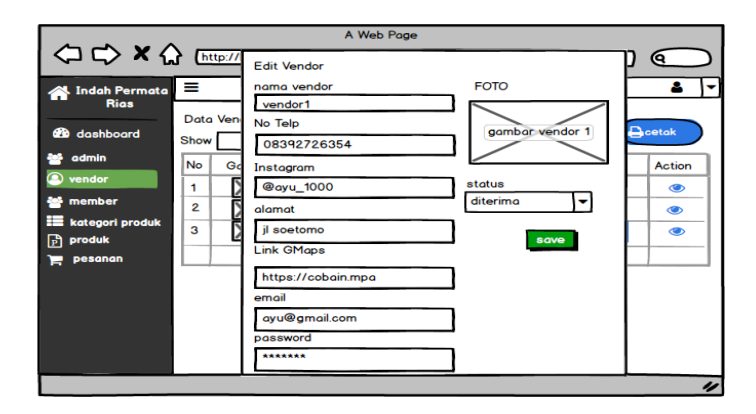

**Gambar 3. 81** Rancangan Antarmuka Halaman Edit Vendor

Rancangan antar muka halaman yang tertera pada **Gambar 3.81** menggambarkan mengenai halaman edit vendor yang dilakukan oleh aktor admin. Vendor dapat melakukan ubah data vendor dan ubah data status vendor. Tekan tombol *save* untuk mrnyimpan data ke dalam *database.*

45. Rancangan Antarmuka Halaman Lihat Detail Data Vendor

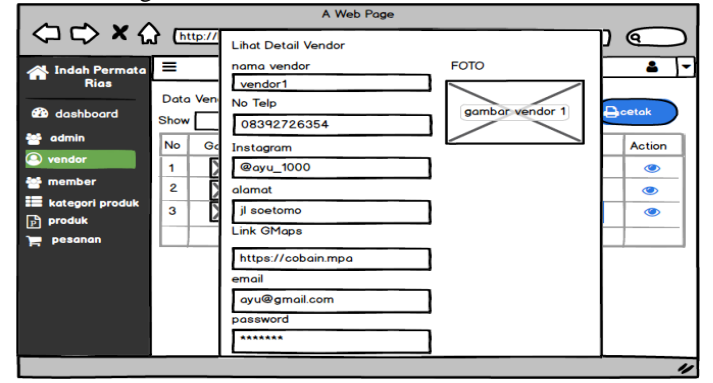

**Gambar 3. 82** Rancangan Antarmuka Halaman Lihat Detail Data Vendor

Rancangan antar muka halaman yang tertera pada **Gambar 3.82** menggambarkan mengenai halaman lihat data vendor yang dilakukan oleh aktor admin. Admin dapat melihat detail dari data vendor yang berupa nama vendor, nomor telepone,instagram, alamat,link *Google Maps*, *email*, *password* dan foto vendor telah melakukan registrasi pada sistem

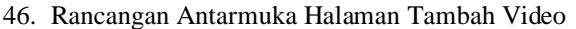

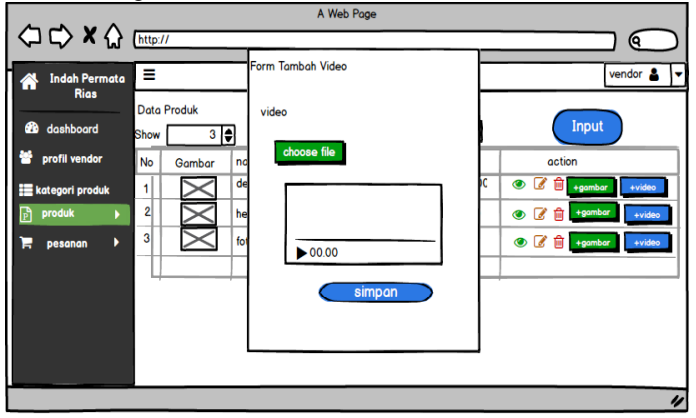

**Gambar 3. 83** Rancangan Antarmuka Halaman Lihat Detail Data Vendor

Rancangan antar muka halaman yang tertera pada **Gambar 3.82** menggambarkan halaman tambah video produk yang dilakukan oleh vendor. Vendor dapat melakukan tambah video dengan menekan tombol *choose file* dan vendor juga dapat melakukan penyimpanan data video dengan menekan tombol simpan.

#### **3.2.5 Skenario Pengujian Sistem**

Skenario pengujian sistem berisi kemungkinankemungkinan yang akan terjadi pada saat sedang melakukan pengujian sistem. Berikut adalah skenario pengujian pada beberapa proses:

1. Skenario Pengujian Proses *Login*

Dalam pengujian pada proses ini dilakukan oleh aktor dengan memasukan *password* dan *username* untuk dapat *login* ke dalam sistem, Jika *username* dan *password* sesuai maka aktor akan masuk ke dalam sistem sesuai dengan *role* aktor. Tetapi jika *username* dan *password* salah maka akan muncul pesan *error*. Skenario Pengujian *login* dapat dilihat pada **Tabel 3.14**

| Ideftifikasi                                                                       |                                                                                                    |  |  |
|------------------------------------------------------------------------------------|----------------------------------------------------------------------------------------------------|--|--|
| Nama proses                                                                        | Login                                                                                                    |  |  |
| Tujuan                                                                             | Masuk ke dalam sistem.                                                                                   |  |  |
|                                                                                    | Deskripsi                                                                                                |  |  |
| Aktor                                                                              | Member<br>Admin<br>Vendor<br>Pemilik<br>Keuangan<br>Skenario Pengujian                                   |  |  |
| Kondisi Awal                                                                       |                                                                                                    |  |  |
| Aktor berada di halaman Login                                                      |                                                                                                    |  |  |
| Aktor                                                                              | Sistem                                                                                                   |  |  |
| Aktor memasukkan<br>email<br>dan<br>password.<br>Aktor<br>menekan<br>tombol Login. | Sistem akan melakukan<br>pencocokan data yang<br>dimasukkan dengan data<br>yang tersimpan di<br>database |  |  |
| Kondisi Akhir                                                                      |                                                                                                    |  |  |
| Kondisi Berhasil                                                                   | Kondisi Gagal                                                                                            |  |  |
| Aktor akan masuk<br>ke halaman utama<br>sesuai dengan role<br>id masing-masing     | Aktor<br>di<br>halaman<br>tetap<br>Login.                                                                |  |  |

**Tabel 3. 14** Skenario Pengujian *Login*

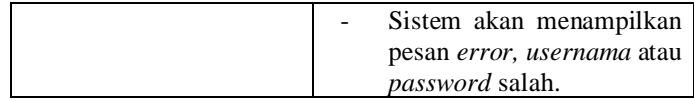

# 2. Skenario Pengujian Registrasi

Pengujian pada proses ini dilakukan oleh aktor member dan vendor dengan mengisi *username*,*email*,no telepon, alamat dan *password* ke dalam form yang tersedia. Skenario pengujian *login* dapat dilihat pada **Tabel 3.15**

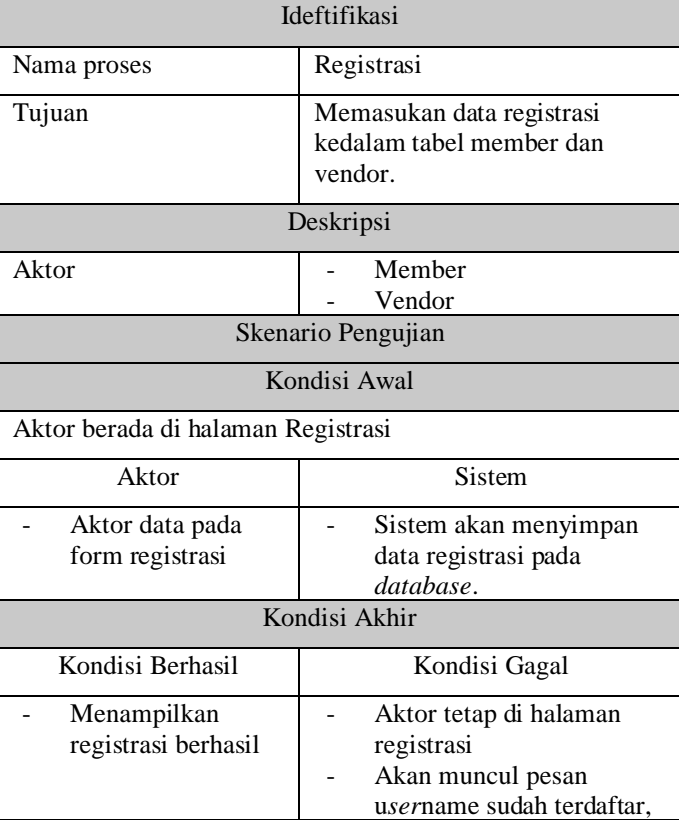

**Tabel 3. 15** Skenario Pengujian Registrasi

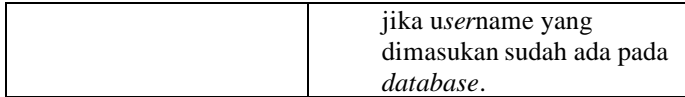

# 3. Skenario Tambah Data Produk

Pengujian pada proses ini dilakukan oleh aktor vendor dengan memasukan data produk ke dalam form upload data produk.Skenario Pengujian tambah data produk dapat dilihat pada **Tabel 3.16**

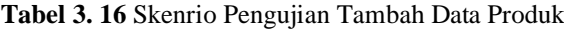

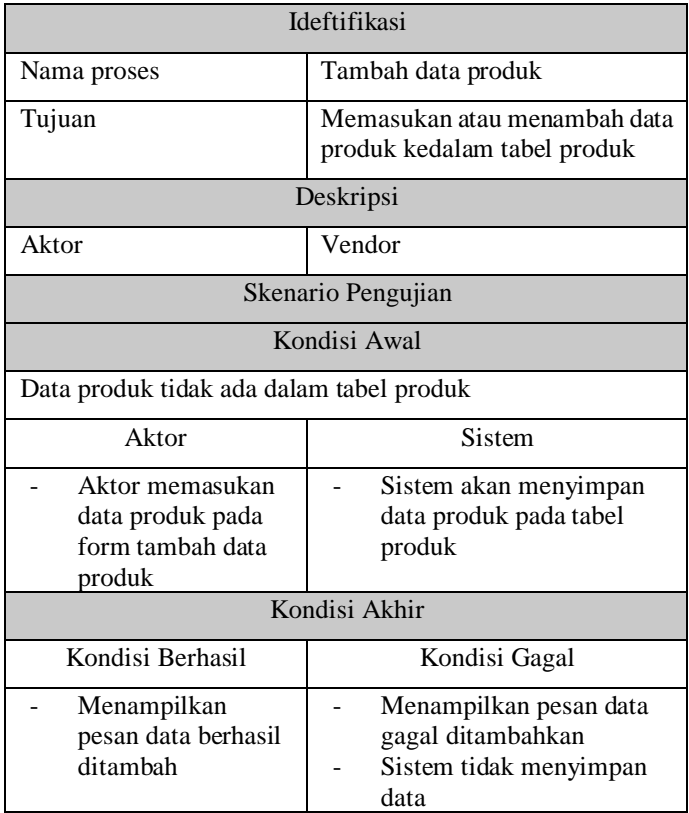

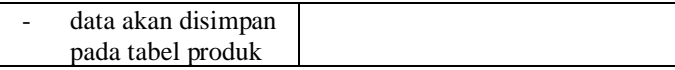

### 4. Skenario Pengujian Ubah Data Produk

Pengujian pada proses ini dilakukan oleh aktor vendor dengan memasukan data produk yaang baru ke dalam form ubah data produk.Skenario Pengujian ubah data produk dapat dilihat pada **Tabel 3.17**

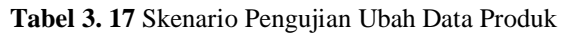

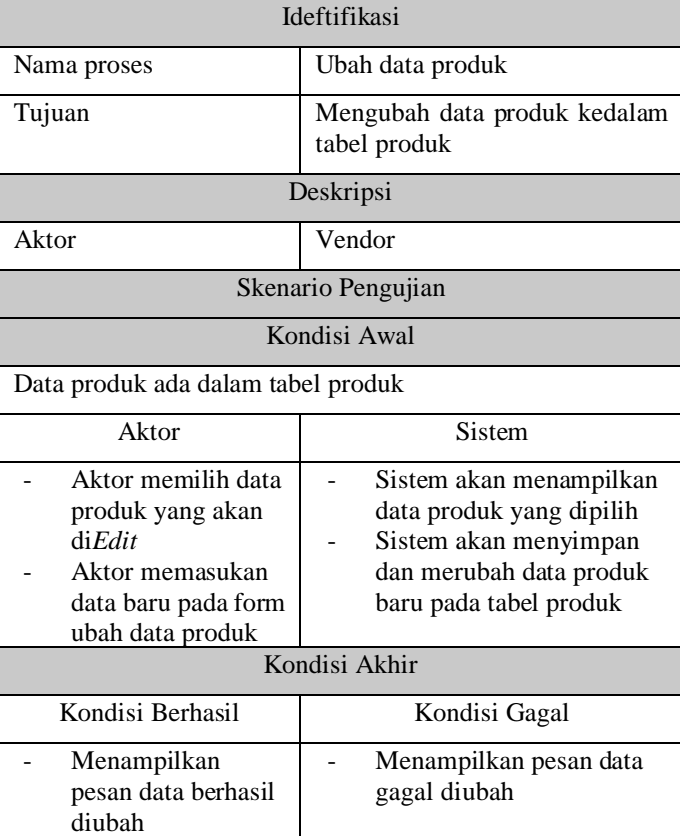

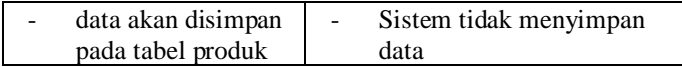

### 5. Skenario Pengujian Hapus Data Produk

Pengujian pada proses ini dilakukan oleh aktor vendor untuk menghapus data produk yang tersimpan pada tabel produk.Skenario Pengujian hapus data produk dapat dilihat pada **Tabel 3.18**

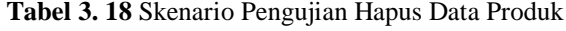

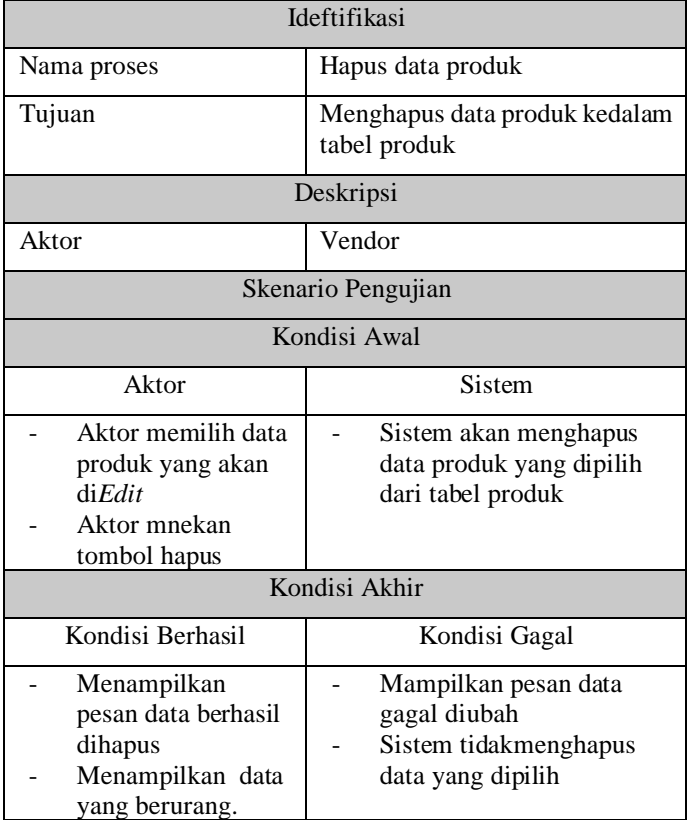

### 6. Skenario Pengujian Lihat Data Produk

Pengujian pada proses ini dilakukan oleh aktor vendor untuk melihat data produk yang tersimpan pada tabel produk.Skenario Pengujian lihat data produk dapat dilihat pada **Tabel 3.19**

| Ideftifikasi                         |                                                  |  |
|--------------------------------------|--------------------------------------------------|--|
| Nama proses                          | Lihat data produk                                |  |
| Tujuan                               | Melihat data produk pada tabel<br>produk         |  |
|                                      | Deskripsi                                        |  |
| Aktor                                | Vendor                                           |  |
| Skenario Pengujian                   |                                                  |  |
|                                      | Kondisi Awal                                     |  |
| Aktor                                | Sistem                                           |  |
| Aktor memilih data<br>produk         | Sistem menampilkan data<br>produk yang tersimpan |  |
| Kondisi Akhir                        |                                                  |  |
| Kondisi Berhasil                     | Kondisi Gagal                                    |  |
| Sistem<br>Menampilkan data<br>produk | Sistem tidak menampilkan<br>data produk          |  |

**Tabel 3. 19** Skenario Pengujian Lihat Data Produk

### 7. Skenario Pengujian Tambah Data Member

Pengujian pada proses ini dilakukan oleh aktor admin untuk menambah data member yang tersimpan pada tabel member.Skenario Pengujian tambah data member dapat dilihat pada **Tabel 3.20**

| Ideftifikasi                                                                                          |                                                                                             |  |
|----------------------------------------------------------------------------------------------------|---------------------------------------------------------------------------------------------|--|
| Nama proses                                                                                           | Tambah data member                                                                          |  |
| Tujuan                                                                                                | Menambah data member pada<br>tabel member                                                   |  |
|                                                                                                    | Deskripsi                                                                                   |  |
| Aktor                                                                                                 | Admin                                                                                       |  |
|                                                                                                    | Skenario Pengujian                                                                          |  |
|                                                                                                    | Kondisi Awal                                                                                |  |
| Aktor                                                                                                 | <b>Sistem</b>                                                                               |  |
| Aktor admin<br>memasukan data<br>member pada form<br>tambah data<br>member                            | Sistem menyimpan data<br>yang diinputkan pada tabel<br>member                               |  |
|                                                                                                    | Kondisi Akhir                                                                               |  |
| Kondisi Berhasil                                                                                      | Kondisi Gagal                                                                               |  |
| <b>Sistem</b><br>Menampilkan<br>pesan data berhasil<br>ditambah<br>Data disimpan pada<br>tabel member | Sistem menampilkan pesan<br>data gagal ditambahkan<br>Sistem tidak menyimpan<br>data member |  |

**Tabel 3. 20** Skenario Pengujian Tambah Data Member

# 8. Skenario Pengujian Lihat Data Member

Pengujian pada proses ini dilakukan oleh aktor admin untuk melihat data member yang tersimpan pada tabel member.Skenario Pengujian lihat data member dapat dilihat pada **Tabel 3.21**

| Ideftifikasi                         |                                                  |  |
|--------------------------------------|--------------------------------------------------|--|
| Nama proses                          | Lihat data member                                |  |
| Tujuan                               | Melihat data member pada tabel<br>member         |  |
|                                      | Deskripsi                                        |  |
| Aktor                                | Admin                                            |  |
| Skenario Pengujian                   |                                                  |  |
|                                      | Kondisi Awal                                     |  |
| Aktor                                | Sistem                                           |  |
| Aktor memilih data<br>member         | Sistem menampilkan data<br>member yang tersimpan |  |
|                                      | Kondisi Akhir                                    |  |
| Kondisi Berhasil                     | Kondisi Gagal                                    |  |
| Sistem<br>Menampilkan data<br>member | Sistem tidak menampilkan<br>data member          |  |

**Tabel 3. 21** Skenario Pengujian Lihat Data Member

### 9. Skenario Pengujian Tambah Vendor

Pengujian pada proses ini dilakukan oleh aktor admin untuk menambah data vendor yang tersimpan pada tabel vendor.Skenario Pengujian tambah data vendor dapat dilihat pada **Tabel 3.22**

### **Tabel 3. 22** Skenario Pengujian Tambah Vendor

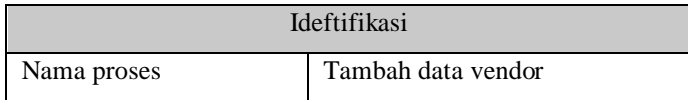

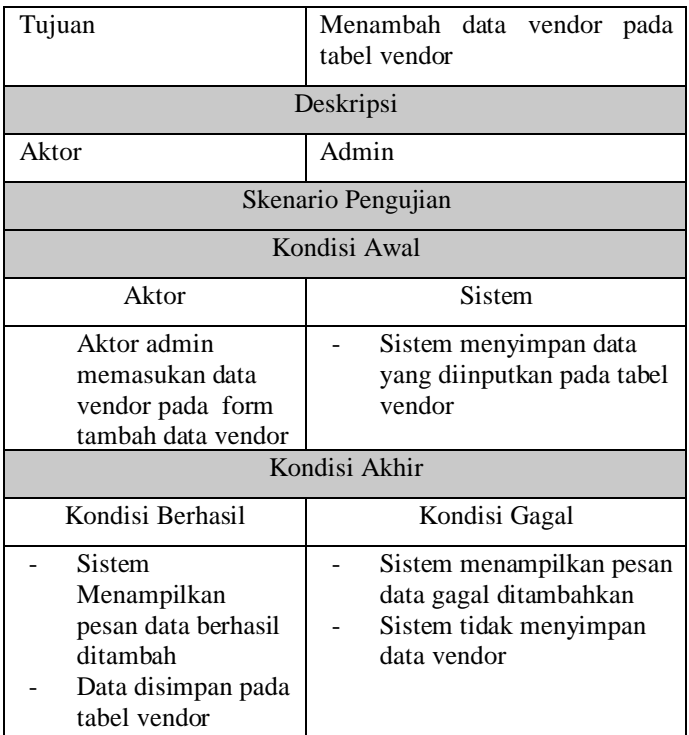

10. Skenario Pengujian Lihat Data Vendor

Pengujian pada proses ini dilakukan oleh aktor admin untuk melihat data vendor yang tersimpan pada tabel vendor.Skenario Pengujian lihat data vendor dapat dilihat pada **Tabel 3.23**

**Tabel 3. 23** Skenario Pengujian Lihat Data Vendor

| Ideftifikasi |                                          |
|--------------|------------------------------------------|
| Nama proses  | Lihat data vendor                        |
| Tujuan       | Melihat data vendor pada tabel<br>vendor |

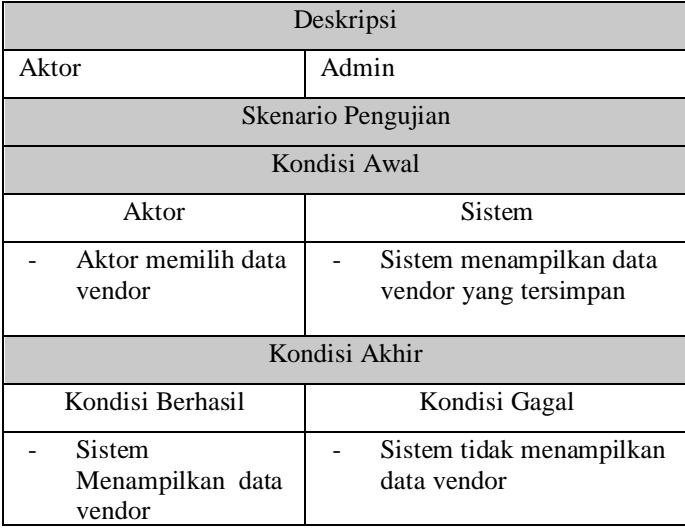

### 11. Skenario Pengujian verifikasi data vendor

Pengujian pada proses ini dilakukan oleh aktor admin untuk memverivikasi data vendor yang terdaftar dan data akan tersimpan pada tabel vendor.Skenario Pengujian verifikasi data vendor dapat dilihat pada **Tabel 3.24**

**Tabel 3. 24** Skenario Pengujian verifikasi data vendor

| Ideftifikasi       |                                             |  |
|--------------------|---------------------------------------------|--|
| Nama proses        | Verifikasi data vendor                      |  |
| Tujuan             | Memverifikasi data vendor yang<br>mendaftar |  |
| Deskripsi          |                                             |  |
| Aktor              | Admin                                       |  |
| Skenario Pengujian |                                             |  |
| Kondisi Awal       |                                             |  |

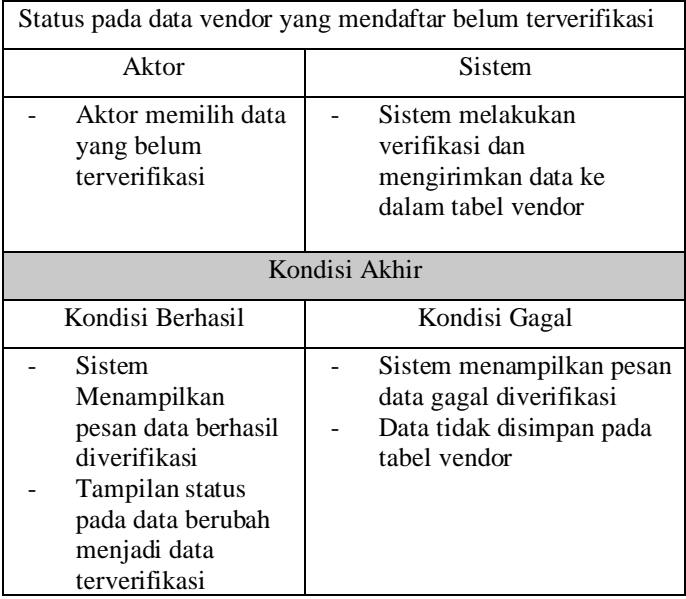

12. Skenario Pengujian Melihat Data Produk

Pengujian pada proses ini dilakukan oleh aktor member untuk melihat data produk yang tersimpan pada tabel produk.Skenario Pengujian lihat data produk dapat dilihat pada **Tabel 3.25**

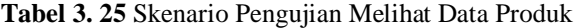

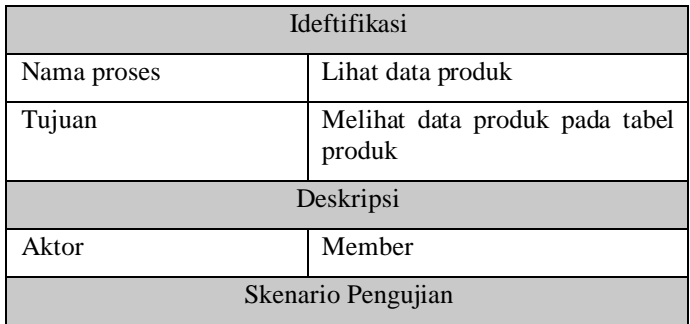

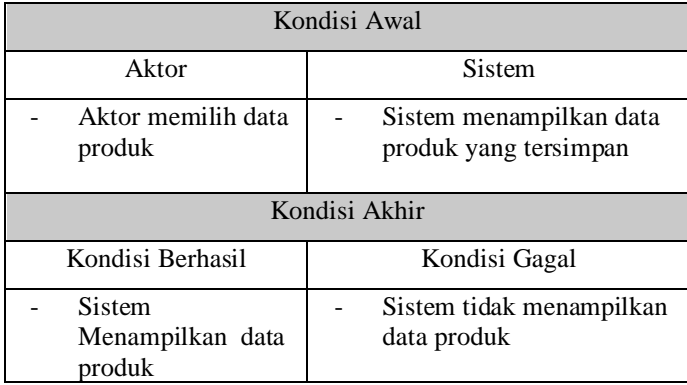

#### 13. Skenario Pengujian Membuat Pesanan

Pengujian pada proses ini dilakukan oleh aktor member/member untuk membuat atau menambah pesanan dengan menambah produk yang akan dipesan, lalu member mengisikan data pada form pemesanan, selanjutnya data akan disimpan pada tabel order.Skenario Pengujian membuat pesanan dapat dilihat pada **Tabel 3.26**

**Tabel 3. 26** Skenario Pengujian Membuat Pesanan

| Ideftifikasi            |                                                           |  |
|-------------------------|-----------------------------------------------------------|--|
| Nama proses             | Membuat pesanan                                           |  |
| Tujuan                  | Menambah pesanan                                          |  |
| Deskripsi               |                                                           |  |
| Aktor                   | Member/member                                             |  |
| Skenario Pengujian      |                                                           |  |
| Kondisi Awal            |                                                           |  |
| Aktor                   | <b>Sistem</b>                                             |  |
| Aktor memilih<br>produk | Sistem akan menyimpan<br>data pesanan pada tabel<br>order |  |

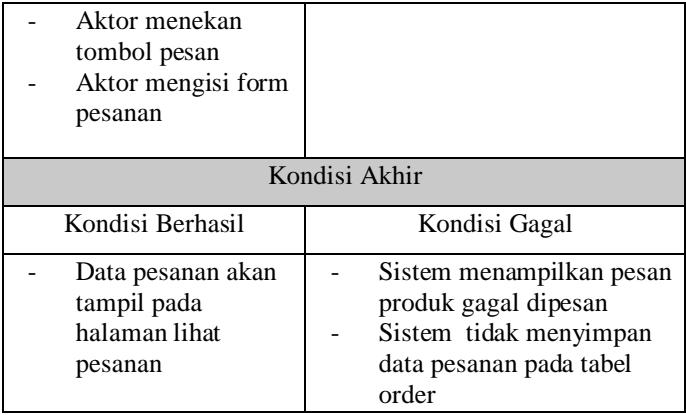

14. Skenario Pengujian Lihat Status Pesanan

Pengujian pada proses ini dilakukan oleh aktor member/member untuk melihat status pesanan sudah dikonfirmasi atau belum. Proses ini dimulai dengan aktor meenekan tombol menu pesanan yang ada pada sistem, jika berhasil, maka data pesanan akan mncul disertai status pesanan. Skenario pengujian lihat status pesanan dapat dilihat pada **Tabel 3.27**

**Tabel 3. 27** Skenario Pengujian Lihat Status Pesanan

| Ideftifikasi       |                      |  |
|--------------------|----------------------|--|
| Nama proses        | Lihat Status Pesanan |  |
| Tujuan             | Lihat Status Pesanan |  |
| Deskripsi          |                      |  |
| Aktor              | Member/member        |  |
| Skenario Pengujian |                      |  |
| Kondisi Awal       |                      |  |
| Aktor              | Sistem               |  |

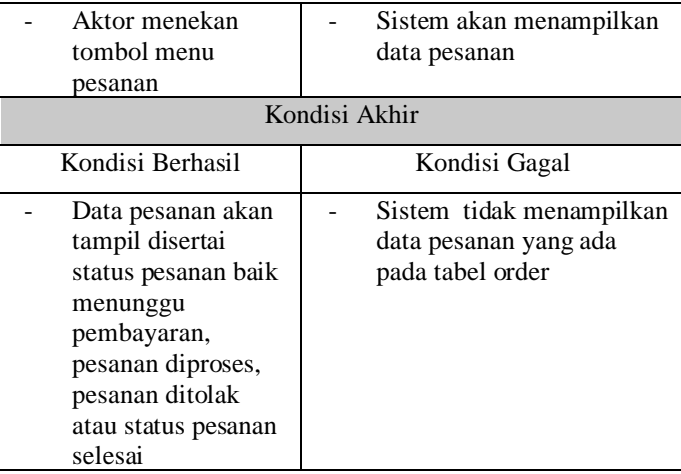

#### 15. Skenario Pengujian Cetak *Invoice*

Pengujian pada proses ini dilakukan oleh aktor member/member untuk mencetak *Invoice* tau riwayat pesanan yang ada pada tabel *Invoice* jika berhasil, maka data pesanan akan muncul dan member dapat menekan tombol print untuk mencetaknya, jika gagal maka sistem tidak dapat menampilkan data *Invoice* yang ada pada tabel *Invoice*.Skenario pengujian cetak *Invoice* dapat dilihat pada **Tabel 3.28**

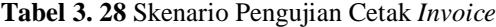

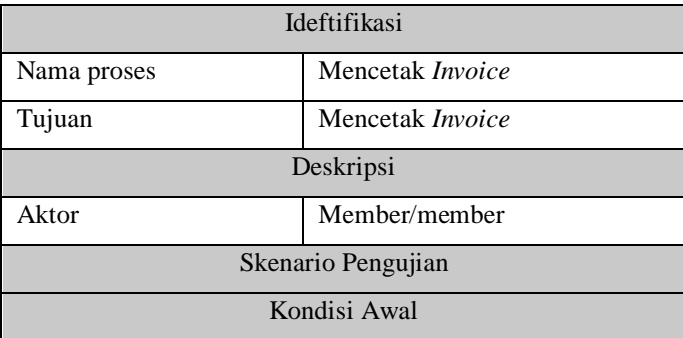

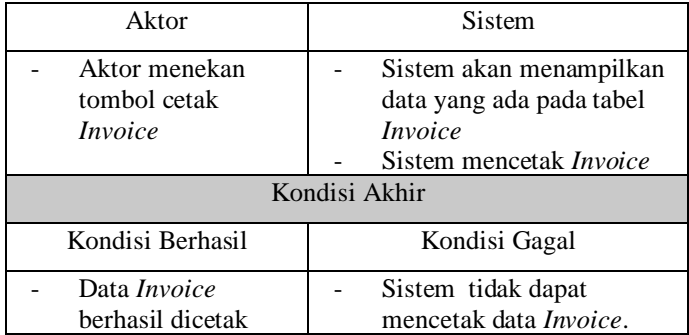

16. Skenario Pengujian Lihat Data pesanan

Pengujian pada proses ini dilakukan oleh aktor admin untuk melihat data pesanan yang masuk, dengan menekan tombol menu pesanan. Jika berhasil, maka sistem akan menampilkan data pesanan yang ada pada tabel order, Jika Gagal maka sistem tidak menampilkan data pesanan. Skenario pengujian lihat data pesanan yang dilakukan oleh admin dapat dilihat pada **Tabel 3.29**

**Tabel 3. 29** Skenario Pengujian Lihat Data pesanan

| Ideftifikasi       |                    |  |
|--------------------|--------------------|--|
| Nama proses        | Lihat data pesanan |  |
| Tujuan             | Lihat data pesanan |  |
| Deskripsi          |                    |  |
| Aktor              | Admin              |  |
|                    | Keuangan           |  |
|                    | Pemilik            |  |
|                    | Vendor             |  |
| Skenario Pengujian |                    |  |
| Kondisi Awal       |                    |  |
| Aktor              | Sistem             |  |

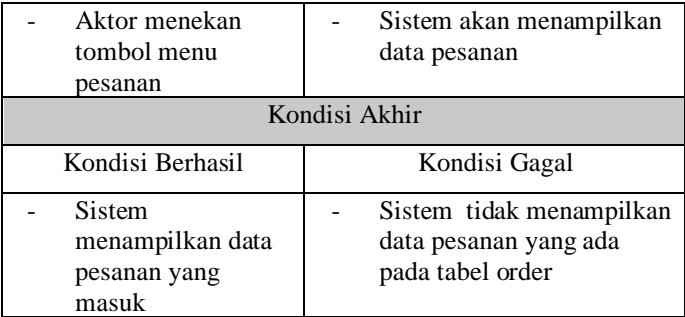

17. Skenario Pengujian Ubah Status Pesanan

Pengujian pada proses ini dilakukan oleh aktor keuangan untuk mengubah status pada pesanan yang masuk menjadi pesanan diproses, atau pesanan selesai. Skenario ubah ststus pesanan yang dilakukan oleh keuangan dapat dilihat pada **Tabel 3.30**

| Ideftifikasi       |                           |  |
|--------------------|---------------------------|--|
| Nama proses        | Mengubah status pesanan   |  |
| Tujuan             | Mengubah status pesanan   |  |
| Deskripsi          |                           |  |
| Aktor              | Keuangan                  |  |
| Skenario Pengujian |                           |  |
| Kondisi Awal       |                           |  |
| Aktor              | Sistem                    |  |
| Aktor admin        | Sistem akan menampilkan   |  |
| memilih menu       | data pesanan              |  |
| pesanan            | Sistem akan menampilkan   |  |
| Aktor admin        | data pesanan yang dipilih |  |
| memilih data       | dengan ststus yang telah  |  |
| pesanan yang akan  | berubah                   |  |

**Tabel 3. 30** Skenario Pengujian Ubah Status Pesanan
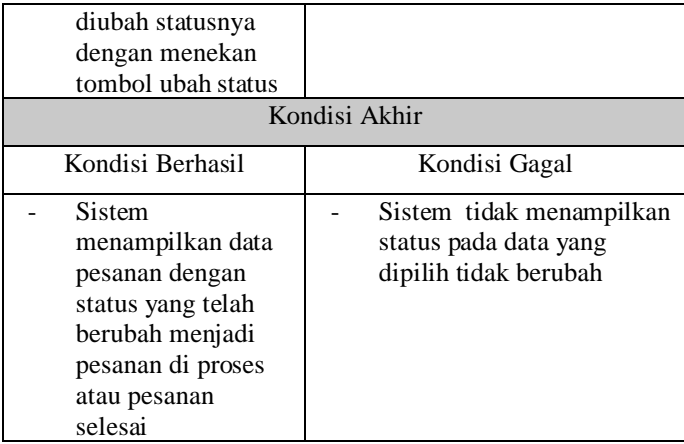

18. Skenario Pengujian Pengiriman Notifikasi melalui *WhatsApp*

Pengujian pada proses ini dilakukan oleh aktor keuangan untuk mengirimkan notifikasi melalui *WhatsApp* kepada member.Proses ini dimulai dengan aktor melihat data pesanan, kemudian jika ingin mengirimkan notifiksi pesanan sesuai dengan status pesanan maka aktor harus menekan tombol *WhatsApp*, yang kemudian sistem akan mengirimkan notifikasi sesuai dengan status pesaan.Skenario pengiriman notifikasi melalui *WhatsApp* yang dilakukan oleh keuangan dapat dilihat pada **Tabel 3.31**

**Tabel 3. 31** Skenario Pengujian Kirim Notifikasi Pesanan Melalui WhatsApp

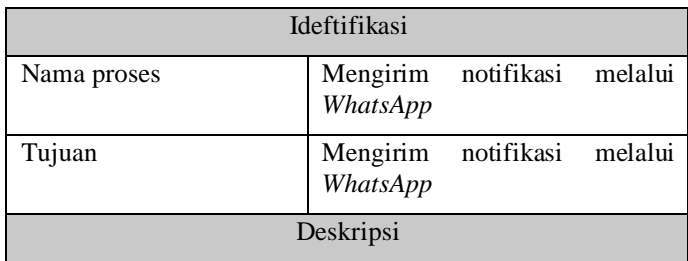

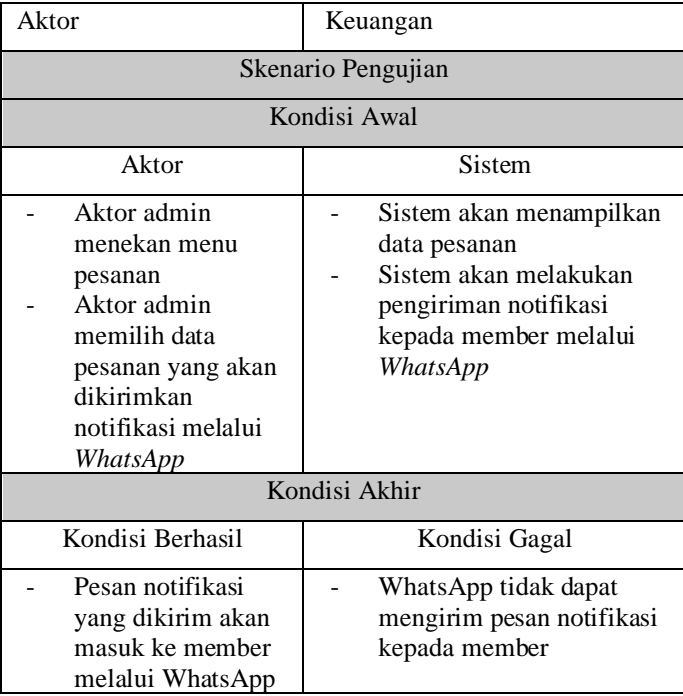

## 19. Skenario Pengujian Cetak Laporan Transaksi

Pengujian pada proses ini dilakukan oleh aktor admin untuk mencetak *Invoice* tau riwayat pesanan yang ada pada tabel *Invoice* jika berhasil, maka data pesanan akan muncul dan admin dapat menekan tombol print untuk mencetaknya, jika gagal maka sistem tidak dapat mencetak data . Skenario pengujian cetak Laporan Transaksi dapat dilihat pada **Tabel 3.32**

**Tabel 3. 32** Skenario Pengujian Cetak Laporan Transaki

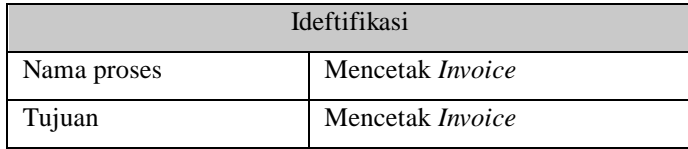

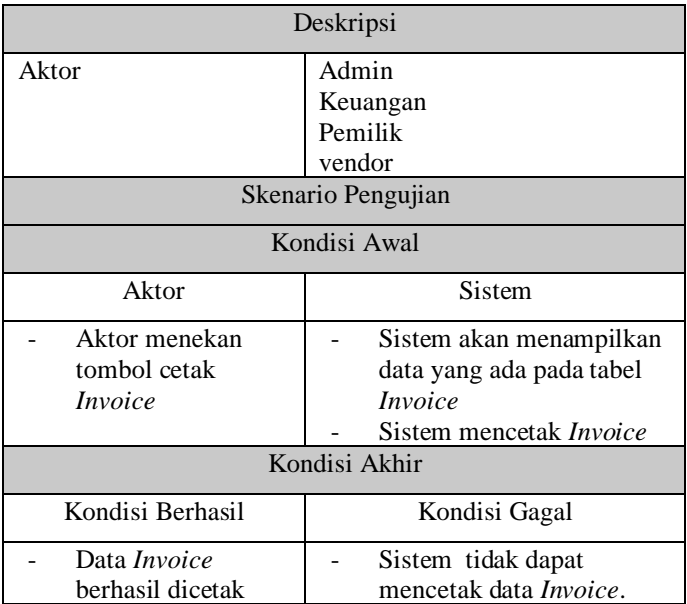

20. Skenario Pengujian Lihat Data Member

Pengujian pada proses ini dilakukan oleh aktor pemilik untuk melihat data member yang tersimpan pada tabel member.Skenario Pengujian lihat data member dapat dilihat pada **Tabel 3.33**

**Tabel 3. 33** Skenario Pengujian Lihat Data Member

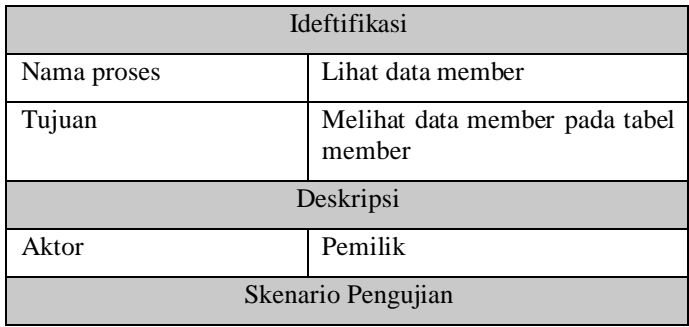

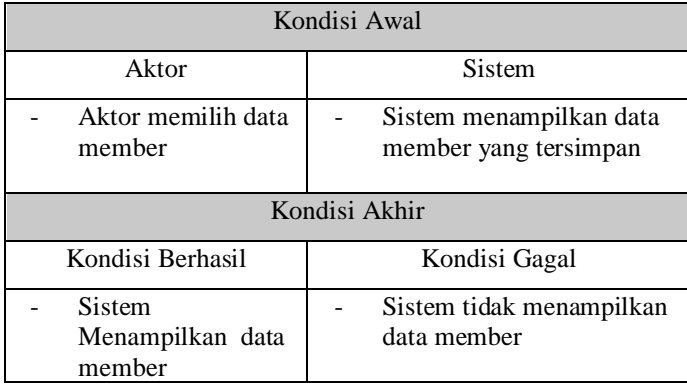

## 21. Skenario Tambah Data Kategori Produk

Pengujian pada proses ini dilakukan oleh aktor admin dengan memasukan data kategori produk ke dalam form upload data kategori produk.Skenario Pengujian tambah data kategori produk dapat dilihat pada **Tabel 3.34**

**Tabel 3. 34** Skenario Pengujian Tambah Data Kategori Produk

| <b>Ideftifikasi</b>                      |                                                                                  |
|------------------------------------------|----------------------------------------------------------------------------------|
| Nama proses                              | Tambah data kategori produk                                                      |
| Tujuan                                   | Memasukan atau menambah data<br>kategori produk kedalam tabel<br>kategori produk |
| Deskripsi                                |                                                                                  |
| Aktor                                    | Admin                                                                            |
| Skenario Pengujian                       |                                                                                  |
| Kondisi Awal                             |                                                                                  |
| Data produk tidak ada dalam tabel produk |                                                                                  |
| Aktor                                    | Sistem                                                                           |

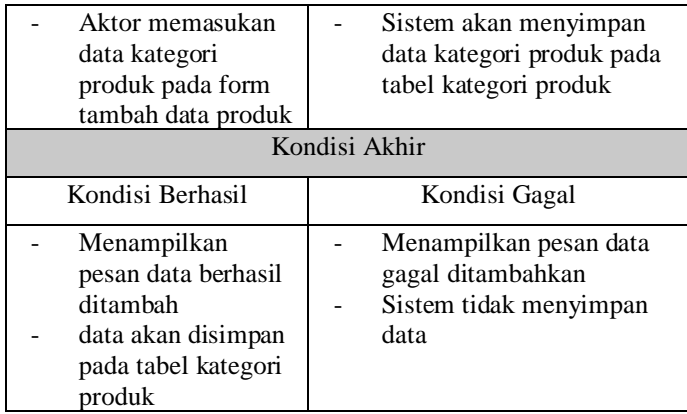

22. Skenario Pengujian Ubah Data kategori Produk

Pengujian pada proses ini dilakukan oleh aktor admin dengan memasukan data kategori produk yang baru ke dalam form ubah data kategori produk.Skenario Pengujian ubah data kategori produk dapat dilihat pada **Tabel 3.17**

**Tabel 3. 35** Skenario Pengujian Ubah Data Produk

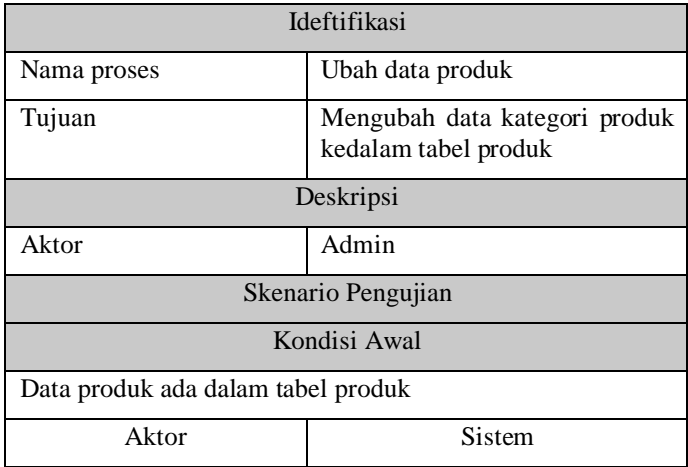

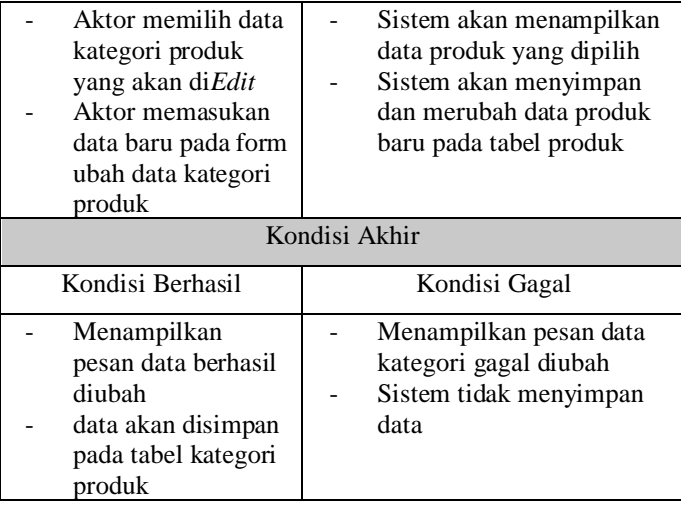

## 23. Skenario Pengujian Hapus Data Produk

Pengujian pada proses ini dilakukan oleh aktor admin untuk menghapus data kategori produk yang tersimpan pada tabel kategori produk.Skenario Pengujian hapus kategori data produk dapat dilihat pada **Tabel 3.36**

**Tabel 3. 36** Skenario Pengujian Hapus Data Produk

| Ideftifikasi       |                                                                 |
|--------------------|-----------------------------------------------------------------|
| Nama proses        | Hapus data kategori produk                                      |
| Tujuan             | Menghapus data kategori produk<br>kedalam tabel kategori produk |
| Deskripsi          |                                                                 |
| Aktor              | Admin                                                           |
| Skenario Pengujian |                                                                 |
| Kondisi Awal       |                                                                 |
| Aktor              | Sistem                                                          |

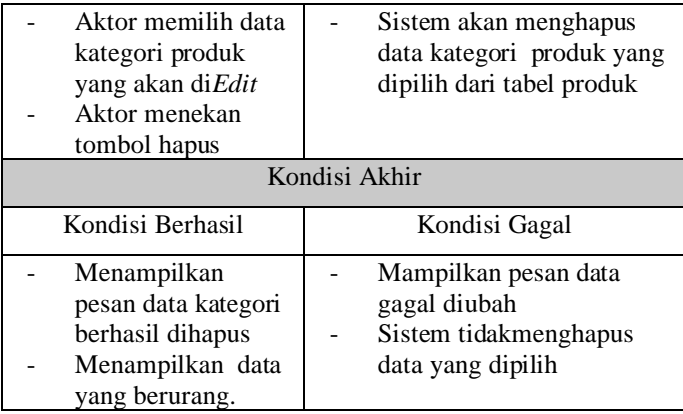

24. Skenario Pengujian Lihat Data Kategori Produk

Pengujian pada proses ini dilakukan oleh aktor admin untuk melihat data kategori produk yang tersimpan pada tabel produk.Skenario Pengujian lihat data kategori produk dapat dilihat pada **Tabel 3.37**

**Tabel 3. 37** Skenario Pengujian Lihat Data Produk

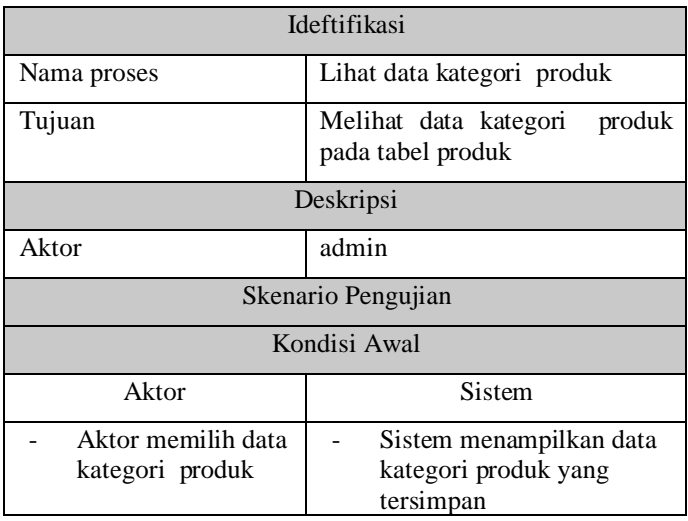

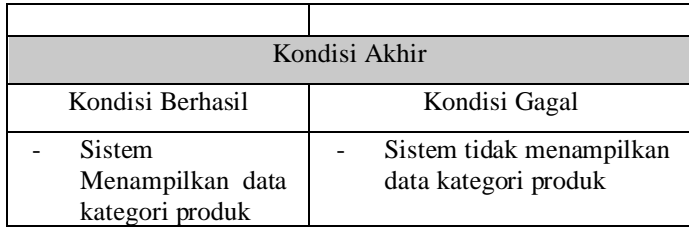